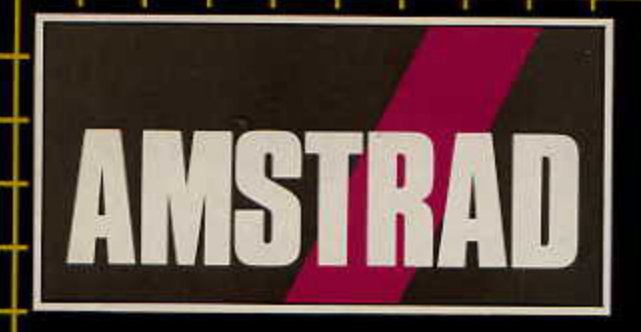

**WAS TALL DMP.** 

# DMP 3000/3160/3250di **Compatible PC** Imprimante par points

Guide de l'utilisateur

http://amstrad.cpc.free.fr

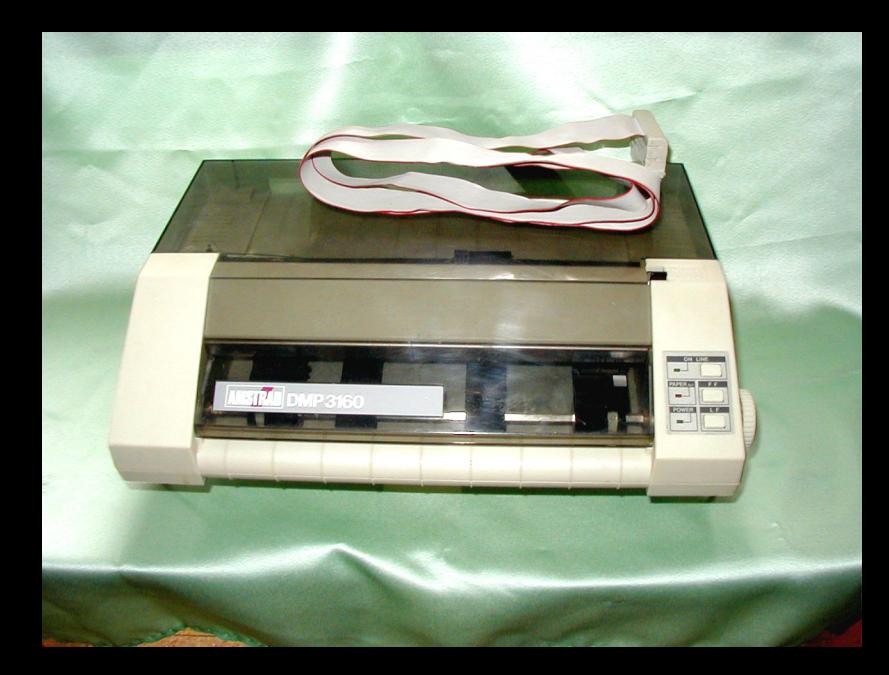

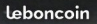

**MSTRAD DMP3160** 

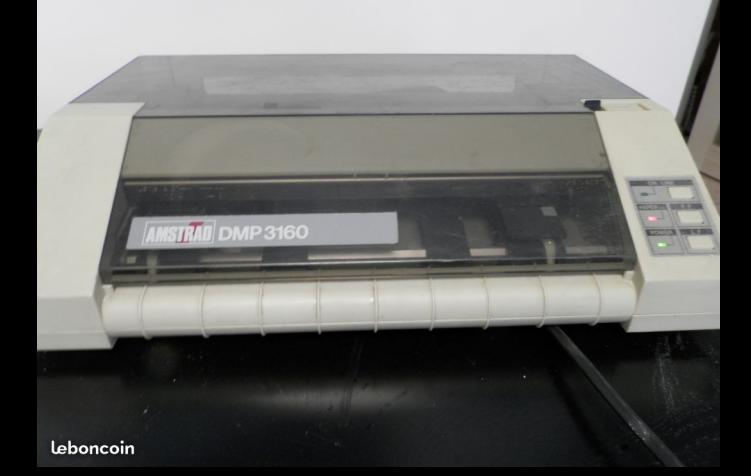

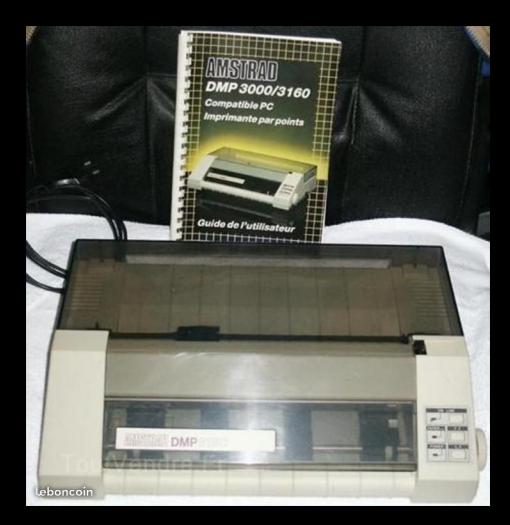

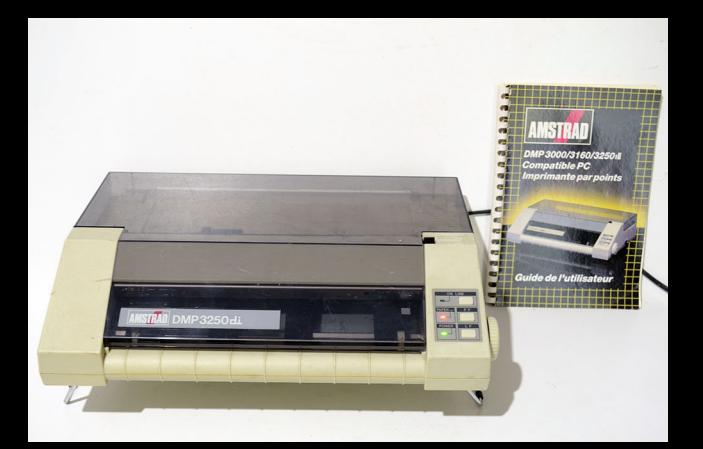

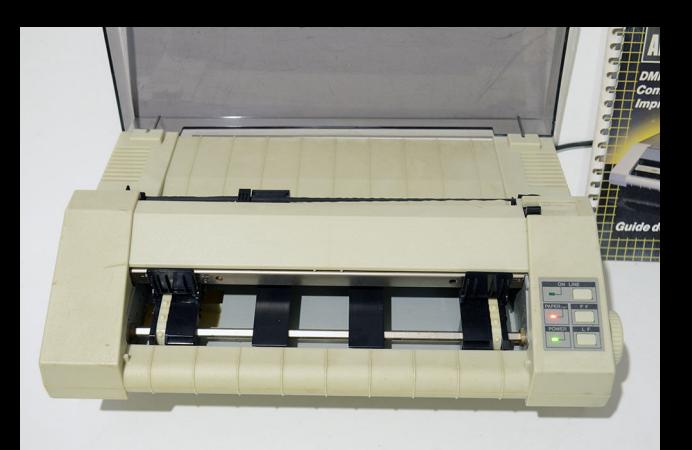

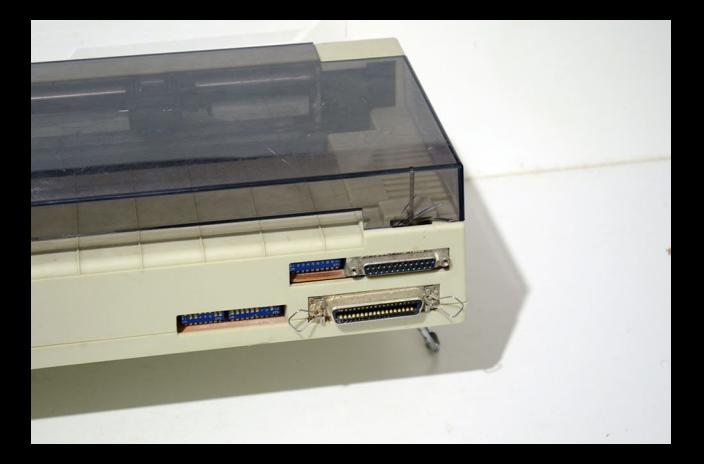

## **PREFACE** POUR LES MANUELS D'INSTRUCTIONS DES **AMSTRAD DMP3000/3160/3250 di**

#### INFORMATION SUPPLEMENTAIRE POUR LES UTILISATEURS DES DMP3250di

Votre DMP3250di possède deux interfaces : un port parallèle/Centronics et un port série (compatible RS232C). Le manuel d'instructions des DMP3000/3160/3250di contient tous les détails concernant le port parallèle Centronics, le port série RS232C est décrit ci-dessous.

### **IMPORTANT**

#### LE CABLE FOURNI AVEC VOTRE DMP3250di EST UNIQUEMENT PREVU POUR LA CONNEXION PARALLELE CENTRONICS.

LE CABLE SERIE N'EST PAS FOURNI.

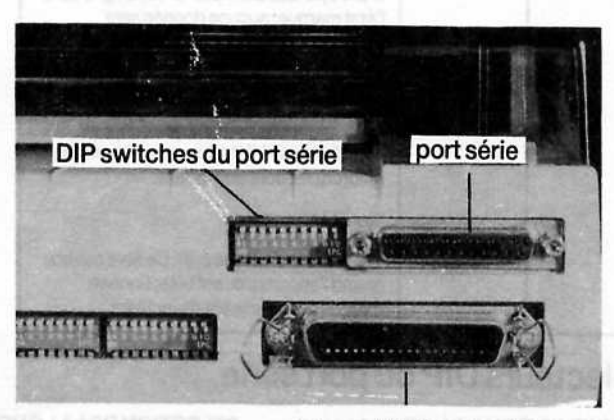

#### port parallèle/Centronics

#### Cable d'imprimante série

Vous devrez demander un câble RS232 dit "Null-modem" possédant un connecteur mâle 25 broches type D, du côté imprimante et un connecteur adapté à la sortie de votre PC de l'autre côté. Consultez votre revendeur, si vous n'avez pas déjà la connexion adaptée.

#### Brancher l'imprimante à l'interface série de votre PC.

Avant de connecter le cordon assurez-vous que votre imprimante et votre ordinateur sont éteints.

Lorsque vous avez connecté l'imprimante au port série, configurez les DIP switches à l'arrière de l'imprimante (voir la page pour les installations, DS3-8 et DS3-9 devront être positionnés sur le protocole Ready/busy), allumez alors votre imprimante et votre PC.

Configurez votre ordinateur afin que la sortie imprimante soit redirigée sur le port série et que la vitesse, la parité, la lonqueur des données et le nombre de bit de stop soit en rapport avec la configuration des DIP switches. Si vous ne savez pas comment procéder, vous aurez besoin de vous réferer au manuel d'instruction de votre ordinateur. Si vous utilisez un AMSTRAD PC, vous pourrez vous reporter dans votre manuel au sections suivantes :

Annexe V.1.2. Utilisation de l'interface série Partie III 7.1 Envoi de la sortie à imprimer vers l'interface série. Partie III 7.3 Mode

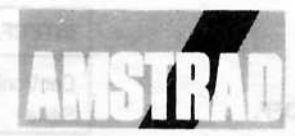

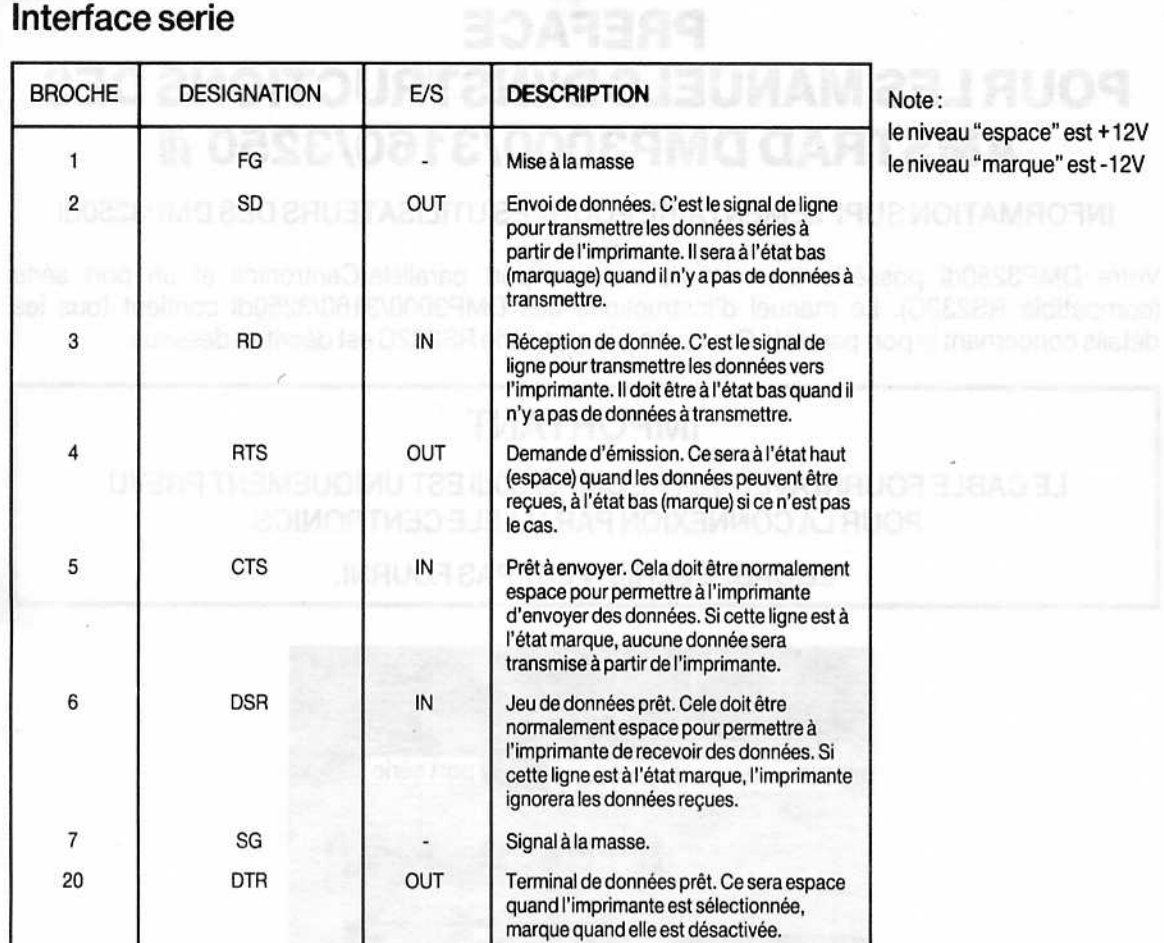

#### Fonctions des sélecteurs DIP du port série

SELECTION DE LA VITESSE D'EMISSION (série I/F seulement)

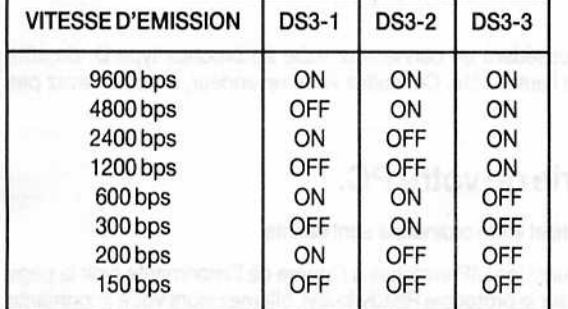

#### SELECTION DE LA PARITE

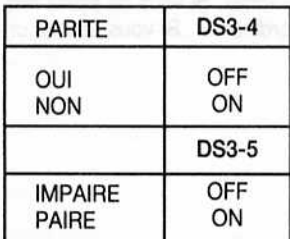

La configuration par défaut des DIP Série est OFF.

#### SELECTION DE LA LONGUEUR DE DONNEES

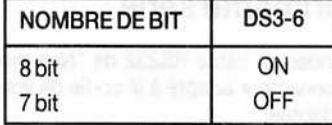

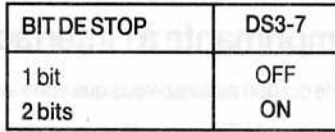

#### SELECTION DU PROTOCOLE

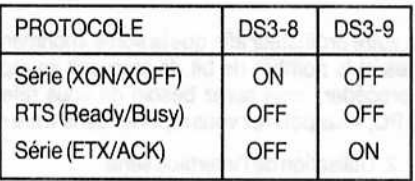

#### SELECTION DE L'INTERFACE

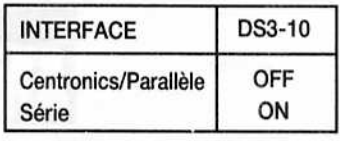

### Introduction

# **DMP3000/3160 AMSTRAD**

#### **IMPRIMANTE PAR POINTS COMPATIBLE PC**

La DMP3000/3160 est un nouveau succès venant s'ajouter à la gamme des produits peu coûteux et de haute qualité d'AMSTRAD.

Elle allie l'adaptabilité d'un jeu d'instructions de logiciel standard à la compétence technique d'AMSTRAD.

On peut utiliser l'alimentation feuille à feuille ou en continu et, son ingénieuse forme 'à plat' facilite l'insertion et l'alignement du rouleau d'entraînement du papier. La vitesse d'impression et de plus de 160 caractères par seconde.

Le choix étendu des tailles et des styles de caractères ainsi qu'un jeu complet de caractères ASCII, internationaux et graphiques vous aiderons à résoudre vos problèmes d'impression. De plus, la réalisation de graphiques adressables au niveau du point et les codes de commande compatibles avec Epson standard permettront à la DMP3000/3160 de fonctionner directement avec la plupart des logiciels, y compris les programmes de traitement de texte, les tableurs et les graphiques.

La DMP3000/3160 fonctionne avec le PC AMSTRAD ou tout autre compatible PC-IBM, muni d'une interface d'imprimante parallèle standard.

La DMP3000/3160 fonctionne également avec tous les ordinateurs personnels ou familiaux (par exemple, les CPC AMSTRAD ou la gamme Acorn des micros BBC) possédant un port d'imprimante parallèle standard. De plus, l'imprimante peut être utilisée (avec une interface appropriée) avec des ordinateurs munis d'une sortie d'imprimante série (par exemple, le Commodore ou la gamme des Spectrum ZX de Sinclair).

REMARQUE - TOUTES LES REFERENCES AU MODELE DMP3000 CONTENUES DANS CE GUIDE S'APPLIQUENT EGALEMENT AU MODELE DMP3160 (EXCEPTE LORSQUE LE CONTRAIRE EST INDIQUE).

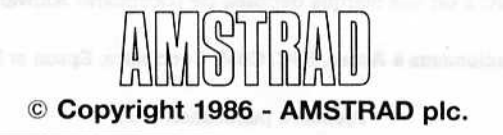

Ni l'information contenue aux présentes, ni le produit décrit dans ce manuel, ne peuvent être modifiés ou reproduits totalement, ou partiellement, en tout ou partie, et sous quelque forme que ce soit, sans l'accord préalable d'AMSTRAD INTERNATIONAL S.A.

Ce guide est seulement destiné à faciliter l'utilisation du produit par le lecteur et, par conséquent, AMSTRAD ne sera pas responsable de toute perte ou dommage quelconque qui pourrait résulter de l'utilisation de toutes informations, renseignements, erreurs ou omissions contenus dans ce guide, ainsi que de toute utilisation impropre du produit.

 $\mathbf{1}$ 

Introduction

Toute maintenance et service après-vente concernant le produit doivent être effectués obligatoirement par des revendeurs AMSTRAD agréés. Amstrad ne sera pas responsable, de quelque façon que ce soit, de toute perte ou dommage causé par une maintenance ou service effectué par des personnes non agréés.

Nous recommandons à tous les utilisateurs de retourner leur carte de garantie.

Toute correspondance concernant le produit ou ce guide devra être adressée à:

# **AMSTRAD (SARL)** 72-78 Grande Rue **92310 Sèvres FRANCE**

IBM, IBM PC, IBM BASIC, et DOS sont des marques déposées de International Business Machines Inc. MS-DOS et Microsoft BASIC sont des marques déposées de Microsoft Corporation. DOS Plus, GEM et CP/M sont des marques déposées de Digital Research Inc. BASIC 2 est une marque déposée de Locomotive Software Ltd.

Remerciements à Acorn, BBC, CBM, Centronics, Epson et Sinclair.

Première publication 1986

Ecrit par Ivor Spital

**Traduit par Laurence Ollivry** 

Composé et publié par KAMSET à Brentwood

AMSTRAD est une marque déposée d'AMSTRAD Consumer Electronics plc. L'emploi de la marque ou du nom AMSTRAD sans autorisation préalable est strictement interdit.

 $\overline{a}$ 

#### Important

- $\mathbf{L}$ Ne jamais tenter de brancher l'imprimante sur une autre tension que le 220V CA, 50Hz.
- $\overline{a}$ . Aucune pièce de l'imprimante n'est dépannable par l'utilisateur -N'ESSAYEZ PAS D'OUVIR LE BOITIER. Pour le dépannage, faites toujours appel à un technicien qualifié.
- 3. Ne pas utiliser l'imprimante sans ruban.
- 4. Ne pas utiliser l'imprimante sans papier.
- 5. Ne pas allumer ou faire fontionner l'imprimante sans avoir enlevé la protection de la tête d'impression.
- 6. Evitez de poser des boissons ou autres liquides à proximité de l'imprimante. Si vous renversez accidentellement un liquide sur l'imprimante, débranchez-la immédiatement et contactez votre revendeur.
- 7. Ne pas recouvrir ou bloquer les fentes de ventilation du boitier.
- 8. Ne pas utiliser ou entreposer l'imprimante dans des endroits trop chauds, trop froids, humides ou générateurs de poussière.

#### AMSTRAD CERTIFIE QUE CET APPAREIL DE LA CLASSE B A ÉTÉ CONTROLE ET QU'LL SATISFAIT A LA NORME NFC 91022

#### ATI CONFORME CLASSE B

## **Table des Matieres**

#### **Chapitre 1** Ouvrez le carton ...

Préparer l'imprimante Mise en place du ruban Connecter l'imprimante à votre ordinateur Chargement du papier Réglage de l'imprimante Commencer à imprimer

#### **Chapitre 2** Petits exercices d'impression simples

Imprimer et lister en BASIC Notations utilisées dans ce quide Imprimer des fichiers DOS Les jockers Lister le répertoire du disque sur l'imprimante Imprimer l'affichage de l'écran Imprimer un vidage d'écran Imprimer des fichiers GEM Imprimer des fichiers DOS Plus et CP/M Le tampon d'impression Jeu de caractères par défaut Les sélecteurs DIP Comment imprimer les caractères internationaux Comment changer de style de caractères Les codes de fonctions

## **Chapitre 3** Sélectionner les styles d'impression

Choix de styles Annuler votre choix Marier les styles Mariages illégaux

## **Chapitre 4** Commandes de formats d'impression

Mouvement de la tête d'impression Alimentation du papier Emplacement des marges Réglage de la longueur des pages Tenir compte de la perforation Tabulation Réglage de la vitesse d'alimentation du papier

## **Chapitre 5** Imprimer des graphiques...

Introduction Densité graphique simple, double ou quadruple Modes graphiques d'image binaire

## **Chapitre 6** Autres fonctions...

Impression incrémentielle Extension de zone des codes imprimables Réglage du huitième bit Impression des codes de fonction Remise à zéro, manque de papier, alarme et effacer Contrôle de la tête d'impression Sélection des tables de caractères Jeux de caractères internationaux Sélection du mode d'impression Caractères définis par l'utilisateur Vidage héxadécimal

Conservatives Transf

5

### **Chapitre 7** Pour l'information ...

Spécification technique Connecteur de l'imprimante Interface Fonctions des sélecteurs DIP Signal de synchronisation

SA/VIS IN 16752M

Commandes de formats d'impression

#### **Annexe 1** Table des codes de fonctions

**Annexe 2** Tables des caractéres

**Annexe 3** Index

# asuphique ash temhoml

# Autresfonctions.

## **Chapitre 1** Ouvrez le carton...

Suiets abordés:

Préparer l'imprimante Mise en place du ruban Connecter l'imprimante à votre ordinateur Chargement du papier Réglage de l'imprimante Commencer à imprimer

## Déballer votre imprimante

A l'intérieur du carton vous trouverez: l'imprimante DMP3000 et ce guide, ainsi qu'une petite boite contenant le ruban, et la barre guide-papier. Veillez à ne pas jeter accidentellement un de ces articles en déballant.

### Débrancher l'imprimante quand elle n'est pas utilisée

Ne jamais essayer d'enlever des vis, ou d'ouvrir le boitier de la DMP3000. Respecter la notice se trouvant sous l'appareil.

## **ATTENTION** PIECES SOUS TENSION A L'INTERIEUR. **N'ENLEVER AUCUNE VIS.**

#### **Préparer votre imprimante**

Vous devez maintenant mourrir d'envie de mettre sous tension et de commencer à imprimer . . . N'EN FAITES RIEN! Il y a encore d'importantes préparations à faire, et il est important d'effectuer les instructions suivantes:

## Enlever la protection de la tête d'impression

Enlever d'abord le couvercle en plastique transparent de l'imprimante en le soulevant. Pour le remettre, posez le en plaçant les crans dans les trous se trouvant à l'arrière de l'imprimante (voir le schéma en haut de la page suivante). Quand le couvercle est en position, il peut rester ouvert ou être rabaissé.

 $\overline{7}$ 

 $C = C \cup C$ sunstant (an Frontendes C

Maintenant retirez les protections de la tête d'impression en les faisant glisser de l'imprimante.

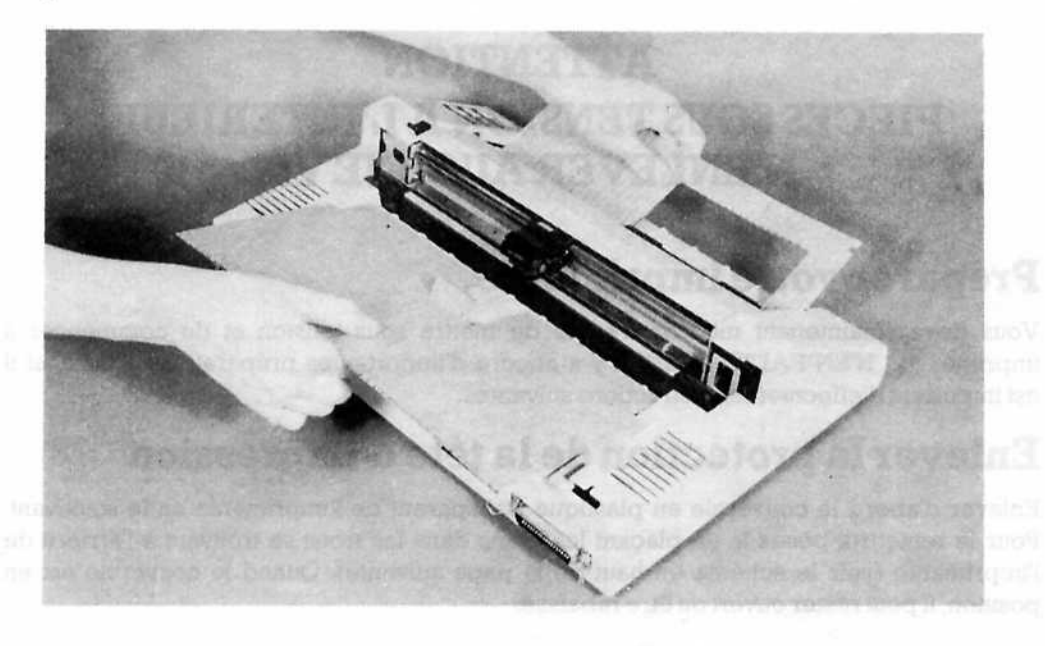

#### Mise en place du ruban de la constitution de la constitution de la constitution de la constitution de la constitution de la constitution de la constitution de la constitution de la constitution de la constitution de la con

Placez le ruban comme décrit ci-dessous.

Premièrement, tournez l'imprimante de façon à ce que l'arrière soit face à vous. Notez les deux crochets en métal du ruban.

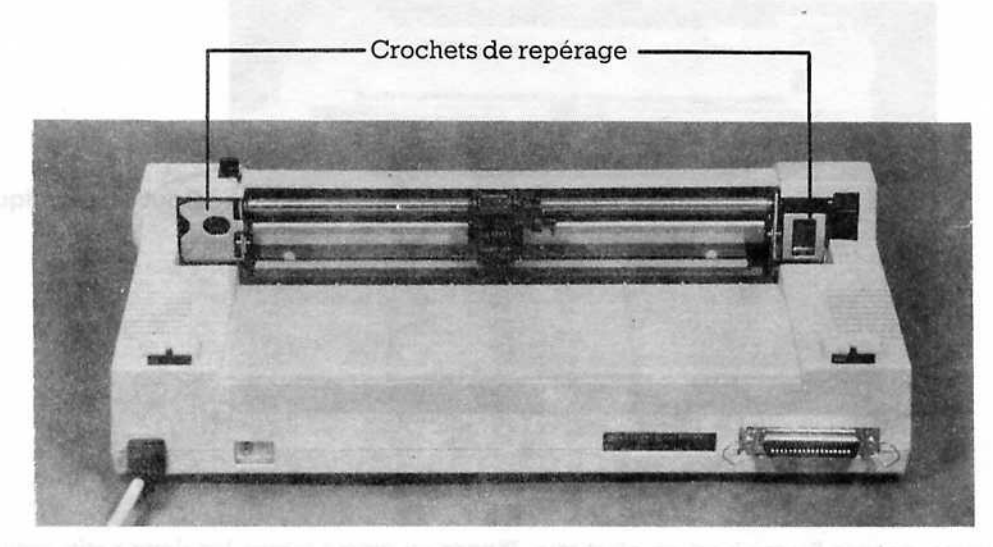

Sortez soigneusement le ruban de son emballage et enclanchez les deux bouts en plastique de l'assemblage du ruban dans les crochets en métal de l'imprimante.

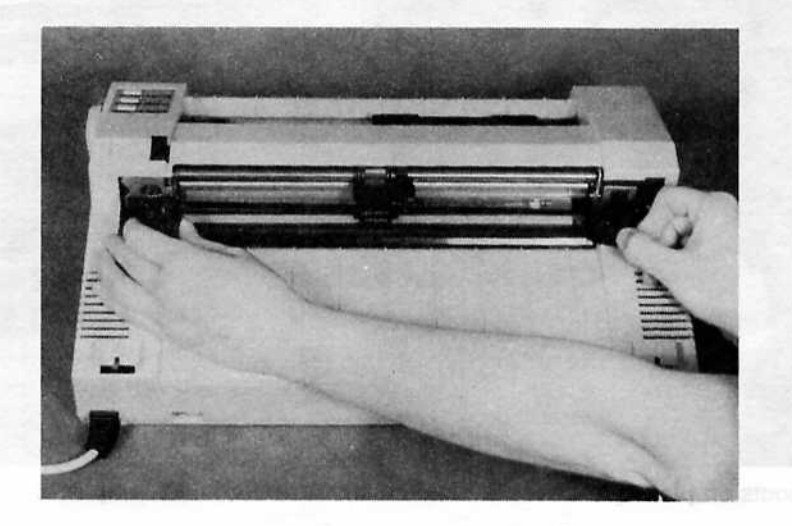

9

Commencez par le bout en plastique de droite. Placez le bas du bout en plastique dans le trou carré du crochet de repérage. Maintenant enclenchez le haut du bout en plastique en position.

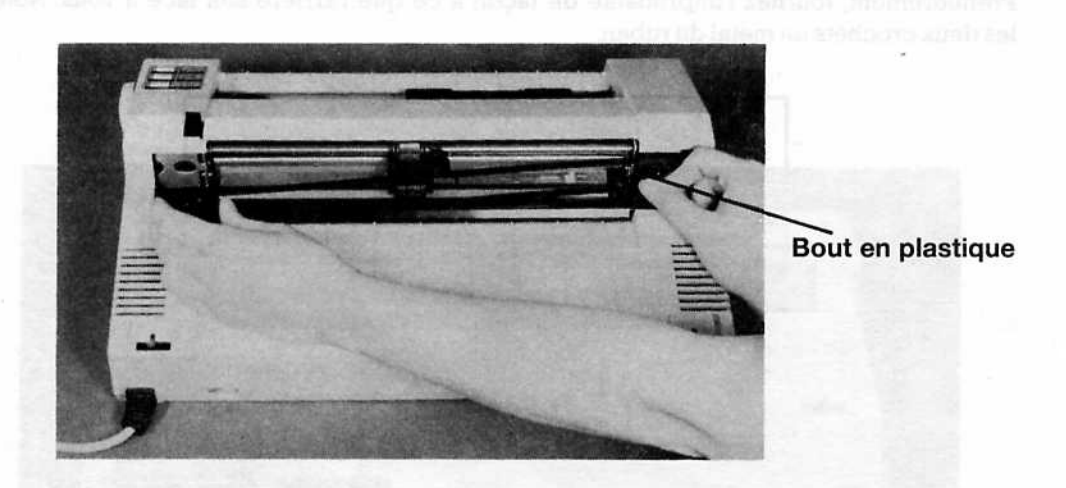

ensuite, prenez l'autre bout en plastique. Pincez en même temps les deux petits volets, mettez le bout en plastique en place dans l'autre crochet de repérage, et relâchez les volets.

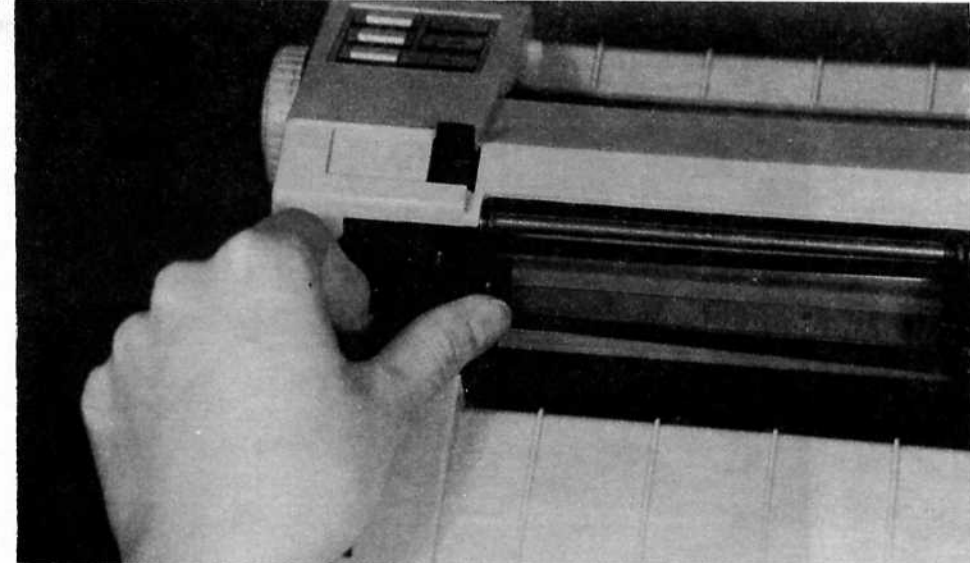

Les deux bouts en plastique devraient maintenant être vérouillés en place.

10

Le ruban doit se dérouler entre les deux bouts en plastique. Soulevez doucement le petit levier à droite de la tête d'impression, puis faites glisser le ruban supérieur sous la languette à rainures se trouvant au dessus. Maintenant relâchez le levier.

Enfin, faites glisser le ruban inférieur entre le dessous de la tête d'impression et la lanquette en métal.

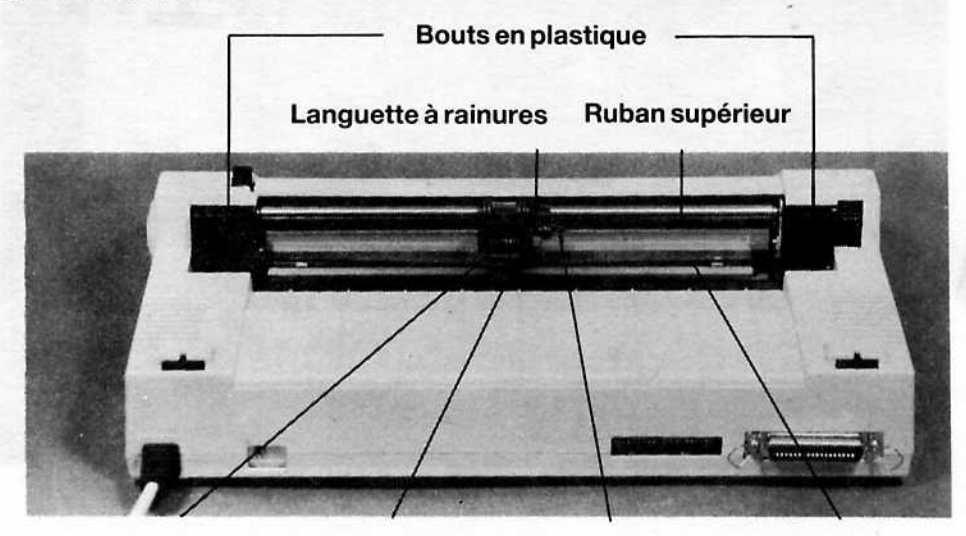

Tête d'impression

Languette en métal

Levier

Ruban inférieur

#### Enlever et remplacer le ruban

Quand il sera nécessaire d'enlever ou de remplacer le ruban, suivez les instructions ci-dessus, dans le sens inverse.

### Connecter l'imprimante à un ordinateur

Pour connecter la DMP3000 à un PC (tel que le PC AMSTRAD) il vous faudra un câble adéquat (le PL-2 AMSTRAD ou un câble équivalent d'imprimante Centronics pour PC IBM).

Posez votre DMP3000 sur une surface plate, à proximité de votre PC. Veillez à ce que votre imprimante et votre PC soit éteint.

Branchez la prise Centronics (à l'extrémité du câble de l'imprimante. La prise Centronics a parfois des découpes de chaque côté, dans lesquelles on peut enclencher les crans de verrouillage.

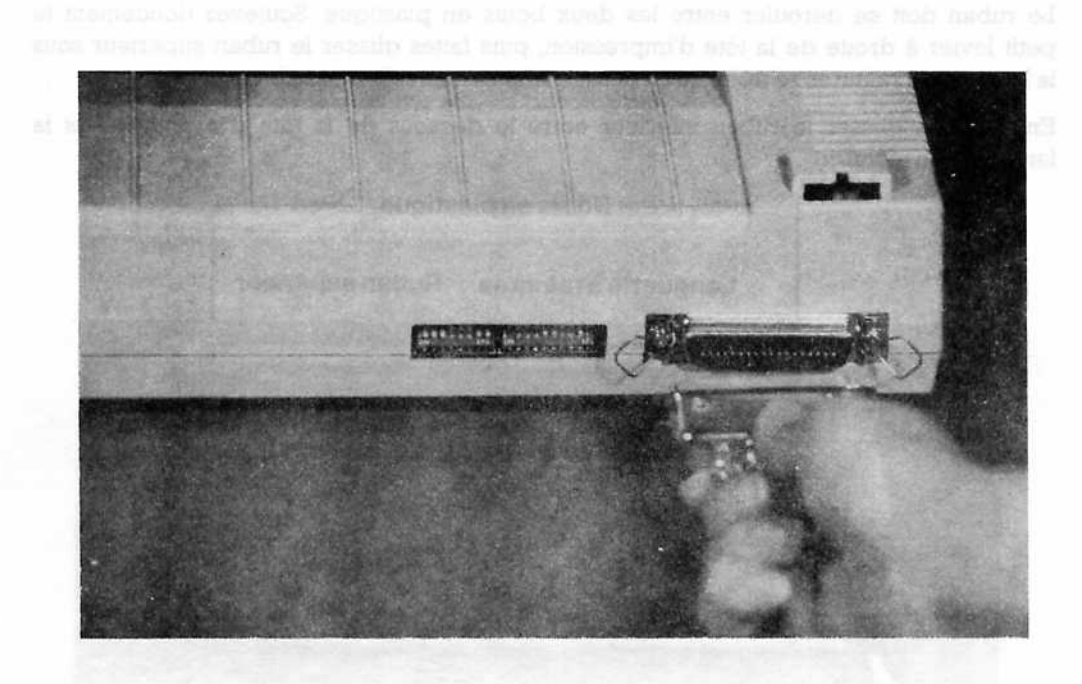

Branchez l'autre extrémité du câble de l'imprimante dans votre PC. Si la DMP3000 est connectée à un PC AMSTRAD, utilisez la prise marquée PARALLEL PRINTER, à l'arrière de l'ordinateur.

Vous pouvez maintenant remettre le couvercle de l'imprimante et la retourner vers vous.

### Connecter l'imprimante à un ordinateur familial

Si vous avez l'intention d'utiliser la DMP3000 avec un des CPC AMSTRAD ou un des micro-ordinateurs BBC Acorn, il vous faudra un câble pour connecter votre DMP3000 à la prise PRINTER de l'ordinateur. (Le câble PL-1 AMSTRAD est adéquat pour les ordinateurs CPC AMSTRAD).

Pour le gamme des ordinateurs Commodore ou Spectrum ZX de Sinclair, vous aurez besoin d'une interface parallèle Centronics appropriée.

#### Faire connaissance avec votre imprimante

Regardez bien votre imprimante. Vous allez bientôt l'allumer, il est donc temps de vous familiariser avec les boutons, les interrupteurs et les voyants lumineux.

12

#### **Bouton FRICTION/TRACTION**

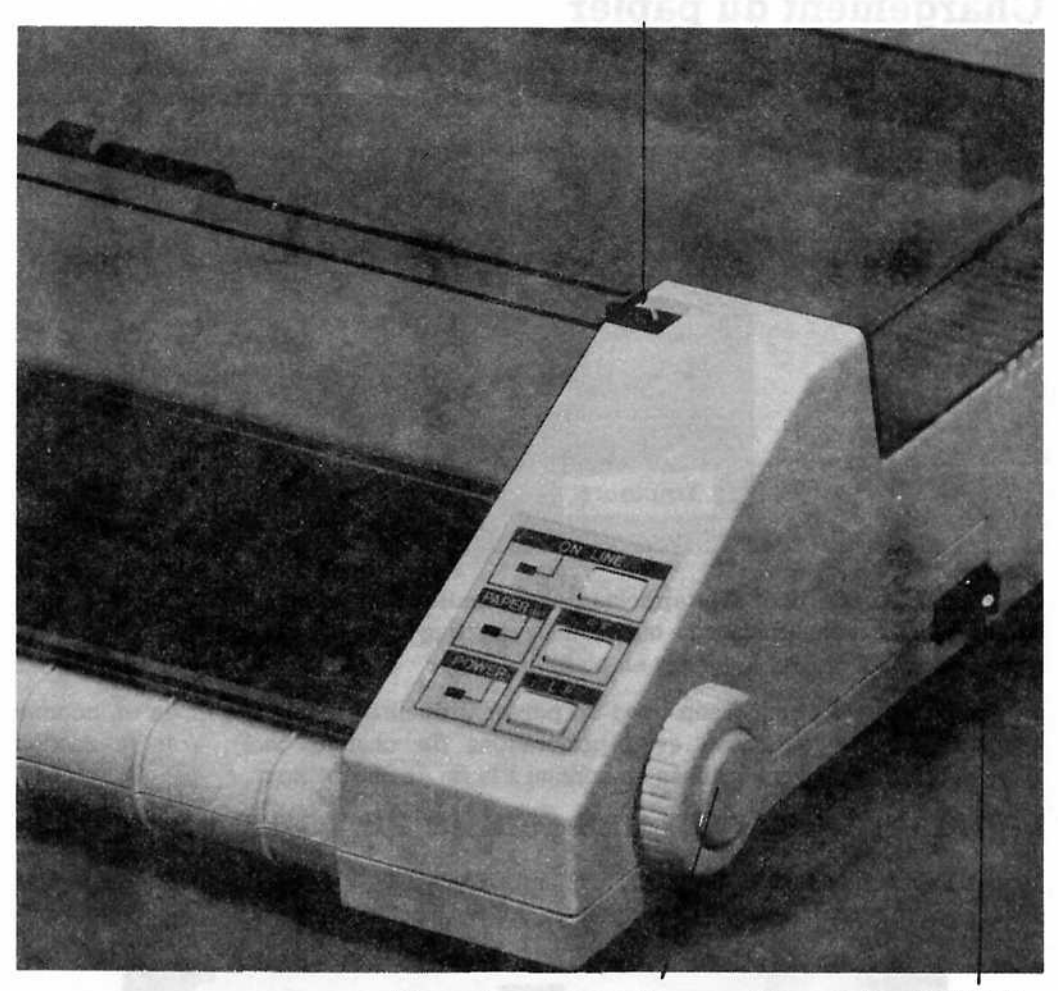

Roue d'avance papier

**Alimentation ON/OFF** 

#### **Mise sous tension**

Mettez votre ordinateur sous tension, puis allumez votre imprimante (l'interrupteur ON/OFF est situé à droite). Le tête d'impression va remuer pendant quelques instants, puis vous entendrez un bip. Ce son est l'alarme de l'indicateur de papier, mais ignorez le pour le moment. Quand l'alarme s'est arrêtée, vous noterez que les voyants POWER et PAPER OUT sont allumés.

Il ne vous reste plus qu'à charger le papier, et vous pourrez commencer à imprimer.

# **Chargement du papier**

Ouvrez le couvercle de l'imprimante ou retirez le complètement. Regardez à l'intérieur du compartiment à papier, vous apercevrez 4 blocs coulissants en plastique, attachés à une barre de métal.

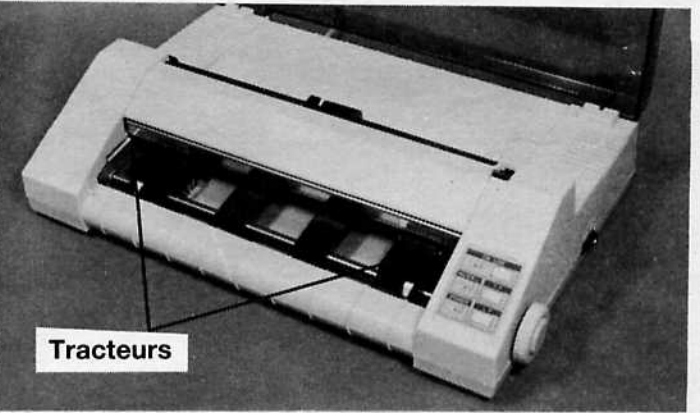

Les deux blocs du bout sont appelés des tracteurs, et peuvent être déplacés vers la droite ou la gauche suivant la taille du papier que vous utilisez. Les deux blocs du milieu servent à garder le papier en place.

La DMP3000 peut être utilisée avec du papier ordinaire ou des imprimés en continu (papier plié en accordéon avec perforations de chaque côté). Voir la section 'Comment charger des imprimés en continu à la fin de ce chapitre'.

#### Comment charger une feuille de papier

Mettez le bouton FRICTION/TRACTION sur TRACTION. Prenez une feuille de papier A4 et glissez la entre les fentes inférieures, sur les tracteurs:

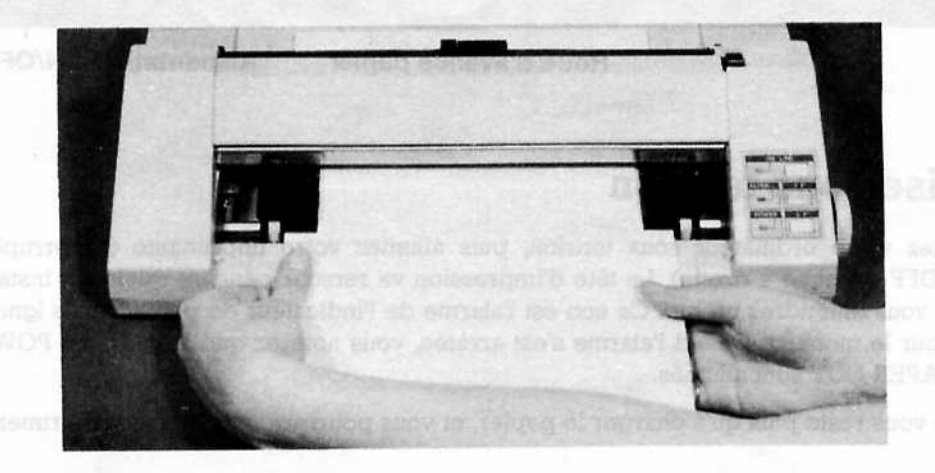

Vous verrez le papier réapparaître de l'autre côté de l'imprimante (juste en dessous de la tête d'impression). Redressez le papier manuellement, puis mettez le bouton sur FRICTION. Le papier est maintenant chargé.

(Notez que l'impression commence directement sous la tête d'impression)

## Ajustement de l'épaisseur du papier

Une fois le papier chargé, vous devez ajuster le bouton 'épaisseur papier' - vers le haut pour un papier plus épais, vers le bas s'il est plus fin (juste en dessous de la tête d'impression).

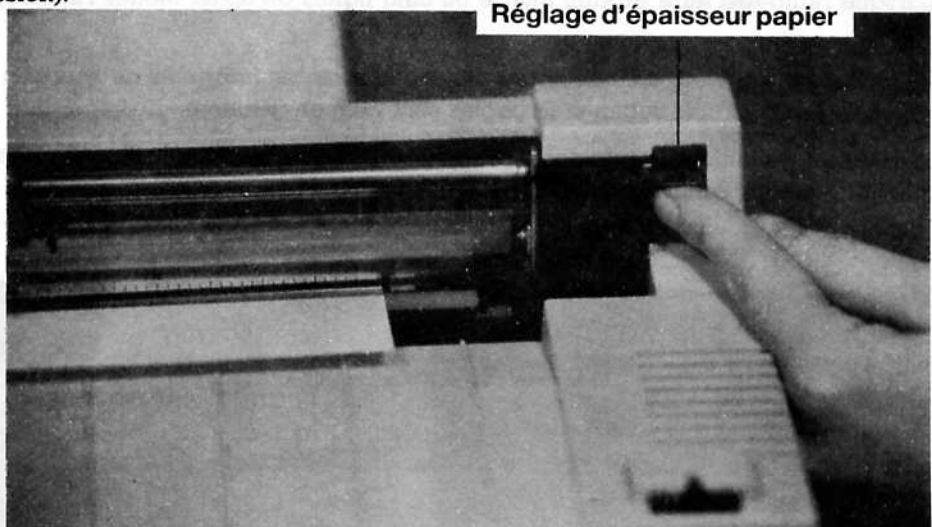

Vous noterez qu'en poussant le bouton d'épaisseur papier vers le bas, l'impression devient plus foncée, et vers le haut elle s'éclaircit.

Vous pouvez maintenant replacer ou rabattre le couvercle de l'imprimante. Dorénavant, il ne sera pas nécessaire de soulever le couvercle pour charger le papier ordinaire.

Si vous avez l'habitude d'utiliser une imprimante avec votre ordinateur et connaissez les contrôles, vous pouvez passer au chapitre suivant (ou à la section 'Chargement du papier en continu', en fin de chapitre).

## Déplacer le papier

Une fois que le papier est chargé, vous pouvez le faire avancer en utilisant le bouton LF (Line Feed  $=$  alimentation papier). En appuyant sur le bouton LF une seule fois, le papier avancera d'une ligne; en maintenant le bouton appuyé, le papier continuera d'avancer jusqu'à ce qu'il soit relâché. Le bouton FF (Form Feed = avance papier) fait avancer le papier d'une feuille entière. Les boutons LF et FF ne fonctionnerons que lorsque le voyant lumineux ON LINE est éteint.

Vous pouvez faire avancer le papier manuellement en utilisant la roue d'avance papier à la place des boutons LF ou FF.

#### **Imprimons!**

Un 'auto-test' est incorporé dans la DMP3000, il imprime automatiquement tous les caractères ASCII. Faites un essai, premièrement, mettez sur OFF; ensuite, maintenez appuyé le bouton LF, mettez sur ON, relâchez le bouton LF et l'auto-test commence et ne s'arrête que quand le papier est fini ou lorsque l'imprimante est mise hors tension.

Lorsque l'auto-test aura produit quatre ou cinq lignes de texte, mettez l'interrupteur sur OFF.

Regardez ce qui vient d'être imprimé. Si les caractères imprimés ne sont pas clairs et réguliers, vérifiez si le ruban et le papier sont bien en position.

Maintenant, rallumez l'imprimante. S'il reste du papier dans l'imprimante, vous noterez que cette fois-ci, l'indicateur ON LINE l'est.

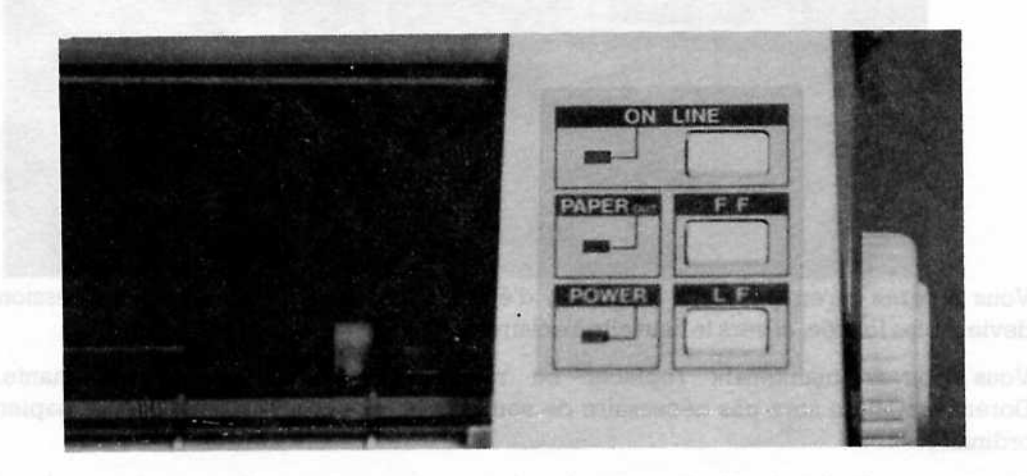

#### Oue veut dire ON LINE?

ON LINE indique que l'imprimante est prête à fonctionner (dès que l'ordinateur lui envoie une commande). Notez que lorsque l'imprimante est en ligne, le papier ne pourra pas être bougé à l'aide des boutons LF ou FF. Vous devrez d'abord éteindre le voyant lumineux de ON LINE, en appuyant une fois sur le bouton. Cette opération s'appelle mettre l'imprimante 'hors ligne'. Vous pourrez à nouveau utiliser les boutons LF et FF. Donc la règle générale est: en ligne pour imprimer; hors ligne pour arrêter l'impression et déplacer le papier.

#### Le bouton FF

Le bouton FF peut être utilisé pour faire avancer le papier d'une feuille entière à la fois.

Pour la démonstration, mettez l'imprimante hors ligne, puis appuyez sur le bouton FF. Observez le papier.

L'avance papier est très utile, par exemple pour sortir de l'imprimante une lettre que vous venez d'imprimer.

Si vous utilisez un imprimé en continu, (expliqué en fin de chapitre) vous pouvez utilisez le bouton FF pour avancer le papier d'une feuille entière.

#### **Imprimer votre premier mot**

Chargez une feuille de papier dans l'imprimante.

Appuyez sur le bouton ON LINE, vérifiez que le voyant ON LINE est allumé.

Maintenant, nous allons vous montrer différents exemples de commandes (en BASIC) qui seront tapés sur votre ordinateur. Ces commandes sont compatibles avec le BASIC fourni avec la plupart des PCs, à voire le BASIC d'IBM, le BASIC de Microsoft, le BASIC 2 de Locomotive (fourni avec le PC AMSTRAD), le BASIC-A, etc.

Donc le première chose à faire est de charger le BASIC sur votre PC. Maintenant, envoyez un mot (tel que 'bonjour') à l'imprimante, pour cela tapez l'instruction suivante sur l'ordinateur:

LPRINT "BONJOUR"

Le mot 'bonjour' devrait aussitôt être imprimé par la DMP3000. S'il ne se produit rien c'est que vous avez peut être omit d'appuyer sur la touche | | [Return] ou [Enter] après avoir tapé l'instruction. S'il ne se passe toujours rien, vérifiez que le câble reliant l'imprimante à l'ordinateur est bien enfoncé des deux côtés, que le papier est chargé correctement et que l'imprimante est en ligne.

Le chapitre suivant décrit quelques fonctions d'impression simples, et traite des différents styles de caractère pouvant être utilisés avec la DPM3000.

Et finalement . . .

#### Comment charger les imprimés en continu

Le papier en continu est utilisé pour imprimer des listages de programme ou de longs rapports. Chargez le papier de la façon suivante:

Ouvrez le couvercle de l'imprimante et soulevez les couvres-tracteur:

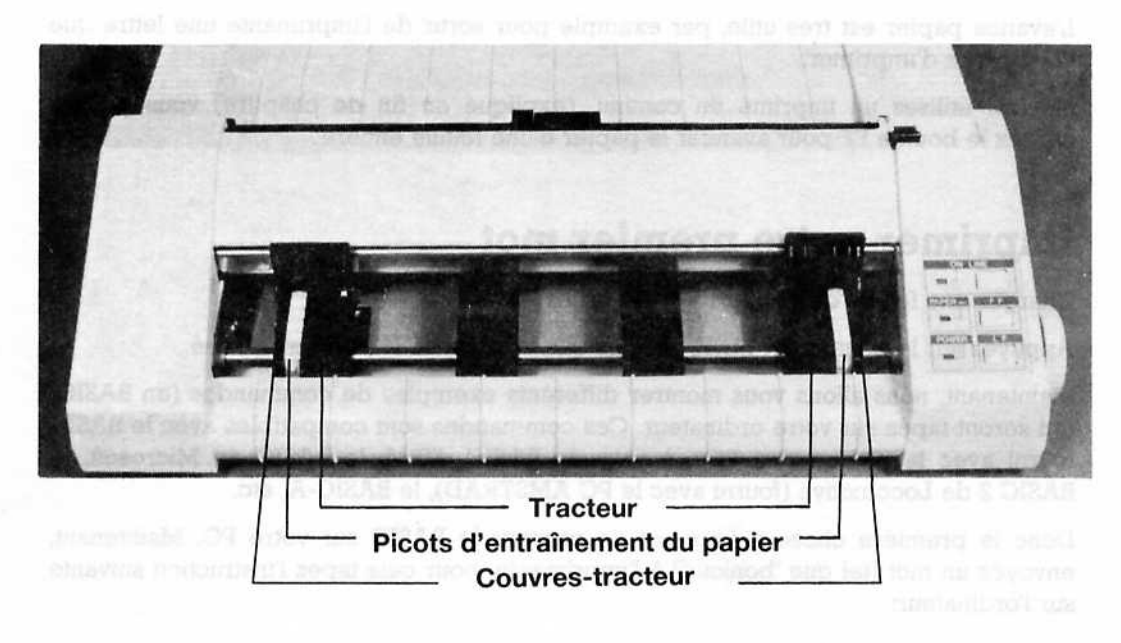

Les picots d'entraînement du papier sont maintenant apparents. Ensuite, alignez les perforations du papier sur les picots, et si nécessaire, déplacez les tracteurs.

Placez le papier sur les picots et refermez les couvres-tracteur. Mettez le bouton FRIC-TION/TRACTOR sur TRACTOR, puis alimentez le papier doucement (manuellement ou à l'aide du bouton LF) en veillant à ce qu'il ne se froisse pas.

Dès que le papier réapparaît en haut de l'imprimante (juste sous la tête d'impression) il est chargé, vous pouvez rabbatre le couvercle.

Si vous le désirez, vous pouvez allonger les pieds de l'imprimante et placer les imprimés dessous. (voir dessin)

nelumes exercice

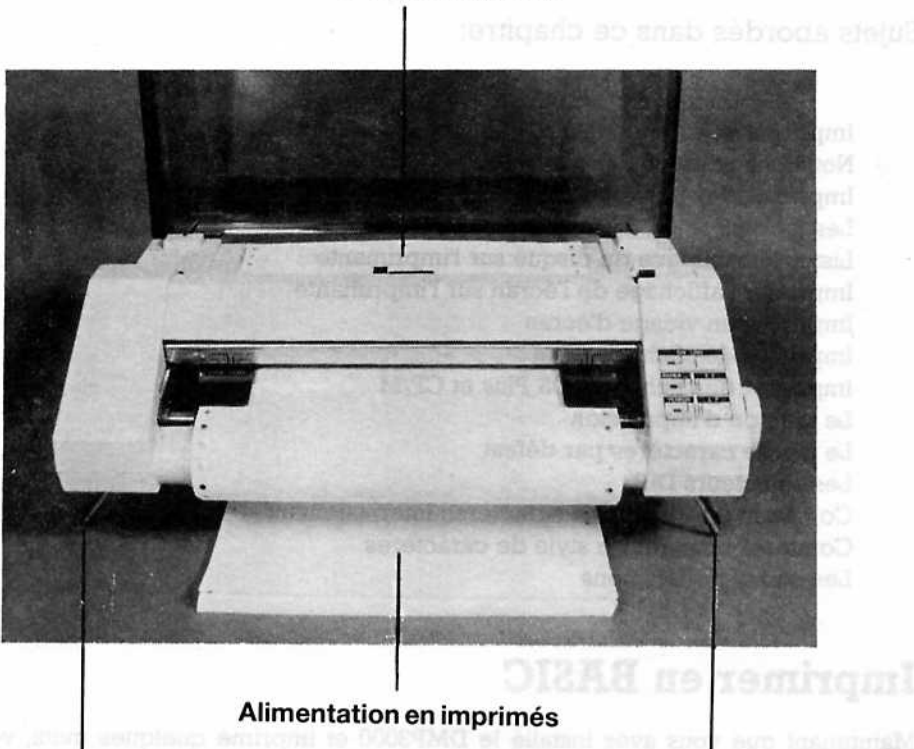

Sortie du papier imprimé

oression...

#### Pieds de l'imprimante

La barre guide-papier peut être fixée, si désiré, entre les pieds avant de l'imprimante.

Veillez à ce que le papier puisse sortir aisément, et s'empiler à l'arrière de l'imprimante. Le papier devrait se plier en accordéon.

## **Chapitre 2** Ouelques exercices d'impression...

Sujets abordés dans ce chapitre:

Imprimer et lister en BASIC Notations utilisées dans ce quide **Imprimer des fichiers DOS** Les jockers Lister le catalogue du disque sur l'imprimante Imprimer l'affichage de l'écran sur l'imprimante Imprimer un vidage d'écran Imprimer des fichiers GEM Imprimer des fichiers DOS Plus et CP/M Le tampon d'impression Le jeu de caractères par défaut Les sélecteurs DIP Comment imprimer des caractères internationaux Comment changer de style de caractères Les codes de fonctions

#### **Imprimer en BASIC**

Maintenant que vous avez installé le DMP3000 et imprimé quelques mots, vous savez que pour envoyer un texte à l'imprimante, il suffit d'utiliser la commande BASIC: LPRINT suivie de texte que vous désirez imprimer (entre guillemets). Ceci ne s'applique pas seulement aux chaînes constantes (tel que dans l'exemple précédent), mais aussi aux chaînes variables, aux chiffres, aux variables numériques et aux codes de fonctions (nous reparlerons de ceux-ci plus loin).

L'impression formatée peut aussi être exécutée avec les options: LPRINT TAB, LPRINT SPC, LPRINT USING et ZONE.

#### Lister un programme en BASIC

Les programmes BASIC peuvent être listés sur l'imprimante. Il suffit de taper:

#### LLIST

(N'oubliez pas de toujours appuyer sur la touche | e | [Return] ou [Enter] après avoir tapé l'instruction.)

Il est aussi possible de lister un ligne particulière (ou plusieurs lignes à la suite).

Commandes d'exemple (ainsi que leurs significations):

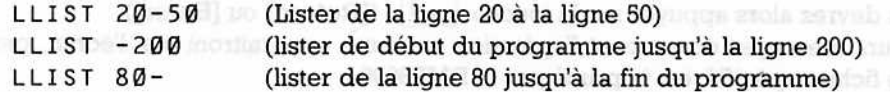

Pour lister un programme, sur une imprimante, sous BASIC2 Locomotive (fourni avec le AMSTRAD PC), utilisez la souris pour faire apparaître le menu PROGRAMME, puis sélectionnez l'option LIST.

#### Notations utilisées dans ce quide

**IMPORTANT:** notez qu'un mot entouré de parenthèses à angle, par exemple «mot» ne doit pas être tapé; ce mot représente uniquement le genre d'information à entrer. Donc, lorsque ce guide fourni une commande d'exemple:

PRINT (filename)

... vous devez en fait taper:

PRINT lettre.jim ... ou... PRINT a : lettre.jim

...lettre.jim étant le nom du fichier et "a" représente le drive (facultatif). Les deux points : (qui ne sont pas entre les parenthèses à angle) doivent être tapés si la partie facultative de la commande est utilisée.

NOTEZ: La section suivante de ce guide traite de l'impression des fichiers autres que BASIC sous les systèmes d'exploitation: MS-DOS, PC-DOS, GEM, DOS Plus et CP/M. Si vous désirez uniquement imprimer à partir de BASIC, sautez cette partie et passez à la section 'Retour au BASIC'.

#### Imprimer des fichiers DOS sterne auf der meiner

Les fichiers sous MS-DOS, PC-DOS et DOS Plus peuvent être imprimés avec les commandes suivantes: nitue nooel erso eti aulitu enti tueg assioj sil anatomas nuona

aso sh musi so onal mealing me TAS

PRINT [<drive>]: <nom du fichier>

Exemple:

```
PRINT a:autoexec.bat red. at a 7900 ... ... . ... . ... THIRR
```
...imprimera le fichier 'autoexec.bat' (s'il se trouve sur le disque du Drive A:).

Vous verrez peut être apparaître un message ressemblant au suivant:

Nom de l'unité de listage (IMP):

...vous devrez alors appuyer sur la touche  $\boxed{4}$  ([Return] ou [Enter]). Plusieurs messages concernant l'opération en cours apparaitront sur l'écran, pendant que le fichier spécifié est imprimé par la DMP3000. 平服長 主意先上人

Vous pouvez également utiliser la commande COPY pour envoyer un fichier à l'imprimante: DONS unest el estistatore estat apor arros el seglito COS CLASTEMA al

Notations utilises dans ce guide

COPY [<drive>: ]<nom du fichier> IMP :

Exemple:

COPY a: autoexec.bat IMP:

A la fin de l'impression du fichier, un message similaire à: pour les parties de la partie de la partie de la

1 Fichier copié.

...sera affiché.

#### Les iokers **Election and Committee Committee Committee**

Des jokers peuvent être utilisés avec les différents types de commandes ci-dessus pour spécifier un nombre de fichiers à imprimer s'il y en a plus d'un.

Il existe deux types de jokers: ? et \*. Le joker point d'interrogation peut être utilisé pour représenter un caractère, de n'importe quelle valeur, dans un fichier. Par exemple, le nom de fichier  $D$ ? D. D? G peut spécifier n'importe quel nombre de fichier, ex: BAD. BAG, BED. BUG, BID. BIG, BUD. BOG, BCD. B3G, B4D. BEG, etc.

Le joker astérisque peut remplacer n'importe quel groupe de caractères justqu'à la fin d'un nom de fichier. Par exemple: BIG. TOE, BINARY. DTA, BREATHE. IN, B. TRE, BLANK, etc.

Notez que dans le dernier exemple (BLANK.) Le joker \* spécifié ne reprèsente aucun caractère. Le joker peut être utilisé de cette façon. Enfin, le nom de fichier \*. \* indique tous les fichiers.

En conclusion, à l'aide des jokers, vous pouvez imprimer par exemple, tous les fichiers '. BAT' en utilisant l'une ou l'autre de ces commandes:

PRINT a:\*.bat ...ou... COPY a:\*.bat PRN: www.computers.com

### Liste du répertoire de la disquette sur l'imprimante

Le répertoire de la disquette peut être listé sur l'imprimante (sous n'importe quels systèmes DOS fournis avec votre PC), en tapant la commande suivante:

DIR > PRN

Vous pouvez aussi utiliser 'écho imprimante' (décrit dans la section suivante) pour lister le répertoire sur l'écran.

#### Envoyer l'affichage de l'écran à l'imprimante

La fonction [Ctrl]P peut être utilisée pour envoyer l'affichage à l'imprimante, c'est-à-dire que tout ce qui se trouve sur l'écran sera imprimé par la DMP3000.

Pour avoir accés à l'écho-imprimante, maintenez appuyée la touche [Ctrl] de votre ordinateur, et tapez sur la touche P; puis relâchez les deux touches.

Pour sortir de l'écho-imprimante, appuyez à nouveau sur [Ctrl]P.

Tout ce qui se trouve sur l'écran (y compris les messages d'erreur) sera imprimé tant que vous n'aurez pas appuyé une deuxième fois sur [Ctrl]P. (Notez que lorsque vous tapez sur [Ctrl]P, aucun caractère n'apparaît sur l'écran).

Expérimentez avec l'écho-imprimante, appuyez sur [Ctrl]P et tapez:

#### DIR

... pressez à nouveau sur [Ctrl]P.

Imprimer un vidage d'écran

(Uniquement si le système d'exploitation utilisé sur votre PC possède cette fonction), tout ce qui se trouve sur l'écran peut être vidé sur l'imprimante, en utilisant la fonction (shift) [PrtSc].

Maintenez appuyée la touche (shift) et pressez en même temps la touche [PrtSc].

#### **Imprimer des fichiers GEM**

Les fichiers peuvent être imprimés avec l'option 'Spoule' du menu GEM Desktop. Pour de plus amples détails, consultez le manuel de votre PC.

# Imprimer des fichiers DOS Plus et CP/M

Sous les systèmes d'exploitation DOS Plus et CP/M, les fichiers peuvent être envoyés à l'imprimante à l'aide de la commande PIP. Le format de la commande est:

PIP LST: =[<drive>:] nom du fichier>

Exemple:

PIP LST:=autoexec.bat b) binamingmi odos reality mass savog anov

...imprimera le fichier 'autoexec.bat' (si celui-ci est présent sur la disquette du drive A:).

Contrairement à MS-DOS et PC-DOS, vous ne pourrez pas spécifier des jokers dans le nom du fichier avec la commande ci-dessus.

In forming [ChilP puts sing and sold envoyer tailories

# Retour au BASIC and a property of the coupled and approximate the state

Nous allons maintenant explorer les caractéristiques de la DMP3000, notez qu'à présent, tous les exemples seront en BASIC.

Si ce n'est déjà fait, chargez BASIC sur votre PC et tenez vous prêt à taper des commandes.

#### Le tampon d'impression

Avant d'imprimer des caractères sur papier, l'imprimante mémorise les informations qu'elle reçoit dans une zone de sa mémoire, appelée: tampon d'impression. Dans les exemples précédents, l'imprimante a imprimé tout ce qu'on lui a demandé (au lieu de le garder dans le tampon) parce chaque instruction d'impression a été automatiquement suivie d'un retour de chariot ou d'un retour à la ligne (exécuté par défaut), ce qui vide le tampon. dout au préfire moinstoleres à arreiteur et la tre neuptrill)

Afin de comprendre ce qui est expliqué ci-dessus, oubliez un moment l'imprimante et concentrez vous sur l'écran.

En comparant les résultats des deux programmes suivants:

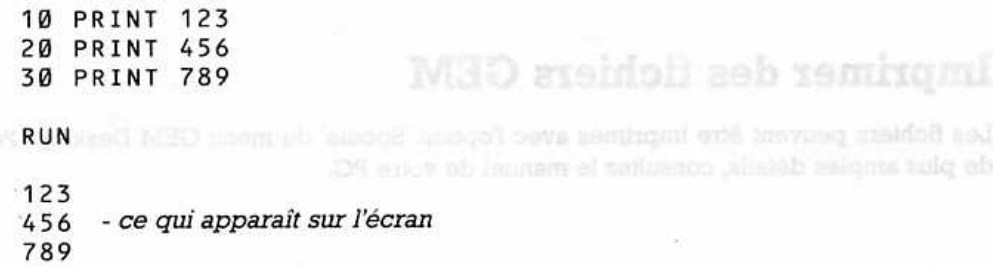

... et ...

10 PRINT 123: 20 PRINT 456, 30 PRINT 789 **RUN** 123 456 789

- ce qui apparaît sur l'écran

... vous pouvez voir que le point virgule et la virgule en fin des lignes 10 et 20 annulent le retour de chariot et le retour à la ligne.

Maintenant, modifiez le dernier programme afin que les trois chiffres soient envoyés à l'imprimante au lieu de l'écran, c'est-à-dire:

10 PRINT  $123:$ 20 PRINT 456, 30 PRINT 789 RUN - ce que sera imprimé 123 456 789

Comme pour l'exemple précédent, le résultat est imprimé sur la même ligne parce que le point virgule et la virgule ont supprimé le retour de chariot/retour à la ligne. Les données (des lignes 10 et 20) restent dans le tampon d'impression jusqu'à ce que la ligne entière soit imprimée par une commande LPRINT dont le retour à la ligne ne sera pas supprimé (ligne 30).

N'OUBLIEZ PAS: la commande LPRINT (lorsqu'elle n'est pas terminée par un point virgule ou une virgule) exécutera automatiquement un retour de chariot ou un retour à la ligne.

Notez que le buffer est toujours vidé lorsque:

- 1- le tampon est plein
- 2- l'imprimante est hors ligne
- 3- l'imprimante reçoit un retour à la ligne

#### Jeu de caractères par défaut

La DMP3000 est fournie avec un jeu, par défaut, programmé à l'usine, pour reproduire le jeu des caractères #2 IBM (voir annexe 2, table 3.2).

Tapez le programme de test suivant pour imprimer une partie du jeu de caractères par défaut:

```
10 FOR n=32 TO 126
20LPRINT CHRS(n);
30 NEXT
40 :
50 FOR n=160 TO 254
60
    LPRINT CHR$(n);
70 NEXT
80 LPRINT
RUN
```
 $1.44428'()$ \*+, ./0123456789::<=>?@ABCDEFGHIJKLMNOPORSTUVWXYZI\] 'abcdefghijklmno HH-L-L-H-L-LLLL-LEW Lateratoriage USES 0420 -- 105 -

Cependant, le jeu de caractères par défaut peut être changé en utilisant les miniscules boutons (appelés les sélecteurs DIP) situés à l'arrière de l'imprimante.

#### Comment ajuster les sélecteurs DIP

ATTENTION: Eteignez toujours l'imprimante avant d'ajuster les sélecteurs DIP.

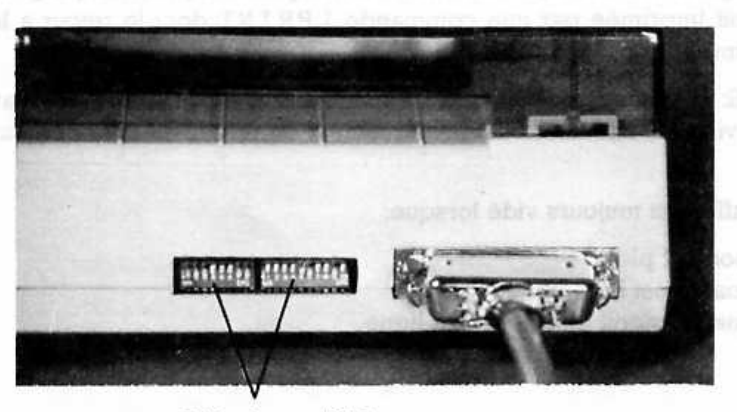

Sélecteurs DIP

Vous noterez qu'il y a deux blocs (ou rangées) de sélecteurs. La première rangée (appelée DS1) contient 7 sélecteurs, la deuxième (appelée DS2) en contient 10. Chaque sélecteur est numéroté, et au coin de chaque bloc, vous voyez le mot ON (indiquant de quel côté allumer les sélecteurs).

Les deux sélecteurs contrôlant les caractères par défaut sont les numéros 7 et 8 sur la première rangée (DS1). Dorénavant, nous appelerons ces sélecteurs DS1-7 et DS1-8.
Le tableau suivant montre les différents réglages de DS1-7 et DS1-8 nécessaires, pour sélectionner les caractères par défaut appropriès.

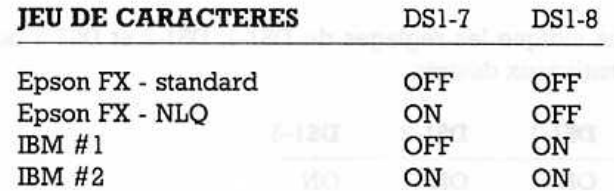

Nous allons maintenant mettre DS1-7 et DS1-8 sur OFF. Ceci annule le jeu de caractères IBM#2 et sélectionne Epson FX - standard. Il est plus facile d'utiliser un crayon ou la pointe d'un stylo pour ajuster les sélecteurs DIP.

Allumez l'imprimante et exécutez (RUN) le programme de test à nouveau. Vous pouvez voir le nouveau jeu de caractères:

```
! "##%&' () *+,-
                   -./0123456789:;<=>?@ABCDEFGHIJKLMNOPQRSTUVWXYZ[\]^_`abcdefqhijklmno
pqrstuvwxyz(1)~ /"#$%&'()**,-./0123456789:;<=>?@ABCD<br>EFGHIJKLHNOPQRSTUVWXYZ[\]^_'abcdefghijklmnopqrstuvwxyz(/)~
```
Laissez les sélecteurs DIP momentanément pour reproduire le jeu de caractères Epson FX - standard.

NOTEZ: Le jeu de caractères par défaut peut aussi être sélectionné par le logiciel. Cette méthode est décrite dans le chapitre 6, dans la section intitulée 'Sélection de la table des caractères'.

#### **Caractères Internationaux**

Ce que vous voyez sur l'écran ne correspond pas toujours a ce qui est reproduit sur l'imprimante! Pour illustrer ceci, tapez la commande:

LPRINT "là"

L'affichage correspond bien à ce que vous venez de taper. Par contre, regardez ce qui a été imprimé par la DMP3000:

 $L \partial$ 

La signe 'a' est imprimé à la place du 'à' parce que la DMP3000 est fournie avec un jeu programmé en usine pour reproduire les caractères ASCII américains par défaut. (ASCII signifie: American Standard Code for Information Interchange)

Mais rassurez vous, pour imprimer un 'à' à la place due 'â', il suffit de régler les sélecteurs DIP situés à l'arrière de la DMP3000.

Les trois sélecteurs DIP contrôlant l'impression des caractères internationaux sont: 1, 2 et 3 sur la première rangée (DS1). Une fois de plus, nous les nommerons DS1-1, DS1-2 et DS1-3.

IMPORTANT: Pour imprimer des caractères internationaux, les jeux de caractères #1 et #2 IBM NE doivent PAS être sélectionnés, donc, le sélecteur DIP DS1-8 doit être éteint.

Le tableau ci-dessous indique les réglages de DS1-1, DS1-2 et DS1-3 pour la sélection des caractères internationaux désirés:

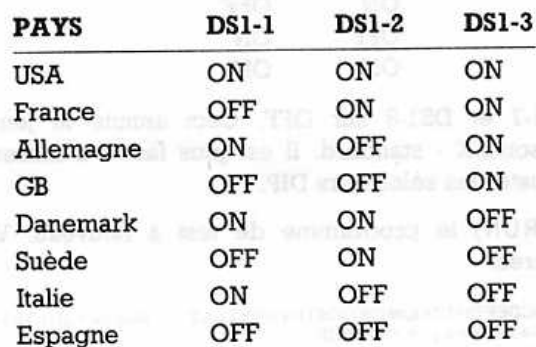

Eteignez l'imprimante et adjustez les sélecteurs DIP pour la France (DS1-1 = Off, DS1-2  $=$  On, DS1-3  $=$  On), puis réallumez la DMP3000.

Tapez la commande suivante: et al. et al. et al. et al. et al. et al. et al. et al. et al. et al. et al. et al.

LPRINT "Là"

...vous pouvez voir que 'à' a bien été imprimé.

La table ci-dessous montre les caractères internationaux disponibles:

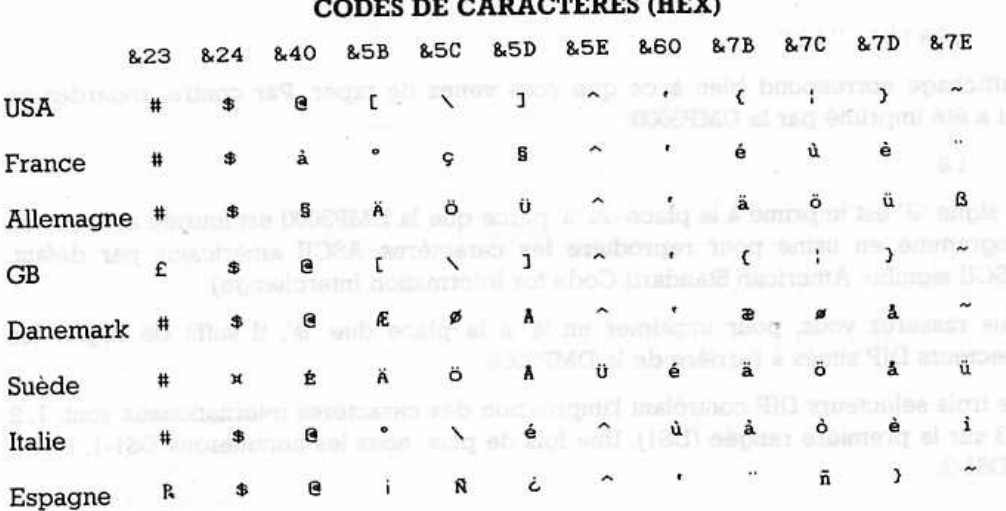

NOTEZ: Les jeux de caractères internationaux peuvent aussi être sélectionnés par le logiciel. Cette méthode est décrite dans le chapitre 6, dans la section intitulée 'Sélection des jeux de caractères internationaux'.

Vous pouvez changer à nouveau les réglages de DS1-7 et DS1-8 (le jeu de caractères par défaut) et DS1-1, DS1-2 et DS1-3 (les caractères internationaux) suivant vos besoins.

(Les fonctions des autres sélecteurs DIP (DS1-4 à DS1-6 et DS2-1 à DS2-10) sont décrites dans le chapitre 7 de ce manuel.)

### Comment changer de style de caractères

La DMP3000 est capable de reproduire un grand nombre de combinaisons différentes de type d'impression ou style de caractères.

CHASES (S7) aux man

En voici une à essayer, tapez:

LPRINT CHR\$(27) + "x" + CHR\$(1) LPRINT "impression en NLQ"

Regardez l'impression. Vous avez sélectionné le style NLQ (Near Letter Quality = qualité courrier).

(Si l'impression produite n'est pas en style NLQ, vérifiez que la commande a bien été tapée et que "x" est bien en minuscule.)

Pour annuler l'option NLQ, tapez:

LPRINT CHR\$(27) + "x" + CHR\$(1) LPRINT "impression standard"

Pour sélectionner ou annuler l'option NLQ, nous avons utilisé ce qui est appelé un code de contrôle.

#### Ou'est qu'un code de fonction?

On utilise un code de fonction pour actionner une fonction de l'ordinateur, mais le code, en principe, n'est pas imprimé. CHR\$ (7) est un code de fonction qui produit un bip. Essayez:

PRINT CHR\$(7) ..ou... LPRINT CHR\$(7)

Maintenant, étudiez les commandes qui annulent ou sélectionnent l'impression en NLQ. Vous noterez que la première commande LPRINT a trois parties (qui sont reliées par un '+'). Les trois parties sont:

1. CHR\$(27) 2.  $"x"$  $CHR$(1)$  ..ou...  $CHR$(0)$ 3.

#### Ce qu'elles représentent:

Cette partie est le 'code d'échappement' (souvent appelé ESC), qui  $CHRS(27)$ indique à l'imprimante que ce qui suit NE doit PAS être imprimé, mais doit être utilisé pour valider ou mettre hors service une des fonctions de l'imprimante. Une suite de commandes commençant par CHR\$(27) est une 'séquence d'échappement'.

 $"x"$ Cette partie de la commande est une lettre de code individuelle, appartenant à l'opération NLO. Chaque fonction de l'imprimante a sa lettre de code particulière.

Cette partie est comparable à un bouton pouvant éteindre ou  $CHRS(1)$ allumer une fonction de l'imprimante. Comme vous avez pu le ... ou ... CHR\$(Ø) constater dans les exemples précédents, CHR\$(1) allume la fonction: CHR\$(Ø) l'éteint.

> NOTEZ: Dans la plupart des exemples suivants, les codes ASCII 'SOH' et 'NUL' sont utilisés. Ces codes doivent être tapés à la place de CHR\$(1) et CHR\$(Ø), respectivement.

Gan bountains and substanting without

Commonis changer de

Une façon de raccourcir les paramètres d'un code d'échappement tel que  $"x" + CHRS(1)$ , et de taper seulement " $x1"$ , c'est-à-dire, pour sélectionner NLO, vous taperez:

LPRINT CHRS(27) + "x1" LONG & & \$000 RU UD 186 DO et pour l'annuler:

LPRINT CHR\$(27) + " $x0$ "

# **Chapitre 3 Sélection des styles d'impression...**

Sujets abordés dans ce chapitre:

Choix des styles Annuler un choix Marier des styles Selection d'un des stvies de cara Combinaisons illégales

## Choix des styles

La DMP3000 offre plus de 100 combinaisons de styles différentes. Il existe six styles de caractères principaux, appelés:

Standard (quelquefois appelé 'Pica') Mini (quelquefois appelé 'Elite') Proportionnel Condensé Standard-NLO **Proportionnel-NLO** 

Les fonctions ci-dessous peuvent s'appliquer à ces styles:

Indice **Exposant** Double-frappe Italique Gras

Enfin, vous pouvez appliquer à toutes les combinaisons de styles ci-dessus, les fonctions suivantes:

Soulignement

**Double Largeur** 

ection des styles d'impression...

Cionidad S

Propertiencel

Comme vous pouvez le constater, il y a un grand choix de styles et vous risquez de ne plus vous y retrouver! Mais vous pouvez toujours retourner aux caractères normaux en éteignant puis en rallumant l'imprimante.

L'imprimante est munie d'une mémoire incorporée, ce qui fait que lorsque l'ordinateur est allumé ou éteint, son réglage NE sera PAS changé. Coope des styles

### Sélection d'un des styles de caractères principaux

Avant de se lancer dans les détails de toutes les différentes combinaisons de styles possible, nous allons commencer par les 6 styles principaux.

Dans chaque exemple, nous indiquerons les codes de contrôle nécessaires pour annuler ou sélectionner un style de caractères.

### Style de caractères Mini

Pour sélectionner: ESC M

Exemple:

LPRINT CHR\$(27) + "M" LPRINT "style de caractéres Mini"

Pour annuler: ESC P

Exemple:

LPRINT CHR\$(27) + "P" LPRINT "retour au style standard"

#### Style de caractères Proportionnel

Pour sélectionner:  $\text{ESC}$   $\text{p}$  + SOH

Exemple:

```
LPRINT CHR$(27) + "p" + CHR$(1)
LPRINT "style de caractéres proportionnel"
```
Pour annuler: ESC p NUL SE NOUNCOURT ENGINEERS She NVIE Exemple:

SIM用品をサンクモして使う過程表で、下提上はなよ

X CRS safetype mest

LPRINT CHR\$(27) + "p" + CHRS( $\emptyset$ ) LPRINT "retour au style standard"

#### Style de caractères Condensé

Pour sélectionner: SI (ou ESC SI)

Exemple: (0) Fanda "a" all Congress (8) address the Catherine Chinese

LPRINT CHR\$(15) LPRINT "style de caractère condensé"

Pour annuler: DC2 LES Instructional anothenot as b mottes le2 Exemple: he radiom of sector saw Herbarg mys same emultasies tieva sirial

LPRINT CHRS(18) LPRINT "retour au style standard" ODINAL NOISCO

### Style de caractères standard-NLO

**Pour sélectionner: ESC x SOH** 

Exemple:

LPRINT CHR\$(27) + " $x$ " + CHR\$(1) LPRINT "style de caractéres NLQ"

IMPORTANT: Le style de caractères standard-NLQ peut être sélectionné manuellement, en maintenant appuyés les boutons LF et ON LINE à l'allumage de l'imprimante.

Pour annuler: ESC x NUL

Exemple:

LPRINT CHR\$(27) + "x" + CHR\$(Ø) LPRINT "retour au style standard"

## Style de caractères Proportionnel-NLQ

Pour sélectionner: ESC x SOH ESC p SOH

Exemple:

```
LPRINT CHR$(27)+"x"+CHR$(1)+CHR$(27)+"p"+CHR$(1)
LPRINT "style de caractères proportionnel-NLQ"
```
Pour annuler: ESC x NUL ESC p NUL

Exemple:

```
LPRINT CHR$(27)+"x"+CHR$(\emptyset)+CHR$(27)="p"+CHR$(\emptyset)
LPRINT "retour au style standard"
```
no) serejostab elvič

## Sélection des fonctions supplémentaires

Après avoir sélectionné votre style principal, vous pouvez le modifier en utilisant les options disponibles:

# L'option Indice

Pour sélectionner: ESC S SOH Exemple:

```
LPRINT CHR$(27) + "S" + CHR$(1) HOR NOTE:
LPRINT "l'option indice"
```
Pour annuler: ESC T

Exemple:

```
MONO LPRINT CHRS(27) + "T" A REMOVED BD BATE AND
AL PILPRINT "option annulée" all the business and the second
```
## **L'option Exposant**

Pour sélectionner: ESC S NUL

Exemple:

```
LPRINT CHR$(27) + "S" + CHR$(Ø)
LPRINT "l'option exposant"
```
Pour annuler: ESC T Exemple:

double-largeur

LPRINT CHRS $(27)$  + "T" LPRINT "option annulée"

# L'option Double frappement lives et remachteeled

Pour sélectionner: ESC G

Exemple:

LPRINT CHRS(27) + "G" LPRINT "l'option double frappe"

Pour annuler: ESC T Exemple:

> LPRINT CHR\$(27) + "H" LPRINT "option annulée"

### **L'option Italique**

Pour sélectionner: ESC 4 Exemple:

LPRINT "l'option italique"

Pour annuler: ESC 5 Exemple:

> LPRINT CHR\$(27) + "5" LPRINT "option annulée"

## L'option caractère Gras

Pour sélectionner: ESC E Exemple:

> LPRINT CHR\$(27) + "E" LPRINT "option caractére gras" lumas method fries

L'option Soulignement

LPRINT CHR\$(27) + "4" RESERVED + "-" + LEEPERMS TWINS!

L'option Double-largeur

CAPIZMHO THINGS

(通信注册) THENCH

Pour annuler: ESC F Exemple:

LPRINT CHR\$(27) + "F" LPRINT "option annulée"

### Sélectionner le soulignement ou l'impression en double-largeur

Le soulignement et l'impression en double-largeur peuvent être ajoutés à n'importe quelle combinaison de styles.

### **L'option Soulignement**

Pour sélectionner: ESC - SOH

Exemple:

LPRINT CHR\$(27) + "-" + CHR\$(1) LPRINT "l'option soulignement"

Pour annuler:  $\text{ESC}$  –  $\text{NULL}$ 

Exemple:

LPRINT CHR\$ $(27)$  + "-" + CHR\$ $(0)$ LPRINT "option annulée"

#### **L'option Double-largeur**

Pour sélectionner: SO (ou ESC W SOH) Exemple:

wer a displant falsel

LEIGT-Topfelon annuals

L'option Italique

LPRINT CHR\$(14) LPRINT "L'option double-largeur" etélosiso noituo

Pour annuler: DC4 (ou ESC W NUL)

Exemple:

LPRINT CHR\$(20) LPRINT "option annulée" and annunce and the same

36

#### Marier les styles de caractères

Maintenant que vous savez comment accéder aux différents styles, vous pouvez commencer à les associer.

Vérifiez que votre imprimante est bien sur le style standard sans aucune option supplémentaire - (en cas de doute, éteignez et rallumez-la).

Commande d'exemple (avec le style mini et les options italique et soulignement):

```
LPRINT CHR$(27) + "M" + "vous pouvez faire ressortir
phrase en utilisant" + CHR$(27) + "4" + "l'italique"
+ CHR$(27) + "5" + "ou" + CHR$(27) + "-" + CHR$(1) + "Le
soulignement" + CHR$(27) + "-" + CHR$(Ø) + CHR$(27) + "p"
```
Notez que chaque style et option sélectionnés dans cet exemple sont ensuite annulés. S'ils ne le sont pas, ils apparaîtront dans la prochaine instruction d'impression.

L'exemple ci-dessus peut vous paraître embrouillé, et les styles difficiles à sélectionner.

Pour remédier à ce problème, vous pouvez attribuer des codes d'échappement aux variables de chaînes de cette façon:

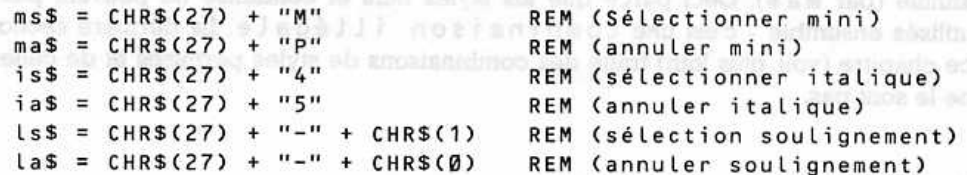

...ensuite, utilisez les noms des variables de chaîne pour sélectionner ou annuler un certain style de caractères. L'exemple ci-dessus deviendra alors:

LPRINT ms\$ + "vous pouvez faire ressortir une phrase en utilisant" + is\$ + "italique" + ia\$ + "ou" + ls\$ + "soulignement" + la\$ + ma\$

Vous constatez que cette commande est plus claire et plus courte. De plus, vous pouvez utiliser les variables du code d'échappement avec les prochaines instructions d'impression. Il est utile d'avoir un programme déjà écrit tel que celui-ci pour utiliser avec des impressions de styles variés.

Essayons de créer le début de ce programme. Nous allons utiliser les variables du code d'échappement ci-dessus et ajouter plusieurs styles et options en chemin. De plus, pour vous éviter de taper plusieurs fois CHR\$(27), CHR\$(1) et CHR\$(0) ils seront remplacés par les variables e\$, s\$ et n\$ respectivement. Les lignes sont numérotées de façon à pouvoir exécuter ce programme plusieurs fois ou le sauvegarder. (Notez qu'il n'est pas nécessaire de taper les instructions REM).

REM codes de controle de l'imprimante D D 201V12 201 101 11  $10$ :REM échappement (ESC)  $eS = CHRS(27)$  $20$ :REM on (SOH)  $ss = CHRS(1)$ 30 :REM off (NUL)  $40$  $ns = \text{CHRS}(0)$ :REM (sélectionner mini)  $ms$ = **e**'$ + "M"$  $50$ REM (annuler mini)  $mas = es + "p"$ 60 :REM (sélectionner italique)  $i s$  =  $e$  s =  $"4"$  $70$ :REM (annuler italique)  $ias = es + "5"$ 80 :REM (sélectionner soulignement)  $sos\$  = e\$ + "-" + s\$  $90$  $100$  soas = e\$ + "-" + n\$ :REM (annuler soulignement)  $110$   $\sqrt{155}$  = CHRS(14) :REM (sélectionner double largeur) 130 cs\$ = CHR\$(15) REM (sélectionner condensé) 

**RUN** 

Maintenant essayez cette exemple: Tab de Mother assign to aly require any setting

LPRINT ms\$ + "vous pouvez faire ressortir une phrase en utilisant" + is\$ + "l'italique" + ia\$ + "ou" + sos\$ + "le soulignement." + soa\$ + "vous pouvez aussi espacer avec" + ls\$ + "la double largeur," + la\$ + ma\$ + cs\$ + "ou dissimuler une clause avec les petits caractères!" + ca\$

Notez qu'avant que la dernière phrase soit imprimée (en condensé), le style mini a été annulé (par ma\$). Ceci parce que les styles mini et condensé ne peuvent pas être utilisés ensemble - c'est une combinaison illégale. La dernière section de ce chapitre (voir plus loin) traite des combinaisons de styles permises et de celles qui ne le sont pas.

#### **Indice et Exposant**

Ajoutez les lignes suivantes à votre programme de variables de codes d'échappement:

```
150 nss$ = e$ + "x" + s$ :REM (sélectionner NLQ)
160 nsa$ = e$ + "x" + n$ :REM (annuler NLQ)
170 ins$ = e$ + "S" + s$
                            :REM (sélectionner indice)
180 \text{ ex} s$ = e$ + "S" + n$
                             :REM (sélectionner exposant)
190 ina$ = e$ + "T" :REM (annuler indice et exposant)
    router united bet barraiched des d'ést des midsiges prechains prochains
RUN
```
(Notez que la variable i n a \$ annule les deux options indice et exposant):

Exemple (en utilisant le style standard-NLQ avec indice et exposant):

```
LPRINT nss$ + "indice comprenant H'' + ins$ + "2" + ina$ + "o
et logarithme" + ins$ + "10" + ina$ +", alors qu'exposant<br>comprend 10" + exs$ + "-3" + ina$ + "et 100" + exs$ + "o" +
\frac{1}{1} na$ + \frac{n}{1} c. \frac{n}{1} + nsa$ surelead surface as a manuface abouted # noon! ob
```
Voici quelques styles de caractères supplémentaires pour votre programme:

```
200 ps$ = e$ + "p" + s$ :REM (sélectionner proportionnel)
210 pa$ = e$ + "p" + n$ :REM (annuler proportionnel)
220 ds$ = e$ + "G"
                          :REM (sélectionner double frappe)
230 \text{ das} = e$ + "H":REM (annuler double frappe)
240 gs$ = e$ + "E"
                          :REM (sélectionner gras)-
250 ga$ = e$ + "F"
                          :REM (annuler gras)
```
**RUN** 

Commandes d'exemple (avec les styles proportionnel, double frappe et gras):

PRINT ps\$ + "les caractéres en style proportionnel ne sont pas de largeur uniforme" + pa\$ LPRINT "Les boxeurs préférent la" + ds\$ + "double frappe" +  $\texttt{daS}$  + "option"

LPRINT "Essayez" + gs\$ + "les caractères gras" + ga\$

En plus des commandes individuelles contenues dans ce chapitre, vous pouvez également sélectionner d'autres combinaisons de styles avec le code d'échappement ESC! (n). Ce code est décrit dans le chapitre 6, dans la section 'Sélection du mode d'impression'.

#### **Combinaisons interdites**

Tous les styles de caractères ne peuvent pas être mélangés aux options supplémentaires. Vous ne pourrez pas, par exemple, choisir proportional-NLQ avec l'indice en italique gras. Les combinaisons de styles permises et surtout les interdites sont indiquées dans la table de la page suivante.

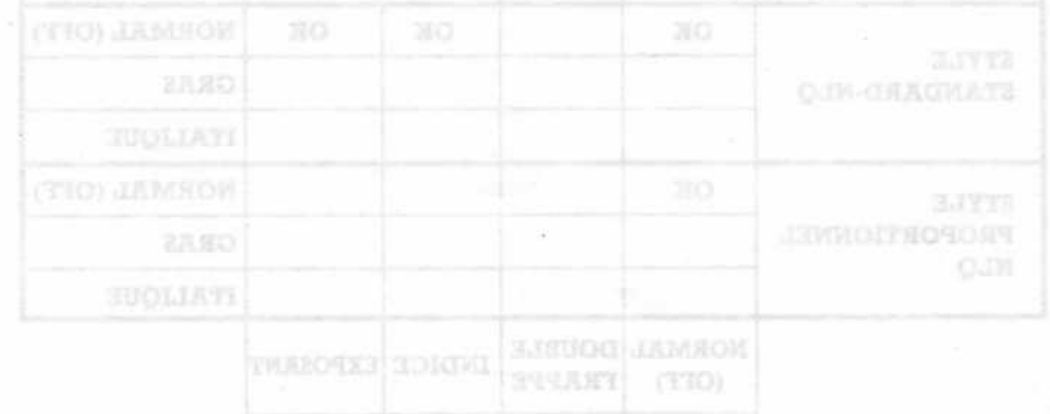

39

#### IMPORTANT:

- 1. Une case vierge indique une combinaison interdite
- 2. Toutes les options peuvent contenir la double largeur et/ou le soulignement.
- 3. Lorsque vous utilisez le style standard, vous pouvez sélectionner en même temps, l'italique et le gras. didique et le gras.<br>A status de la banca de la production de la partie de la partie de la partie de la partie de la partie de la<br>Assembla de la partie de la partie de la partie de la partie de la partie de la partie de la

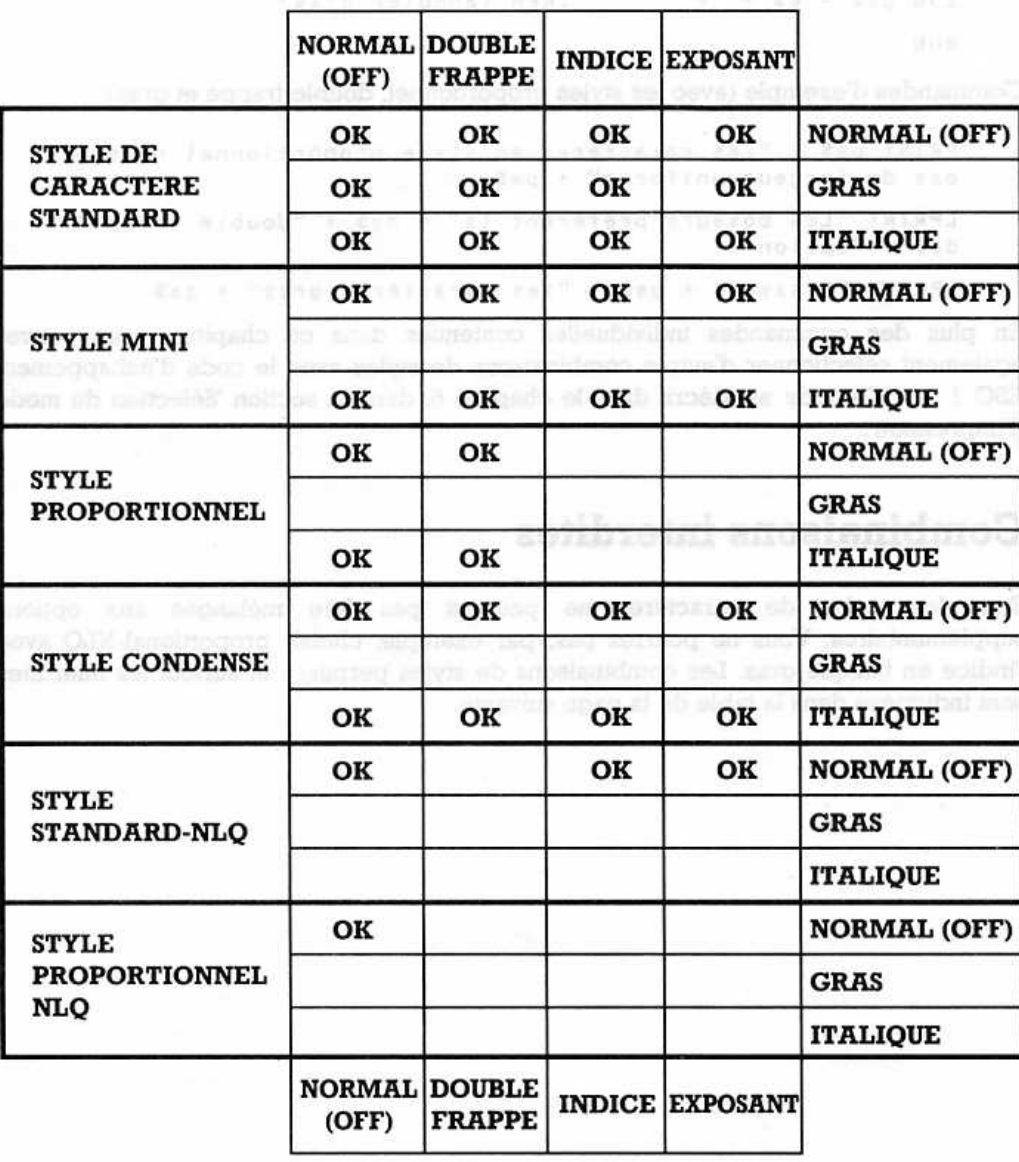

# **Chapitre 4** Commandes de formats d'impression...

Sujets abordés dans ce chapitre:

Mouvement de la tête d'impression Alimentation du papier Emplacement des marges Réglage de la longueur des pages Sauter la perforation Tabulation Réglage de la vitesse d'alimentation du papier

NOTEZ: Si dans les exemples qui suivent, vous désirez que le code de contrôle soit suivi de vos commandes d'impression, vous devrez ajouter un point virgule après le code pour supprimer le retour de chariot ou retour à la ligne.

#### Retour de chariot

Ce code renvoie la tête d'impression en début de ligne, prête à imprimer en partant de la marge gauche.

Pour sélectionner: CR

Exemple:

LPRINT CHR\$(13)

### **Avancement d'un interligne**

Ce code alimente le papier d'une ligne à la fois, et envoie la tête d'impression à la ligne suivante. L'avancement d'interligne fait également sortir le contenu du tampon.

Pour sélectionner: LF

Exemple:

LPRINT CHR\$(10)

LOSSEND A TIM & LECIZING THIRD

anneldo enti toso destab eneo al ab seronal al

Ce node met au siece is nazon gancin it une vel

valors teptominants le nombre de casaciana i ventir du co

descriptive zien ne seva imprach

Pour phiermony ESC | vite

Chapitre 4

Rear animation and CR

Espacement des marges

## Espacement arrière

Ce code déplace la tête d'impression d'un espace vers la gauche.

Pour sélectionner: BS

Exemple:

LPRINT CHRS(8)

Notez que l'espacement arrière ne fonctionne pas pendant l'impression en proportionel.

unandes de formats d'unpression...

## Alimentation en pages de bonde de bonde de bonder

Ce code envoie la tête d'impression en haut de la page suivante. Retour de chariot

Pour sélectionner: FF

Exemple:

LPRINT CHR\$(12)

#### Les marges

La largeur de la page désirée peut être obtenue en déplaçant les marges, en dehors desquelles rien ne sera imprimé. Avancement d'un interligne

## Réglage de la marge gauche and management about

Ce code met en place la marge gauche à une valeur de  $\eta$  (entre 0 et 255). Cette valeur reprèsente le nombre de caractères à partir du côté gauche de l'imprimante.

Pour sélectionner: ESC L <n>

Exemple:

LPRINT CHRS(27) + "L" + CHRS(20)

## Réglage de la marge droite g al eb eternoo tinen

Ce code positionne la marge droite à une valeur (n) (entre 1 et 255). La valeur (n) reprèsente le nombre de caractères à partir du côté gauche de l'imprimante.

Pour sélectionner: ESC  $Q \ll n$ 

On code fixe is self-us performing unit calendary in fortun ( of 187) is united Exemple: is trainy attaC apart ab and no trauer i sampli ab ordinate of amounters

LPRINT CHR\$ $(27)$  + "Q" + CHR\$ $(50)$ 

Notez que si la marge droite est réglée sur une valeur inférieure ou égale à celle de gauche, elle sera ignorée.

## Réglage de la longueur de page (en lignes)

Ce code fixe la longueur de la page à une valeur «n» (entre 1 et 127). Cette valeur reprèsente le nombre de lignes par page. Notez qu'en changeant la vitesse d'alimentation du papier (décrit plus loin), les dimensions de la page resteront les mêmes.

Tabulation

Pour sélectionner: ESC C <n>

Exemple:

 $M$  LPRINT CHRS(27) + "C" + CHRS(15) in the country and containing

## Réglage de la longueur de page (en pouce, soit 2.5cm) ab as termologically essuare use V (keranary attemption anab analog

Ce code fixe la longueur de la page à une valeur (n) (entre 1 et 22). Cette valeur reprèsente le nombre de pouces par page.

Régiage de la tabulation nor

Pour sélectionner: ESC C NUL <n>

Exemple:

LPRINT CHR\$(27) + "C" + CHR\$(Ø) + CHR\$(4)

#### Tenir compte de la perforation du papier

Lorsque vous utilisez du papier en continu (à pliage en accordéon par exemple), l'imprimante peut être réglée de façon à sauter un certain nombre de lignes avant d'atteindre le pied de page, pour éviter d'imprimer sur les perforations du papier.

Ce code fixe le saut de perforation à une caleur (n) (entre 1 et 127). La valeur (n) représente le nombre de lignes à sauter en bas de page. Cette valeur est déduite de la longueur de la page (en lignes ou en pouces) si celle-ci a été réglée auparavant.

Pour sélectionner: ESC N <n>

Exemple:

LPRINT CHRS(27) + "N" + CHRS(5)

Pour annuler: ESC 0 (Notez que ceci est la lettre O en majuscule)

Exemple:

LPRINT CHR\$(27) + "0" (a) (Mad adoptively) parameter construction

#### **Tabulation**

Il est possible de créer des marques de tabulation pour pouvoir déplacer la tête d'impression. Vous pouvez régler la tabulation verticalement ou horizontalement. Dès que les positions de tabulation sont réglées, la tête d'impression est envoyée à cette position, à l'aide de la commande de tabulation.

La DMP3000 a une option supplémentaire permettant à la tabulation verticale d'être mise en place dans différents 'canaux'. Vous pouvez sélectionner un de ces canaux et utiliser ses taquets de tabulation.

#### Réglage de la tabulation horizontale

Ce code fixe la tabulation horizontale. Il est possible de placer jusqu'à 32 taquets de tabulation (entre 1 et 137).

scammoni el ah apeluàil

Pour sélectionner: ESC D <nl> <n2> <n3> ...etc... <n32> NUL

La valeur «n2» doit être supérieure à «n1», «n3» doit être supérieure à «n2», «n4» doit être supérieure à <a>, et ainsi de suite. Cette séquence doit se terminer par CHR\$(Ø).

(A la mise sous tension de l'imprimante, la tabulation horizontale par défaut est tous les 8 caractères.)

Reglage des canaux de tabulation

Exemple:

LPRINT CHR\$(27) + "D" CHR\$(10) + CHR\$(20) + CHR\$(0)

### Saut de tabulation horizontale

Ce code envoie la tête d'impression au taquet de tabulation horizontale suivant.

Pour sélectionner: HT

Exemple:

LPRINT CHRS(9)

### Réglage de la tabulation verticale

Ce code fixe la tabulation verticale. Vous pouvez placer 16 taquets de tabulation (entre 1 et 254).

Pour sélectionner: ESC B <n1> <n2> <n3> ...etc... <n16> NUL

La valeur «n2» doit être supérieure à la valeur «n1», «n3» doit être supérieure à «n2», et ainsi de suite. Cette séquence doit se terminer par CHR\$(Ø).

(A la mise sous tension de l'imprimante, la tabulation par défaut est tous les interlignes.)

Exemple:

LPRINT CHR\$(27) + "B" + CHR\$(10) + CHR\$(20) + CHR\$(0)

#### Saut de tabulation verticale

Ce code envoie la tête d'impression au taquet de tabulation verticale suivant.

Pour sélectionner: VT JUM SER LOIS Em l'En d'A DE La complexie part

#### Exemple:

crpsin sure a color single single Column reserve doct no neurance par City 13 (2) LPRINT CHR\$(11)

#### Réglage des canaux de tabulation

Il existe 7 canaux dans chacun desquels il est possible de placer 16 taquets de tabulation verticale. Cette option est utile lorsque vous utilisez plusieurs formats de page dans un même document. Pour utiliser cette option, vous devez d'abord créer le canal et les taquets de tabulation (en utilisant ESC b «canal» «nl» ... etc... NUL). Vous pourrez ensuite sélectionner le canal désiré (en utilisant ESC / «canal») et utiliser le code de saut de tabulation verticale (VT) pour passer à la tabulation suivante.

NOTEZ: Le canal 0 sera présent si aucune tabulation de canal a été mise en place ou sélectionnée.

Pour sélectionner: ESC b «canal» «n1» «n2» «n3» ...etc... «n16» NUL

Le paramètre «canal» doit être entre 0 et 7.

La valeur «n2» doit être supérieure à «n1», «n3» doit être supérieure à «n2», et ainsi de suite. La séquence des numéros de tabulation doit se terminer par CHR\$(Ø).

Exemple:

```
LPRINT CHR$(27) + "b" + CHR$(7) + CHR$(10) + CHR$(20) + CHR$(0)
```
#### Sélectionner un canal

Ce code sélectionne le canal de tabulation à utiliser (entre 0 et 7).

Pour sélectionner: ESC / «canal»

Exemple and a residence of the services of the contract and the service

```
LPRINT CHR$(27) + "/" + CHR$(7)
```
Les prochains codes de saut de tabulation verticale (VT) déplaceront la tête d'impression sur le taquet de tabulation suivant de ce canal.

av maitefridet ab trie?

#### Vitesse d'alimentation du papier de moissere au

A l'allumage de l'imprimante, la vitesse d'alimentation du papier par défaut est de 1/6 de pouce par ligne. Cependant, la quantité de papier alimentée par ligne peut être changée à l'aide des commandes suivantes:

## Alimentation du papier en  $\frac{1}{8}$  de pouce

Pour sélectionner: ESC  $\emptyset$  (le nombre zéro)

Exemple:

LPRINT CHR\$ $(27)$  + "Ø" Alinentation d'un saut avant de

# Alimentation du papier en  $\frac{7}{12}$  de pouce

Pour sélectionner: ESC 1

Exemple:

LPRINT CHR\$(27) + "1"

## Alimentation du papier en  $\frac{1}{6}$  de pouce (par défaut) a arabi eb exerns luss nu'b noitsinemil.

Pour sélectionner: ESC 2

Exemple:

LPRINT CHR\$(27) + "2"

#### Alimentation du papier en  $\frac{m}{216}$  de pouce variable

Ce code régle la vitesse d'alimentation du papier à n/216 de pouce. La valeur «n» peut être entre 0 et 255.

## Alimentation du papier en  $\binom{n}{72}$  de pouce variable

Ce code régle la vitesse d'alimentation du papier sur n/72 de pouce. La valeur de «n» doit être entre 0 et 85.

Pour sélectionner: ESC A  $\Phi$  and  $\mathbb{R}^{\perp}$  and so a selection of the state state and the state of the state of the state of the state of the state of the state of the state of the state of the state of the state of t

Exemple:

```
LPRINT CHR$(27) + "A" CHR$(18)
```
#### Alimentation d'un saut avant de  $\frac{\text{m}}{216}$  de pouce variable Alimentation du papier en  $^2\prime$ r de pous

Ce code alimente le papier d'un seul saut avant de n/216 de pouce. Cette valeur doit être entre 0 et 255.

Pour sélectionner: ESC J <n>

Exemple:

LPRINT CHR\$(27) + "J" + CHR\$(216)

## Alimentation d'un saut arrière de  $\frac{m}{216}$  de pouce variable

Ce code renvoie le papier en arrière, de  $\langle n/216 \rangle$  de pouce. La valeur  $\langle n \rangle$  doît être entre 0 et 255.

Pour sélectionner: ESC j <n>

Exemple:

LPRINT CHR\$(27) + "j" + CHR\$(108)

ATTENTION: N'essayez pas de faire reculer de papier pendant l'impression à 30 mm du haut ou 80 mm du bas de la page, (ou dans les 30 mm de la pliure de papier si vous utilisez du papier en continu).

souou eb srel<sup>'m</sup> ne relusa ub noustaemil<del>A</del>

aldsbrav

# **CHAPITRE 5** Imprimer des graphiques ...

Sujets abordés dans ce chapitre:

Introduction Densité graphique simple, double et quadruple Modes graphiques d'image binaire

### Qu'est ce que l'impression graphique

Lorsque la DMP3000 est en mode d'impression graphique elle interpète différemment les données qu'elle reçoit; au lieu d'imprimer un caractère tel qu'il est, les données sont utilisées pour contrôler directement chaque miniscule 'aiguille' se trouvant à l'intérieur de la tête d'impression. Une seule ligne de pointillés est dessinée verticalement, par octet de données reçu. Ce qui décide si un point est dessiné ou pas, dépend de l'octet de données envoyé. Chaque bit de l'octet peut être un 1 ou un 0; un 1 indique qu'un point doit être imprimé, un 0 indique qu'un espace doit être laissé. Ce sont 'des graphiques d'image binaire'.

En mode graphique, les codes de contrôle sont aussi imprimés comme étant des graphiques d'image binaire (plutôt que d'être exécutés). C'est-à-dire que lorsque vous envoyez un retour de chariot ou un retour à la ligne, par exemple, au lieu que la fonction appropriée soit exécutée, des pointillés seront imprimés. D'ailleurs, le mode graphique n'exécute pas automatiquement, un retour de chariot à la fin de chaque ligne.

Le mode graphique est entré par un code d'échappement. Il y a également deux autres paramétres indiquant à l'imprimante la quantité de données qu'elle devra changer en graphiques avant de retourner en mode texte (pour pouvoir exécuter un retour de chariot, retour à la ligne, etc...). Ces paramètres sont appelés «nl» et «n2». «n2» reprèsente le quotient de la division par 256, du nombre total de positions d'impression et «nl» reprèsente le reste de cette division. La valeur des paramètres only et on2 doit être comprise entre 0 et 255.

Par exemple, si un code était spécifié pour produire un vidage d'écran graphique d'une largeur de 640 pixels, la valeur de «n2» serait 2 (car il y a 2 fois 256 dans 640), et la valeur de «n1» serait 128 (le reste). Voici un exemple démontrant cette commande:

LPRINT CHRS(27) + "L" + CHRS(128) + CHRS(2)

... aeupingsip aeb Yemhu

Pour calculer les valeurs de «n1» et «n2», vous pouvez utiliser le programme suivant:

```
10 INPUT "nombre de points"; d'illigado ao anabasbiode alejua
20 PRINT "<n1>=";d MOD 256
30 PRINT "<n2>="; INT(d/256)
             Designe graphuck significance et quadante a
RUN
```
Un nombre maximum de points peut être imprimé sur une ligne, si ce nombre maximum est dépassé, les données supplémentaires seront ignorées.

והם ודרך התמונה הוא היה היה היה היה ה

Tapez le programme d'exemple suivant: a servent benborn au statistici al esperat

```
10 WIDTH 255 electricit surjects memorianth vacations mad specifics more
20 PRINT CHR$(27) + "K" + CHR$(126) + CHR$(0);
  30 FOR n=1 TO 126 ab am all means a basic the same than designed
         LPRINT CHR$(87); comprehense and sold and ab brought and
    4050 NEXT, nutup expired 0 mm dentique week finds today matep support 1 mm 0
```
RUN

Quelques remarques sur ce programme: Moder de consideration de supporte forciten appropria antestatese, des polanties seron angitrales. D'albeira, le ricie

Premièrement, la commande WIDTH 255 est présente. Elle supprime le retour de chariot/retour à la ligne automatique, après l'impression d'un certain nombre de caractères. Si ceux-ci n'étaient pas supprimés, on obtiendrait des pointillés parasites dans les graphiques de sortie. changes an organized design de resources and the loop pounds exchanges exchange

Deuxièmement, le point virgule terminant l'instruction d'impression (sur la ligne 20), sélectionne le mode graphique et est essentiel, car il supprime le retour de chariot ou interligne qui encore une fois créerait des pointillés parasites.

Nous avons utilisé 87 pour les données de la ligne 40 de l'exemple ci-dessus, ceci est l'équivalent du chiffre binaire 8 bits: 01010111. En forme binaire vous pouvez voir l'effet de chaque 0 et 1 de ce chiffre. SIZERS (85) 2001 + "J" + 45SIZERS THINHI

Le diagramme ci-dessous montre que chaque bit de données correspond à une aiguille de la tête d'impression, qui à son tour produit sur papier, un point lui correspondant. mrlb suite number if **BITS** 

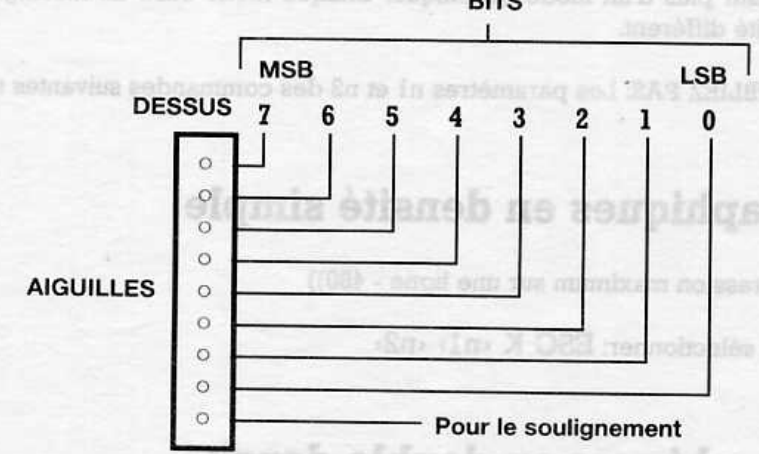

#### **TETE D'IMPRESSION**

Dans le programme d'exemple ci-dessus donc, le mode graphique est sélectionné par la ligne 20, puis la boucle FOR...NEXT (lignes 30 à 50) imprime les données binaires 01010111 en forme de colonne de points en descendant, 126 fois le long du papier. Ce qui donne:

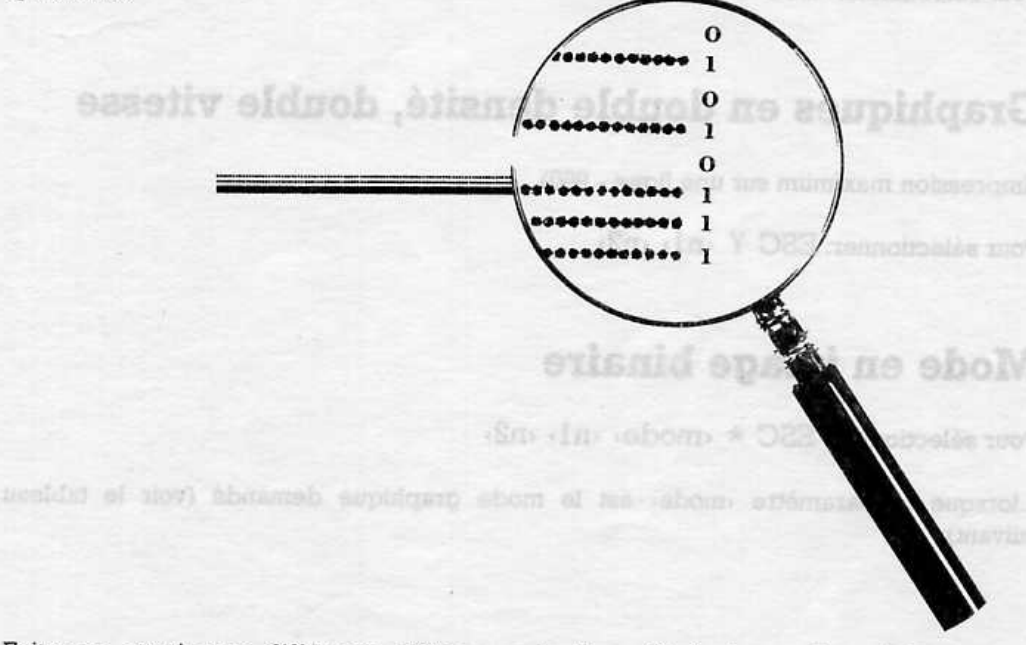

Faites un essai avec différents chiffres sur la ligne 40 de l'exemple précédent pour bien assimiler la correspondance entre point et bit.

#### Les modes graphiques

Il existe plus d'un mode graphique. Chaque mode offre un mélange de vitesse et de densité différent.

N'OUBLIEZ PAS: Les paramètres n1 et n2 des commandes suivantes sont entre 0 et 255.

**BELUIUOIA** 

tid to ming ethn sonabhores you el talimies haid

Dans le prominima d'anali

 $1 - 1 - 1 - 1 - 1 - 1$ 

#### Graphiques en densité simple

(Impression maximum sur une ligne - 480))

Pour sélectionner: ESC K <n1> <n2>

#### Graphiques en double densité

(Impression maximum sur une ligne - 960)

Pour sélectionner: ESC L <nl> <n2>

#### Graphiques en double densité, double vitesse

(Impression maximum sur une ligne - 960)

Pour sélectionner: ESC Y <nl> <n2>

#### Mode en image binaire

Pour sélectionner: ESC \* <mode> <nl> <n2>

...lorsque le paramètre «mode» est le mode graphique demandé (voir le tableau suivant):

Police un cone investigations children aur la for de de de demolione processor por

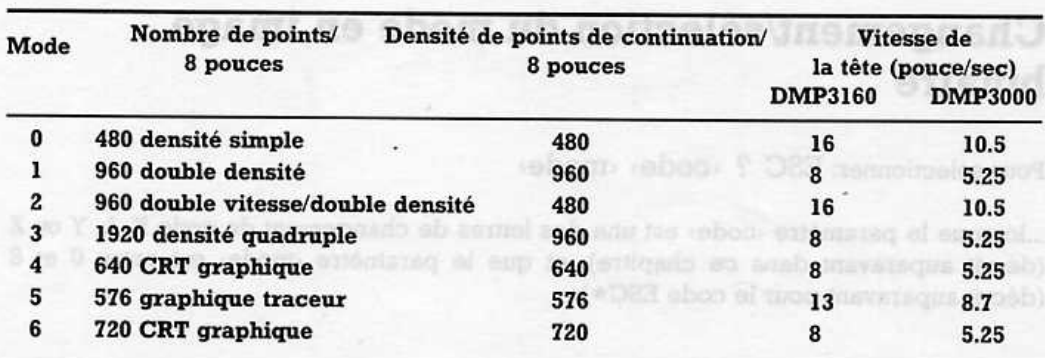

# Mode en image binaire à 9 aiguilles

Pour sélectionner: ESC «mode» «n1» «n2»

ı

ı

... lorsque le paramètre «mode» est le mode grapique demandé (voir la table suivante):

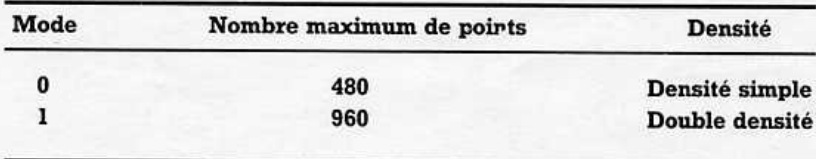

Deux octets de données doivent être envoyés pour chaque impression. Le premier est utilisé comme données pour les huit aiguilles du haut. Le bit 7 du deuxième octet est utilisé comme données pour l'aiguille du bas:

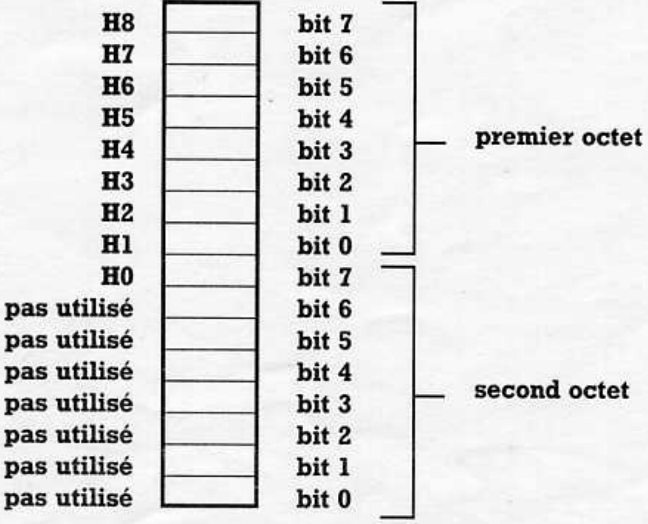

53

### Changement/sélection du mode en image binaire

Pour sélectionner: ESC ? «code» «mode»

Dounis Mano - Double danska

**faloo** 

...lorsque le paramètre «code» est une des lettres de changement de code K, L, Y ou Z (décrit auparavant dans ce chapitre), et que le paramètre (mode) est entre 0 et 6 (décrit auparavant pour le code ESC\*). S76 graphican traceur

n

r

a

160 double densité

sephiquen TRO 021

ab aldnob's cantr stands

#### Alignement des caractères graphiques

NOTEZ: Lorsque vous imprimez des caractères graphiques ou des cases dont les lignes verticales sont continues (ou lorsque vous utilisez les caractères graphiques des jeux de caractères #1 et #2 IBM), vous devez aussi spécifier le code d'impression unidirectionnelle (ESC U SOH) décrit par le chapitre 6. Ceci améliorera l'alignement des lignes verticales.

Noning machines the points. . . .

890

Dear consett de demiser dowent être anyone south chaque much se promot vel utilisé comune domnées pour les leurs du leaf lue du fait 7 du deuxième octet és and up ollimpia? tuog energeb emmoo ballitu

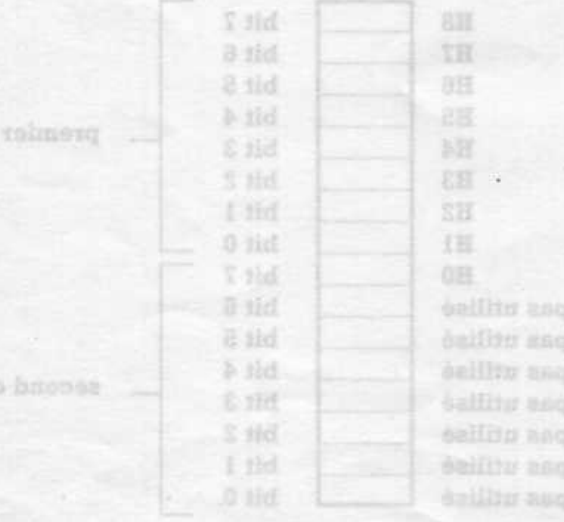

## **Chapitre 6 Autres fonctions...**

Sujets abordés dans ce chapitre:

CHRS(27) + TV Impression incrémentielle Extension de zone de codes imprimables (YS)28HD THIN4J Réglage du huitième bit 进球常址 Impression du code de contrôle Remise à zéro, fin du papier, alarme, et effacement Contrôle de la tête d'impression ATTENTION: Ne pas utiliser limi Sélection des tables de caractères and and compatible models Jeux de caractères internationaux Sélection du mode d'impression Caractères définis par l'utilisateur Vidage hexadécimal Dans un mode autre que IBM, c'est-a-dire lorsque

bsgsbas TOW 3JINW

1F. assemn YHEN 28

avaxWi=Za

1 10 0 5 6

as for an in its

Williams Leva love Live love

**TWINGJ** 

NS:

取ま

# Impression Incrémentielle

Ce mode permet aux caractères envoyés à l'imprimante d'être imprimés directement. Après l'impression, le papier est alimenté pour permettre la lecture du texte. Le papier retourne à la position précédente dès qu'il reçoit le caractère suivant.

TAT OAT PET (6EF VEL GET BET AET CET CET FOR OCT PET BET

ber sei keilser ner och var mag satiaan ear aar

Epson FX (teldes 1 at 2), les caractères 128 à 169 à 169 (680 à 687 et 367 broad des ports

Pour sélectionner: ESC i SOH

Exemple:

LPRINT CHR\$(27) + "i" + CHR\$(0)

Pour annuler: ESC i NUL

Exemple:

LPRINT CHR\$ $(27)$  + "i" + CHR\$ $(0)$ 

Le programme d'exemple suivant change la DMP3000 en 'machine à écrire' -c'est-à-dire que les caractères tapés au clavier seront imprimés directement. Le retour de chariot doit être utilisé en fin de ligne. Notez que les espaces ne seront imprimés que s'ils sont suivis d'un caractère imprimable.

```
10 WHILE NOT escaped
20a$=INKEY$IF a$="''" THEN 20
30
      LPRINT CHR$(27) + "i" + CHR$(1);
40
      IF a$=CHR$(13) THEN PRINT a$: LPRINT a$
50enos eb noianeixa
60
      PRINT a$;: LPRINT a$;
      LPRINT CHRS(27) + "i" + CHRS(Ø);
70mi irb enemet
80 WEND
                        elòtico eb sboo ub noisserami
       Remise à zéro, fin du papier, alarme, et effacement
```
RUN

ATTENTION: Ne pas utiliser l'impression incrémentielle à 80 mm du bas de la page (ou à 30 mm de la pliure dans le cas du papier en continu).

staatsa ob zool

Four semestrance ESC

JUM / DET nelmits 1205

#### Extension de zone de codes imprimables

Dans un mode autre que IBM, c'est-à-dire lorsque vous utilisez les jeux de caractères Epson FX (tables 1 et 2), les caractères 128 à 159 et 25 (&80 à &9F et &FF hex) sont des caractères de contrôle par défaut non-imprimables (voir annexe 2).

Ce code annule le réglage par défaut et donne accés aux caractères supplémentaires suivants:

pupier twinted its position processionite des des region la carac

no 00009MG al epassio karvins elgenose'b emanatoreg al

#### Table 1 Epson FX - standard

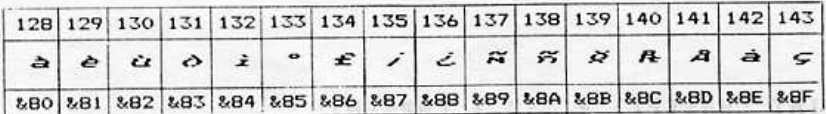

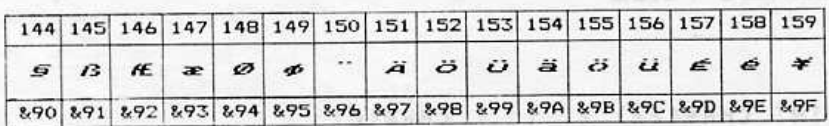

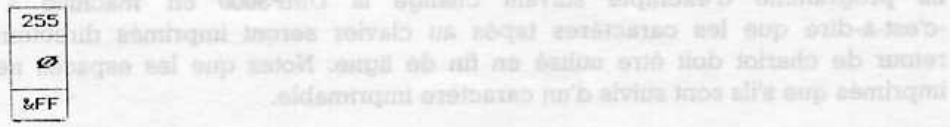

56

#### Table 2 Epson FX - NLO

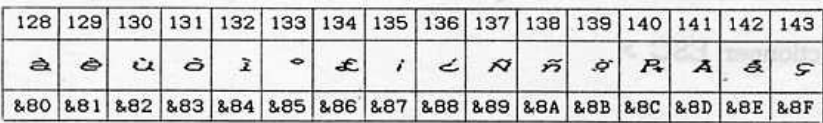

Réglage du huitieme bit

TERSEBBS THING I

Pour polocommunic SSC

LPRINT CHREC27)

Déré

Co codo fine le huinenie bit de chamas code etty

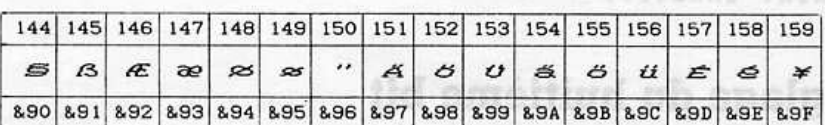

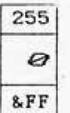

Pour sélectionner: ESC 6

Exemple:

Acceptance du huitième bit LPRINT CHR\$(27) + "6"

Pour anuler: ESC 7

Exemple:

LPRINT CHR\$ $(27)$  + "7"

Le code ci-dessus ne fonctionne pas avec les jeux de caractères IBM #1 et #2 (tables 3.1; 3.2; 4.1 et 4.2).

Ca code autories for consistent clients do factor a car a ca

Impression des codes de contrôle

#### Programme d'exemple:

```
10 REM Le DIP DS1-8 doit être sur OFF
20 LPRINT CHR$(27) + "6" is the short that all the short was
30 FOR n=128 TO 159 laup and the model and contact and all
40LPRINT CHR$(n);
50 NEXT
                    Notat quo estimas de cas debas na política mas pro
60 LPRINT CHR$(255)
                                    FOR 1 ORG Terms hold 1 SOH
RUN
```
## Réglage du huitième bit

Ce code fixe le huitième bit de chaque code envoyé à l'imprimante, sur l.

 $OJM - XI$  aceo<sup>2</sup>

Pour relectionment ESC 6

LPRINT CHRSC27)

LPRINT CHRSC273

0 910 sl M39 Df

68 LPRINT CHRS(255)

 $12.3 \times 10^{-1} + 3.8 \times 10^{-6}$ 

Programme d'estimateur

Pour sélectionner: ESC >

Exemple:

LPRINT CHR\$(27) +

## Déréglage du huitième bit

Ce code fixe le huitième bit de chaque code envoyé à l'imprimante, sur 0.

Pour sélectionner: ESC =

Exemple:

```
LPRINT CHR$(27) + "="
```
#### Acceptance du huitième bit

Ce code annule les commandes ci-dessus, de façon à ce que l'imprimante accepte tous les huitième bits qui lui sont envoyés.

GREE ART FOR SAY TO GREE BAT GOT YAT BALLAST ARE

Pour sélectionner: ESC #

Exemple:

**LPRINT CHR\$(27) + "#"**  $\mathbf{H}$ " and be a sequence of week-to shoo ed

#### Impression des codes de contrôle

Les codes de contrôle sont exécutés, par défaut, lorsqu'ils sont envoyés à l'imprimante. Ce code permet l'impression de n'importe quel code de contrôle entre 0 et 31.

Notez que certains de ces codes ne pourront pas produire de caractères imprimables.

Pour sélectionner: ESC I SOH

Exemple:

Alamne

Kepana

Alemax?

Pour sélectionner: BEL

**CYJERNO TMISQY** 

**CTSTIERHS TWINSJ** 

Notes que ou code ne lonctional sur dans le a

CEED EARD

A (TS)29H2 THISG3

Isancession undirectionnel

THINAL

LPRINT CHRS(27) + " $I''$  + CHRS(1) corrected and all states above 50

Pour annuler: ESC I NUL

Exemple:

LPRINT CHR\$(27) + "I" + CHR\$(Ø)

## Remise à zéro de l'imprimante

Ce code remet l'imprimante à zéro, ce qui a le même effet que si elle était remise sous tension.

Pour sélectionner: ESC j

Exemple:

LPRINT CHRS(27) +  $n<sub>j</sub>$ 

#### Mise hors service de la détection de fin de papier **MEESYCHULD SIST SL OD OIRTHUL HOLDERS**

Ce code met hors service le détecteur de fin de papier, qui interrompt l'imprimante quand il n'y a plus de papier. Pour sélectionner ESO

Pour sélectionner: ESC 8

Exemple:

LPRINT CHR\$(27) + "8"

#### Mise en service du détecteur de fin de papier.

Pour sélectionner: ESC 9

Exemple

LPRINT CHR\$ $(27)$  +  $"Q"$ 

and or

( ) 29113 +

#### **Alarme**

**LESTARD LASCES** 

FRIED CHARGES ??

YAR RYO

Remise à zéro de l'imprimante

**JHW 1 023 policing may** 

Ce code déclenche le bip interne de l'imprimante.

Pour sélectionner: BEL

Exemple:

LPRINT CHR\$(7)

#### **Effacer**

Ce code efface le dernier caractère du buffer de l'imprimante.

Pour sélectionner: DEL

Exemple

LPRINT CHRS(127)

Notez que ce code ne fonctionne pas dans le mode d'impression incrémentielle, et n'annulera aucun codes de contrôle du buffer.

## Position initiale de la tête d'impression

Ce code renvoie la tête d'impression à sa position initiale (tout à gauche)

Pour sélectionner: ESC <

Exemple:

LPRINT CHR\$ $(27)$  + "<"

#### **Impression undirectionnelle**

La DMP3000 imprime dans le deux sens par défaut; de gauche à droite et droite à gauche. Ce code sélectionne l'impression de gauche à droite exclusivement.

Pour sélectionner: ESC U SOH

Exemple:

```
LPRINT CHR$(27) + "U" + CHR$(1)
```
#### Pour anuller: ESC U NUL

Exemple:

 $E = LPRINT CHRS(27) + "U" + CHRS(B)$ 

NOTEZ: Lorsque vous imprimez des caractères graphiques ou des cases dont les lignes verticales sont continues (ou avec les caractères graphiques des jeux IBM #1 et #2), vous devez également sélectionner l'impression unidirectionnelle. Ceci améliorera l'alignement des lignes verticales.

**CERSAND + "a" + (SS)2NHD TRING.** 

#### Demi-vitesse

Ce code diminue la vitesse du mouvement de la tête d'impression, de moitié.

Pour sélectionner: ESC s SOH

Exemple: comil brown assista compliametra estatuenes nob latratam ub solt-alisa al

LPRINT CHRS $(27)$  + "s" + CHRS $(1)$ 

Pour annuler: ESC s NUL

Exemple:

LPRINT CHR\$(27) + "s" + CHR\$( $\emptyset$ )

#### Sélection des tables de caractères

Le réglage des sélecteurs DIP DSI-7 et DSI-8 (décrit dans le chapitre 2) facilite la sélection du matériel du jeu de caractères par défaut utilisé quand l'imprimante est allumée. Le code suivant permet au réglage des sélecteurs DIP d'être effacés par le logiciel.

Pour sélectionner: ESC m ‹n›

... In doit être entre 0 et 2 pour le sélection des tables suivantes (voir annexe 2):

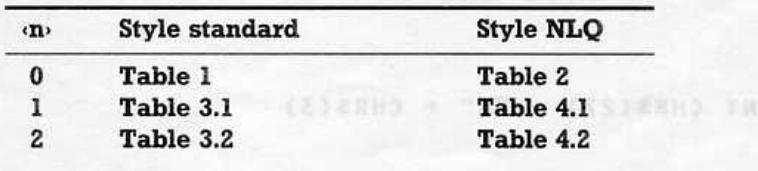

Exemple:

19 ES

LPRINT CHR\$(27) + "m" + CHRS(1)

Le code ci-dessus est inclus dans le programme suivant et le style de caractères NLQ a été sélectionné pour pouvoir imprimer les caractères de la table 4.2 (voir annexe 2).

Pour andler ESC U NUL

Demi-vitesse

Pour armsher's ESC S NULL

(15)2883 141543

```
10 LPRINT CHR$(27) + m'' + CHR$(2) \frac{m}{2} = \frac{m}{2}20 LPRINT CHR$(27) + "x" + CHR$(1) \cdots30 FOR c=3 TO 6 6 Reserve the model is interested as web more (S)
40 LPRINT CHRS(c)
                                   celsbirgy asoud asb tremeroile's
50 NEXT
```
**RUN** 

#### Sélection du jeu de caractères internationaux

Le réglage des sélecteurs DIP DSI-1, DSI-2 et DSI-3 (décrit dans le chapitre 2) facilite la sélection du matériel des caractères internationaux utilisés quand l'imprimante est allumée. Le code suivant permet au réglage des sélecteurs DIP d'être annulés par le logiciel.

Pour sélectionner: ESC R <n>

... (n) doit être entre 0 et 8 pour les pays suivants:

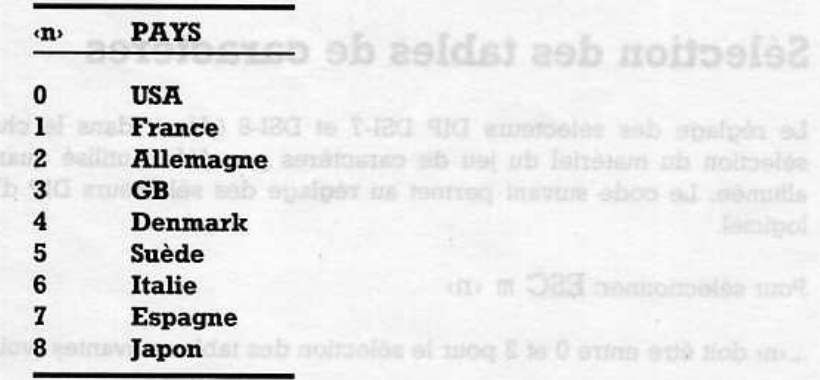

LE olde?

Exemple:

ten strusmingouil br el seg adonito estó

LPRINT CHR\$(27) + "R" + CHR\$(3)

Style shqudard has been style MkQ
Le programme d'exemple suivant imprime les chiffres de la ligne 90 (pour les pays cités ci-dessus - 0 à 8). computed on. Voir le tableau situé a la fin du chapitre 3.

```
NOTEZ Ne has pas la valeur de un sur 9 car l'annun
10 FOR n=0 TO 8
                                          tactuat da tabulation (FT).
20RESTORE 90
                          "R" + CHR$(n) THAT I SEE molecules work
30
      LPRINT CHRS(27) +
40
      FOR c=1 TO 12
50READ d
60
          LPRINT SPC(4); CHR$(d);
70NEXT
                       (9)29H3 + "' + (TS)29H3 THIRRJ
80 NEXT
90 DATA 35,36,64,91,92,93,94,96,123,124,125,126
              Caracteres definis par l'utilisateur.
RUN
```
**IMPORTANT:** Pour imprimer les caractères internationaux, les caractères #1 et #2 IBM ne doivent pas être sélectionnés, le sélecteur DIP DSI-8 doit donc être sur OFF.

up theve thingst a sequite event out

1 1. Definition du car

**CERTAINS INTERS** 

bubb eb aldizzog ma II

## Sélection du mode d'impression

Ce code permet de sélectionner un mélange de styles de caractères et d'options parmi les plus courants, c'est-à-dire: standard, mini, condensé, gras, double frappe et double largeur. Linpression du conscious

Definition du caractere téléchary

Pour sélectionner: ESC ! < n>

Exemple:

```
ոլո
LPRINT CHR$(27) +
                       + CHR$(17)
```
... (n) étant un chiffre binaire servant à la sélection du style et de l'option:

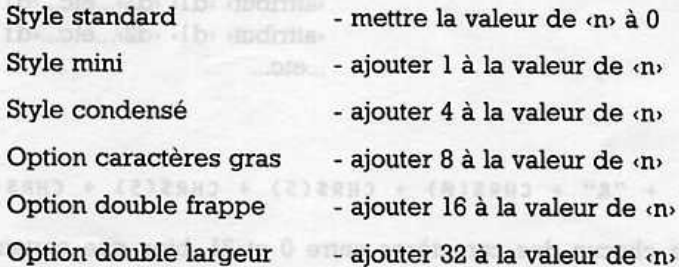

Donc si la valeur de «n» est 17 (comme dans l'exemple ci-dessus) le style mini (+1) avec l'option double frappe  $(+16)$ ,  $1 + 16 = 17$ , ont été sélectionnés.

N'utilisez pas de combinaisons illégales de styles et d'options dans votre choix de la valeur de «n». Voir le tableau situé à la fin du chapitre 3.

NOTEZ: Ne fixez pas la valeur de «n» sur 9 car l'imprimante l'interprêtera comme un taquet de tabulation (HT).

Pour annuler: ESC ! NUL DERHO A MARY A CASTERNO THERMU

Exemple:

LPRINT CHR\$(27) + "!" + CHR\$(Ø)

## Caractères définis par l'utilisateur.

L'imprimante est capable d'imprimer des caractères définis par l'utilisateur. La section suivante explique comment définir des caractères (téléchargement).

BSF, 251, ASI, CSF, 39, AP, 20, 59, 59, 10, AB, 82 ATAO

Il y a quatre étapes à franchir avant qu'un caractère téléchargé soit imprimé:

- 1. Définition du caractère téléchargé
- 2. Sélection du jeu de caractères téléchargé
- 3. Sélection d'impression du code de contrôle
- 4. Impression du caractère

### 1. Définition du caractère téléchargé

Pour sélectionner: ESC & NUL (premier) (dernier) (attribut) (dl) (d2)...etc...(d1)

attribut, dl, d2, etc., dll, <attribut> <d1> <d2>...etc...<d11> <attribut> <dl> <d2>...etc...<dll> ...etc...

 $-100$ 

**B.0A3R ...** 

Exemple:

(1+1 inter of you all fattes

```
LPRINT CHR$(27) + "&" + CHR$(Ø) + CHR$(5) + CHR$(5) + CHR$(11)
```
Il est possible de définir chacun des caractères entre 0 et 31, bien que certains ne pourront pas être affichés (car le code de contrôle a priorité).

Le 'premier' et le 'dernier' paramètres indiquent la séquence de caractères devant être définis. Le 'premier' paramètre doit être inférieur (ou égal) au 'dernier'. Si le premier est inférieur au dernier, les données des caractères supplèmentaires (attribut «d1»...«d11») doivent être ajoutés dans l'instruction.

Le paramètre «attribut» est un chiffre binaire correspondant de la façon suivante:

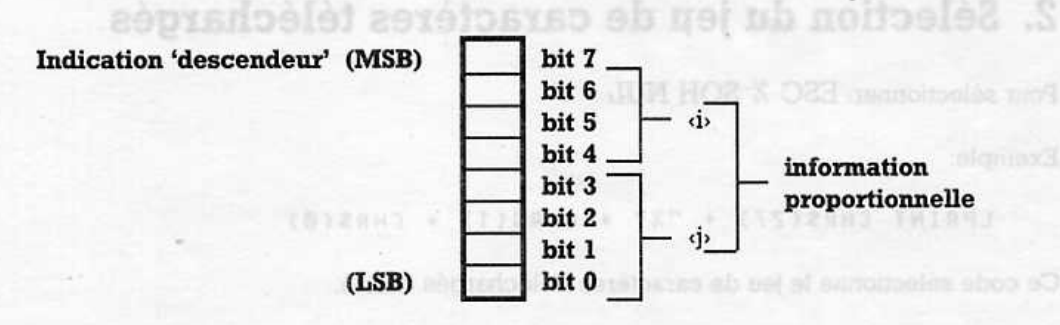

... is représente la position de départ (entre 0 et 7), et  $\phi$  est la fin (entre  $\dot{\phi}$  +4 à 11).

Le bit 7 fixe l'indication descendeur: 0 pour descendre, 1 pour ne pas descendre.

Les bits 0 à 6 indiquent l'information proportionelle du caractère.

La position horizontale du caractère dans la grille de 11 colonnes doit être indiquée en précisant les positions de départ et de fin.

Les bits 4 et 7 contiennent la position de départ qui doit être entre 0 et 7. Les bits 0 et 3 contiennent la fin qui peut aller jusqu'à 11 (la position de départ + 4).

Le plus petit caractère est 5.

Les paramètres «d1» et «d11» sont les données binaires de chaque ligne verticale de pointillés, correspondant ainsi:

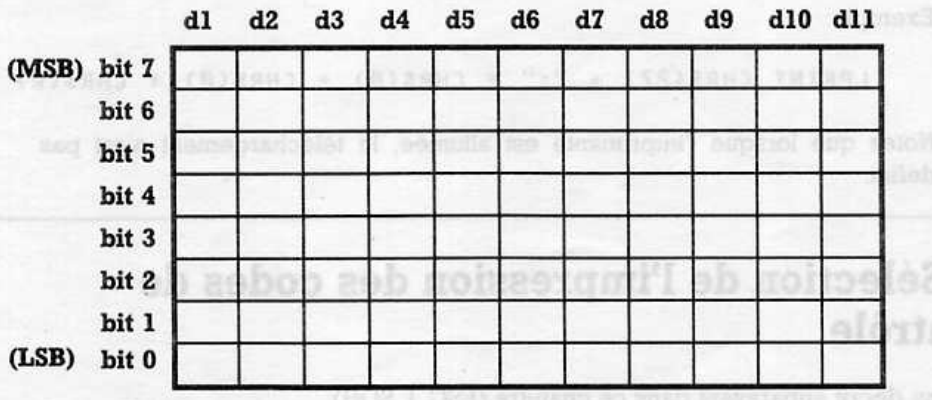

Le caractère est défini de gauche à droite, le bit le plus fort se trouvant en haut du caractère. Notez que l'imprimante ne peut pas imprimer des pointillés contiqus, sur une même ligne horizontale, donc tous les bits adjacents horizontalement seront ignorés. Pour mieux comprendre, étudiez l'exemple situé à la fin de cette section.

(SERIVO "TA

## 2. Sélection du jeu de caractères téléchargés

Pour sélectionner: ESC % SOH NUL

Exemple:

LPRINT CHRS(27) + "%" + CHRS(1) + CHRS( $\emptyset$ )

Ce code sélectionne le jeu de caractères Téléchargés désiré.

Exemple: scasb and en unog I submepash since 0 mushmepash columitant exit 5 ad al

LPRINT CHR\$(27) + "%" + CHR\$(0) + CHR\$(0).

Le code ci-dessus annule la sélection du jeu de caractères téléchargés et resélectionne les caractères normaux.

Pour l'information: le code suivant copie le jeu de caractères normaux dans le jeu téléchargé. section and mos (II) to (Ib merremanages

Pour sélectionner: ESC : NUL NUL NUL

Exemple: 015 and 15 and 15 and 15 and 15

LPRINT CHR\$(27) + ":" + CHR\$(Ø) + CHR\$(Ø) + CHR\$(Ø)

Notez que lorsque l'imprimante est allumée, le téléchargement n'est pas défini.

## 3. Sélection de l'impression des codes de contrôle

Comme décrit auparavant dans ce chapitre (ESC I SOH).

## 4. Impression du caractère

#### Exemple:

La séquence d'opérations précédentes est utilisée dans le programme suivant, pour créer un caractère défini par l'utilisateur (un carré). Les paramètres d1 et d11 sont lus à partir des données, à la fin du programme. Les équivalents binaires des données sont inclus pour montrer le rapport entre les bits et les points.

a participa de la confederación de la familia de la contradición de la contradición de la contradición de la c

(NOTEZ: si vous désirez taper ce programme, il n'est pas nécessaire d'ajouter des instructions REM.)

Vidage hexdedena

```
10 REM définition du caractère téléchargé
20 LPRINT CHRS(27) + "&" + CHRS(Ø) + CHRS(5) + CHRS(5) + CHRS(11);
  FOR d=1 TO 11
30
             come da domnes qu'elle reçoit Pour solectionner ce mode
40 -READ n
     LPRINT CHR$(n);
5060 NEXT
70
  \cdot80 REM sélection du jeu de caractère téléchargé
90 LPRINT CHRS(27) + "%" + CHRS(1) + CHRS(0)
100:110 REM sélection de l'impression des codes de contrôle
120 LPRINT CHRS(27) + "I" + CHRS(1)
                                         tebods Mill D
130:140 REM imprimer le caractère téléchargé terminé (40 fois)
150 FOR p=1 TO 40
160LPRINT CHRS(5);
                                                  72111170 NEXT
180 LPRINT
190:200 REM données pour le caractère du carré
210 DATA 127 : REM binaire 1111111
220 DATA Ø : REM binaire 0000000
230 DATA 65 : REM binaire 1000001
240 DATA Ø : REM binaire 00000000
250 DATA 65 : REM binaire 1000001
260 DATA 0
           : REM binaire 0000000
270 DATA 65 : REM binaire 1000001
280 DATA 0 : REM binaire 00000000
290 DATA 65 : REM binaire 1000001
           : REM binaire 0000000
300 DATA 0
310 DATA 127 : REM binaire 1111111 1999 1999 1999 1999 1999
```
**RUN** 

Le programme produira ceci:

a lib su th nombon

### <u>asas za asasa ya ga asas wasasa ya gasasa ya ya m</u>

NOTEZ: Pour que cet exemple marche, le sélecteur DIP DS2-4 doit être sur ON. (Voir le tableau des fonctions des sélecteurs DIP dans le chapitre 7)

N'OUBLIEZ PAS: Eteignez toujours l'imprimante avant d'ajuster les sélecteurs DIP.

## Vidage hexadécimal

La DMP3000 peut imprimer automatiquement, en hexadécimal, la valeur de chaque octet de données qu'elle reçoit. Pour sélectionner ce mode, les boutons LF et FF doivent être maintenus appuyés à la mise sous tension de l'imprimante.

Pour assimiler cette fonction, chargez une feuille de papier dans l'imprimante, éteignez-la, puis maintenez appuyés les boutons LF et FF en la rallumant. L'imprimante est maintenant en mode de vidage hex. man a trosson raine, B

Chargez le BASIC sur votre PC et tapez: and add noterator? I ab horrowing Als

```
10 REM abcdef
```
Puis envoyez ce programme d'une ligne à l'imprimante en tapant:

#### LLIST

Les codes hex suivants seront imprimés: (si rien est imprimé, mettez l'imprimante hors ligne.)

20 61 62 63 64 31 30 20 52 45  $4D$ 65 66  $OD$ OA

TEFFORT animate was : TSt. ATAC

... ce sont les codes ASCII (en hex) des caractères du programme que vous avez listé (y compris les numéros de lignes et les espaces) ainsi que le retour de chariot et le retour à la ligne (OD et OA).

Généralement, en mode vidage hex, quelques caractères restent dans le buffer après rosener aventd #35 : 20 ATA0 875 l'impression.

Pour annuler le mode vidage hex, il suffit d'éteindre l'imprimante.

## **Chapitre 7** Pour l'information...

Sujets abordés dans ce chapitre:

Spécification technique Interface Fonctions des sélecteurs DIP Signal de synchronisation

## Spécification technique

### 

Matrice à points à impact

### Vitesse d'impression:

160 CPS (standard) 40 CPS (NLQ) - DMP3160 105 CPS (standard) 26 CPS (NLQ) - DMP3000

### Caractéristiques d'impression (vertical x horizontal):

9 x 9 (caractère normal) 9 x 10 (caractère en double largeur) **InolisinomilA** 8 x quantité désirée (image binaire) S20 Volta CA 60 Hz 9 x quantité désirée (image binaire à 9 aiquilles) 96 caractères ASCII + italique + jeux de caractères internationaux. **Timolantomi** Taille d'un caractère normal: 2,1mm (largeur) x 2,55mm (hauteur)

selvag ub laemeonsva'b

aldammationg soung ab alsun-

0012/0MG - (sonog eb 3\1) 2m081 00089MQ - (someo eb al) 2m008

a pliage accordées de 4.5 à 10 pouses des fontai

eldsmmanpong sonog ab STVm

Thigag ub lasmoomsvs'b sessilV

nouog sb 34

Frii de pouce

Telgac ob payT

Nombre de copies

**HORRA** 

40mm<sup>s</sup> d'épaissait

### **Tailles des impressions:**

Standard (Pica) - 10CPI/80CPL Mini (Elite) - 12CPI/96CPL Condensé - 17CPI/137CPL Double largeur standard - 5CPI/40CPL Mini double largeur - 6CIP/48CPL Condensé double largeur - 8,5CPI/68CPL

Nota: (CPI = caractères par pouce; CPL = caractères par ligne)

### Nombre de colonnes:

80 (standard) 40 (double largeur) 132 (condensé) 66 (condensé double largeur)

69

Vue arribre de l'imprimants

Chapitre T

eosholni

Formerged and salle?

Double Isrosius usamining 5CP

... nonsorroinfl

Fanctions des sélecteurs DIP

Spécification technique

c (wegnil alduob na erámensa) 01 x 9

### Taux d'avancement du papier:

1/6 de pouce 1/8 de pouce 7/72 de pouce m/216 de pouce programmable m/72 de pouce programmable

### Vitesse d'avancement du papier:

160mS (1/6 de pouce) - DMP3160 200mS (1/6 de pouce) - DMP3000

### Type de papier:

à pliage accordéon de 4,5 à 10 pouces (entraînement par ergots) feuilles individuelles ou rouleau de papier de 4 à 9,5 pouces (entraînement par friction)

### Nombre de copies:

2 feuilles (y compris l'original)  $40q/m^2$  d'épaisseur

### Interface:

Parallèle (compatible Centronics)

### **Alimentation:**

220 Volts CA 50 Hz

### **Dimensions**

400mm (largeur) x 250mm (profondeur) x 100mm (hauteur)

### Poids:

 $4.2K$ as

## Connecteur de l'imprimante

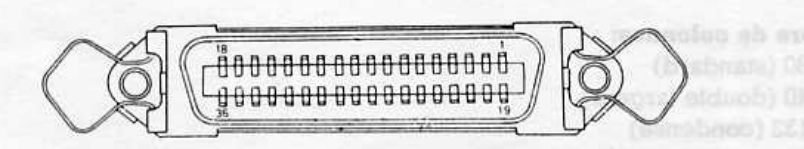

Tells d'un outscare normal 2 family / ham / handels 2,55mm (handels

### Vue arrière de l'imprimante

70

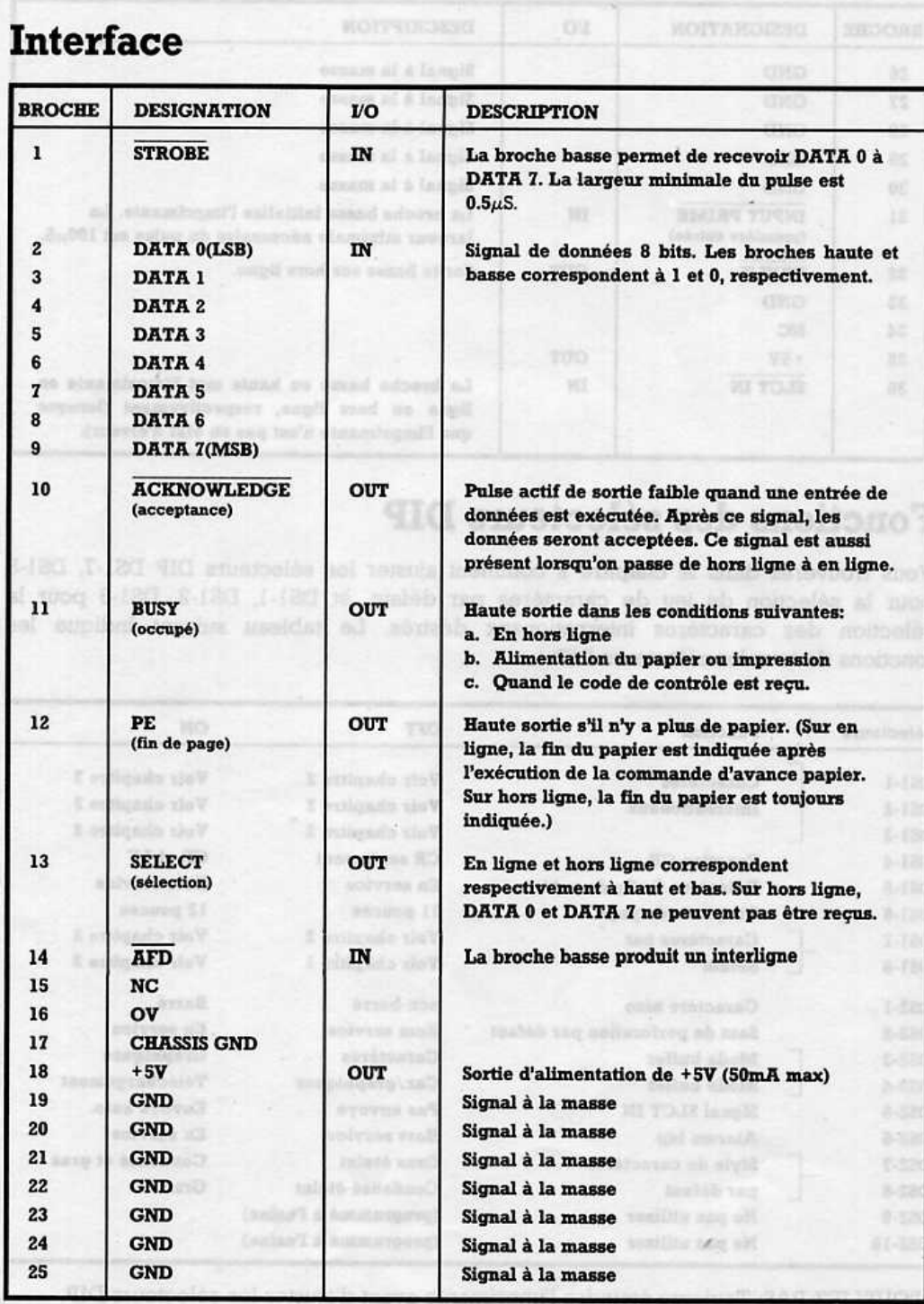

 $\begin{array}{ccc} & 1 & 1 \\ & & \end{array}$ 

 $\overline{\phantom{a}}$ 

 $\begin{bmatrix} 1 & 1 \\ 1 & 1 \end{bmatrix}$ 

I

I

 $\bigcap$ 

 $\overline{\phantom{a}}$ 

Γ

 $\overline{11}$ 

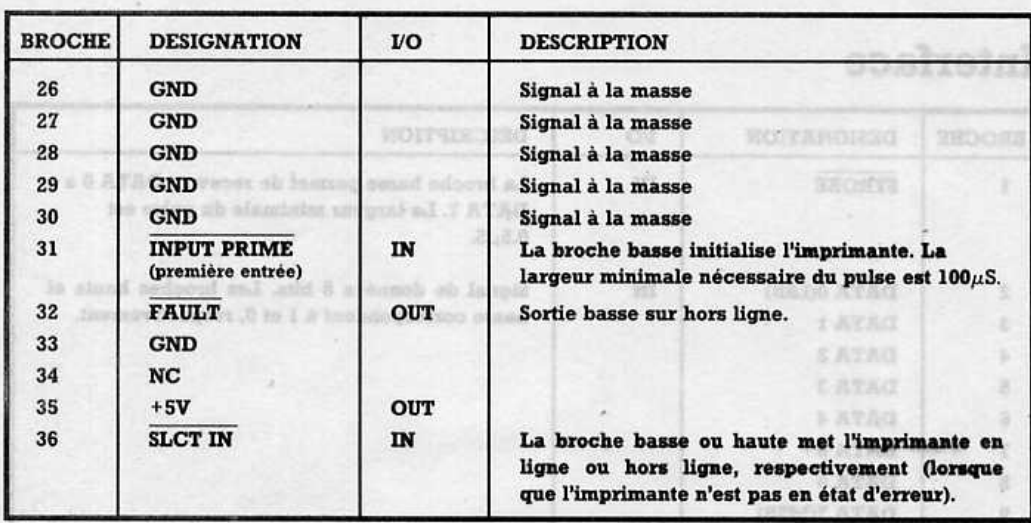

## **Fonctions des sélecteurs DIP**

Vous trouverez dans le chapitre 2 comment ajuster les sélecteurs DIP DS1-7, DS1-8 pour la sélection du jeu de caractères par défaut, et DS1-1, DS1-2, DS1-3 pour la sélection des caractères internationaux désirés. Le tableau suivant indique les fonctions de tous les sélecteurs DIP:

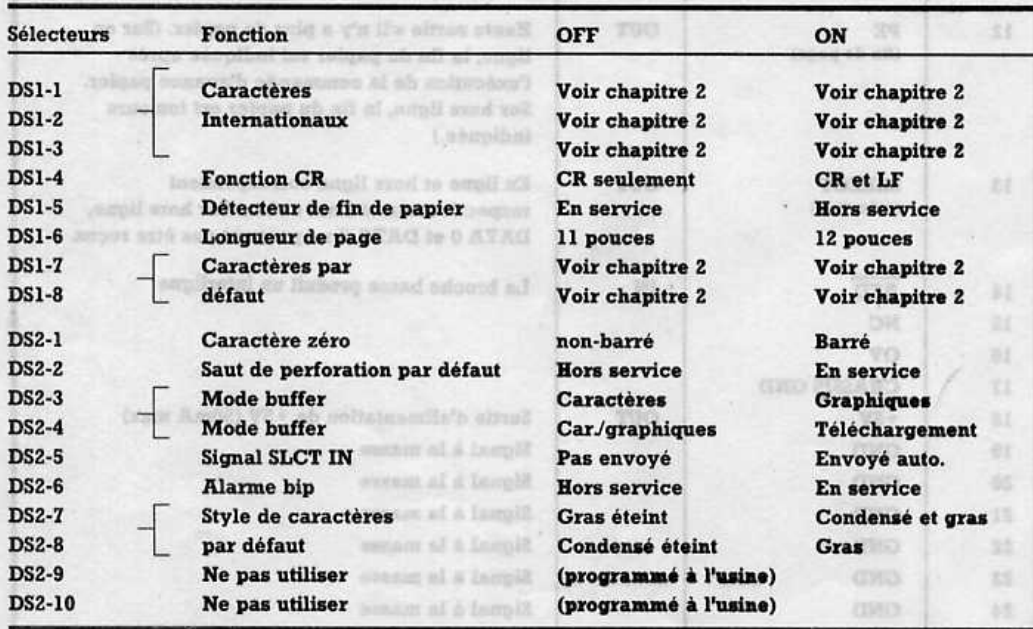

N'OUBLIEZ PAS: Toujours éteindre l'imprimante avant d'ajuster les sélecteurs DIP.

72

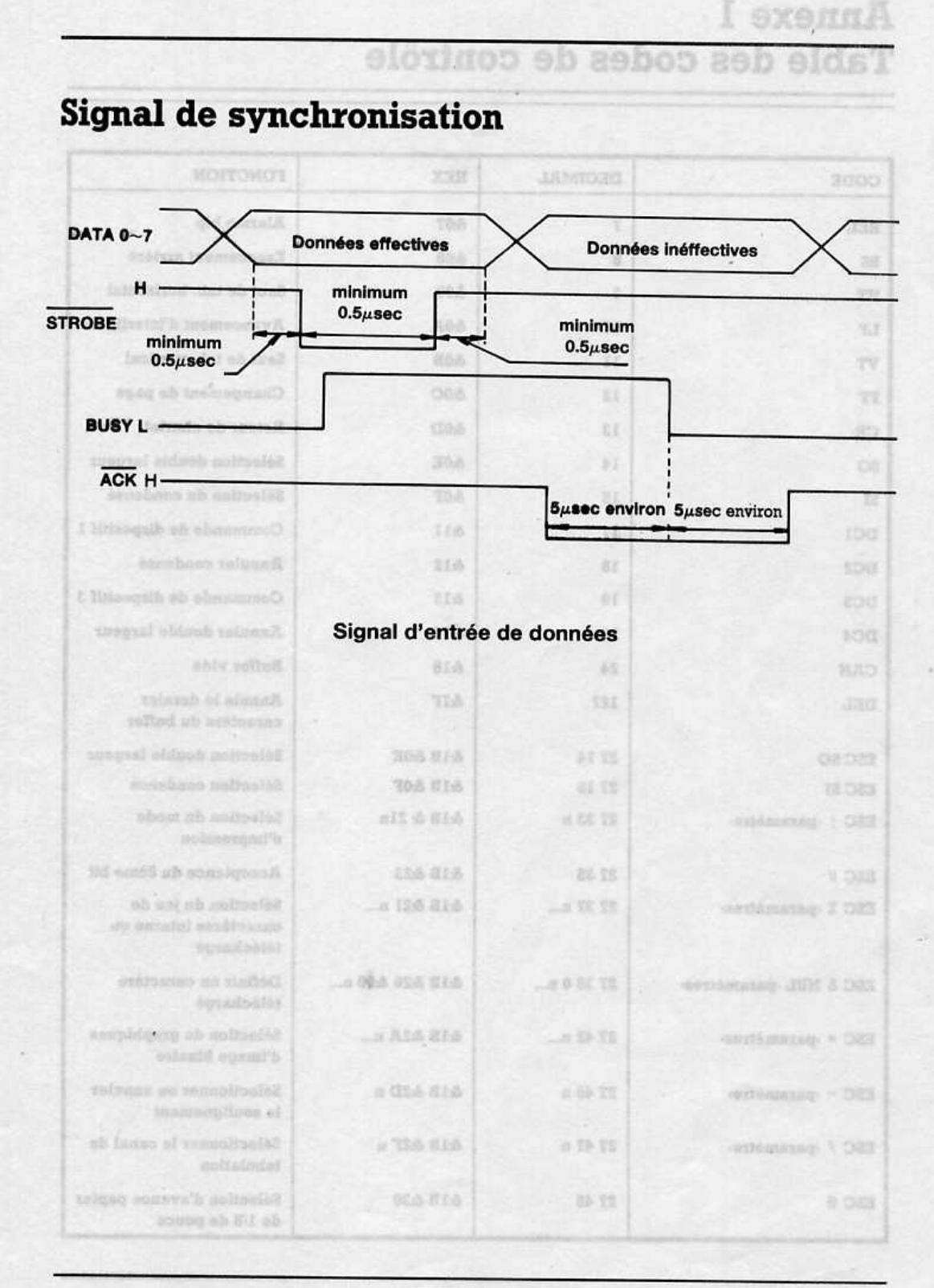

### 

## **Annexe 1** Table des codes de contrôle

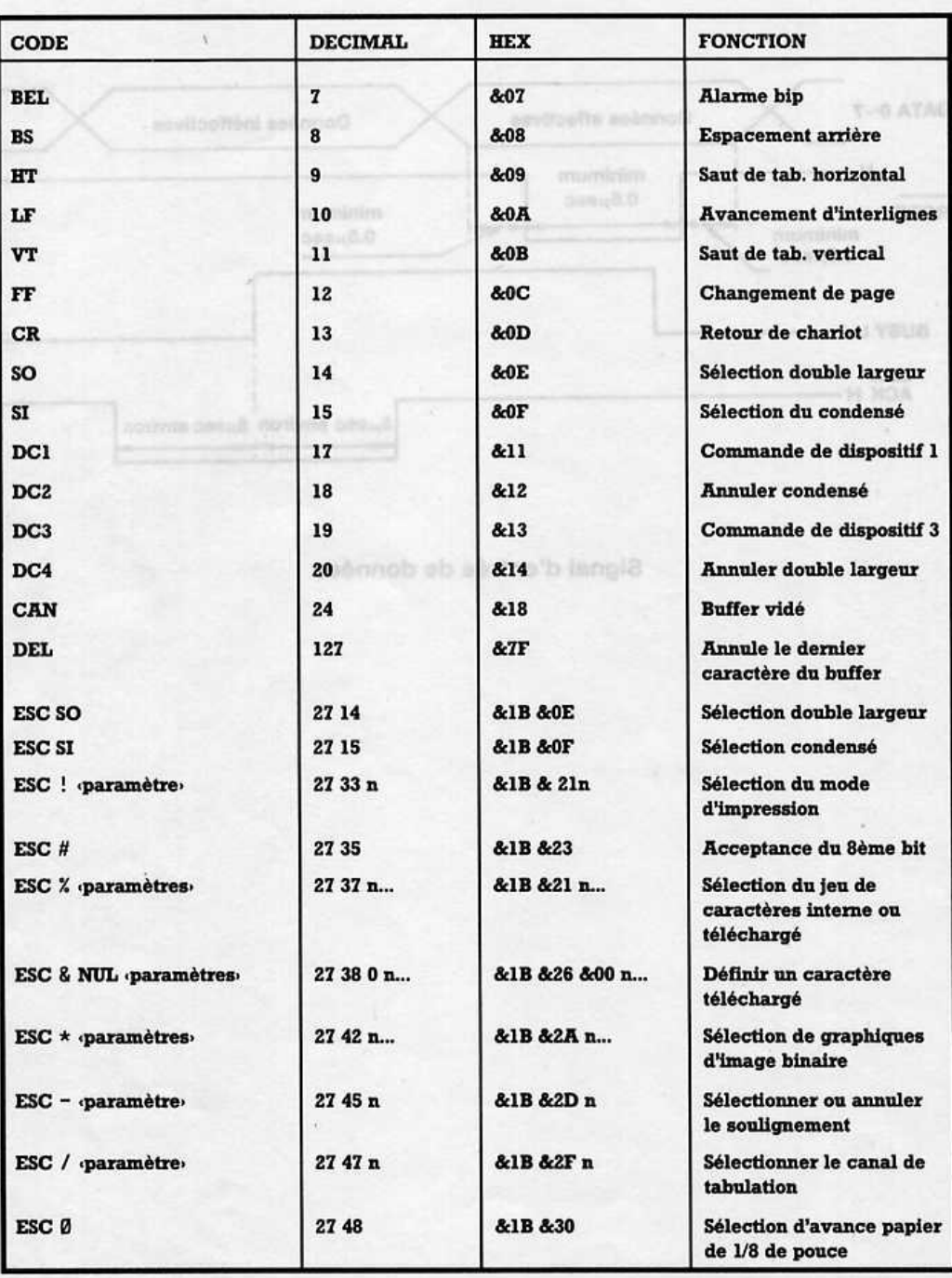

 $\overline{1}$ 

٦

I

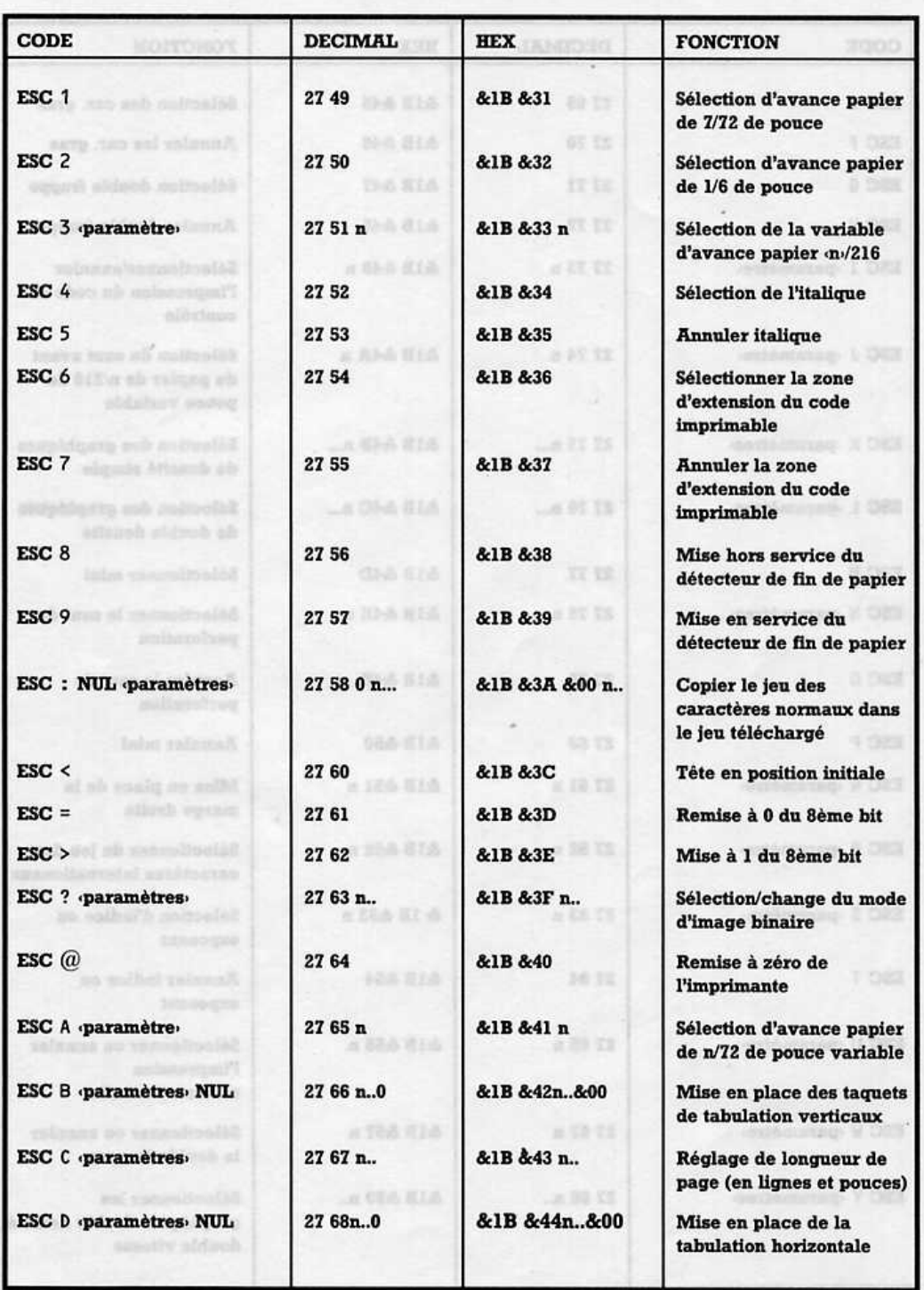

 $\overline{\phantom{a}}$ 

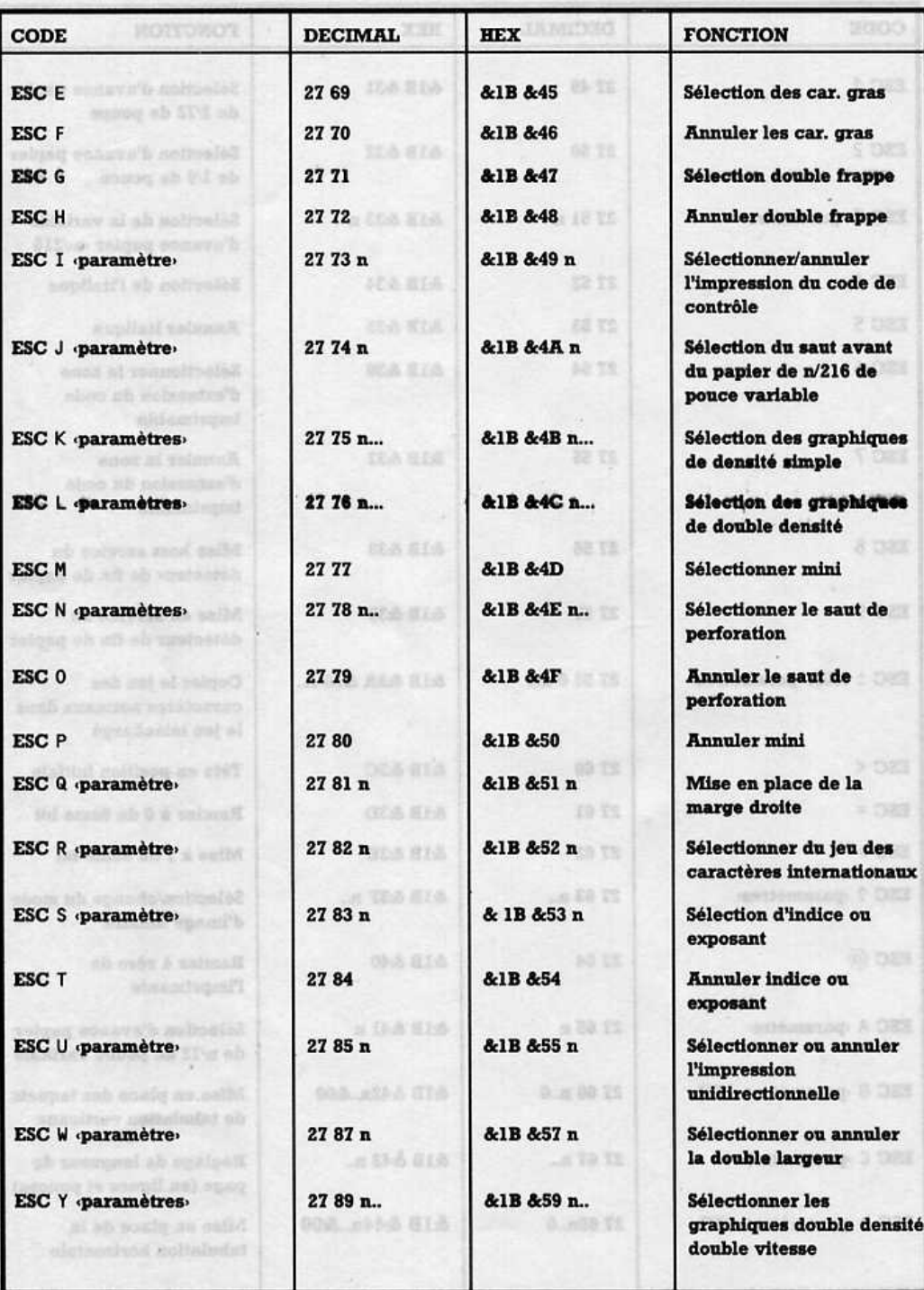

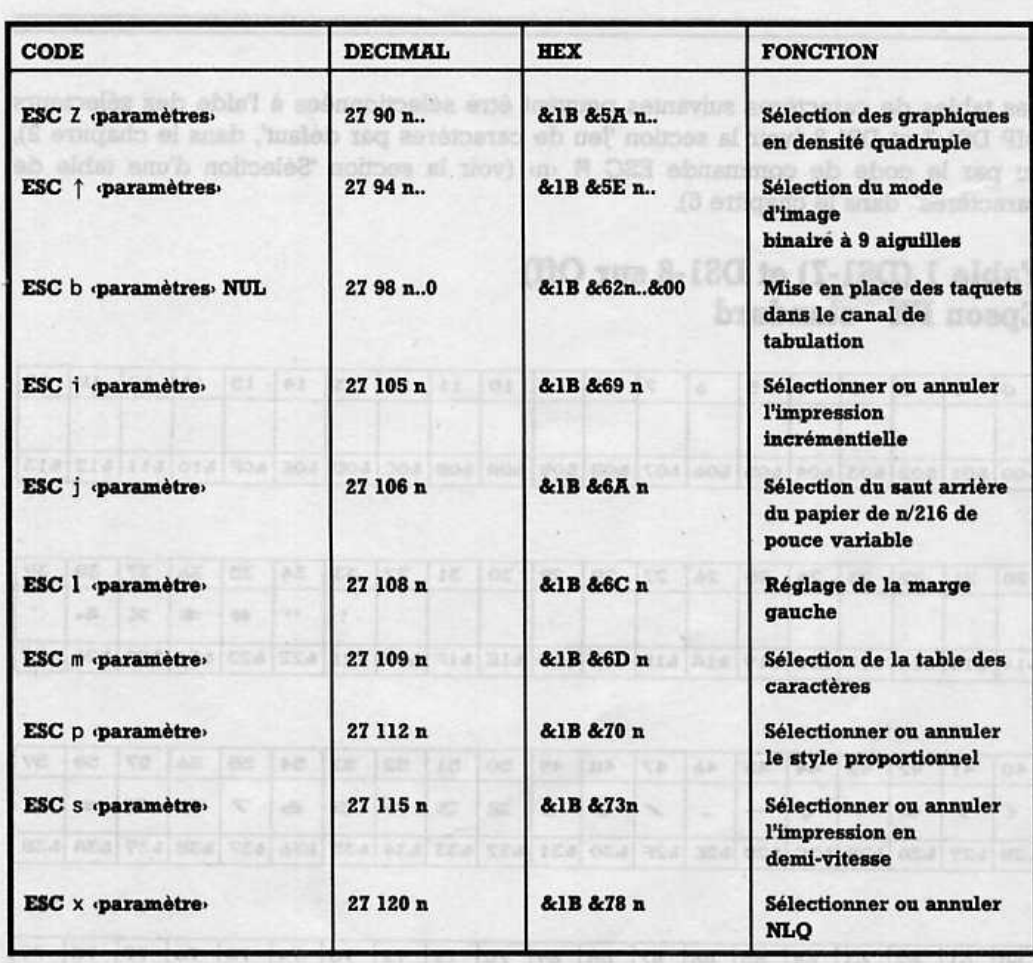

**OFFICIAL THE STRUGGARY C-S** and meeting the was not you and the was continued and could net the was me and the

on the two two two few for two day for four was fast two feat and two feet four

CAP CAR CAR ONE SET AND GON DOM ISSUE AND SEN BOX CON AISE FOR AND TINT ONE CAP OF

[writers] ver [arr] Ser [e i i ] vre] ver [e i i [e i [e o i | e o i ] vas [e o i [e o i [e o i [e o i ] was [ vas [ o o i ] (ved java ava avai mor svel avai avai avai ase lossi basi das fase was ase ved sas casi essi es

**Corry XXYXWVUTEROB** 

 $\begin{bmatrix} 1 & 1 \\ 1 & 1 \end{bmatrix}$ 

in the last

SexencA

77

## **Annexe 2** Tables de caractères

Les tables de caractères suivantes peuvent être sélectionnées à l'aide des sélecteurs DIP DS1-7 et DS1-8 (voir la section 'Jeu de caractères par défaut', dans le chapitre 2), ou par le code de commande ESC M <n> (voir la section 'Sélection d'une table de caractères', dans le chapitre 6).

**D. at 88 TS** 

**MORF TE** 

JUR And business 2 DET

### Table 1 (DS1-7) et DS1-8 sur Off) Epson FX - standard

sib lidit or elk suligaci ab-

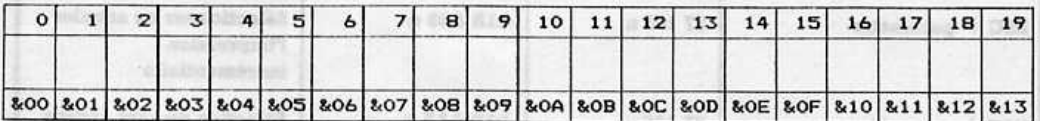

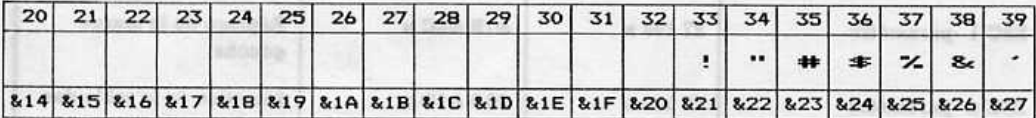

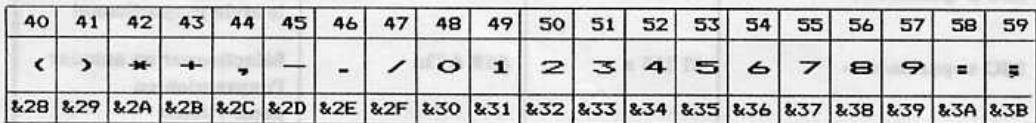

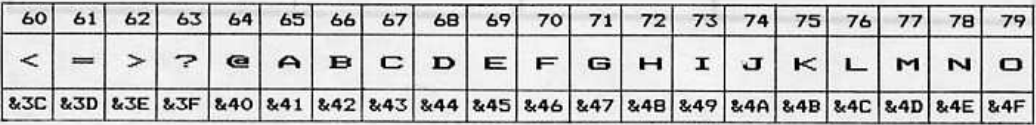

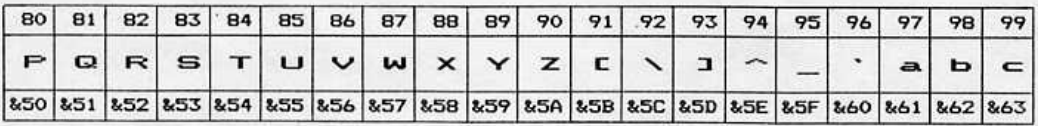

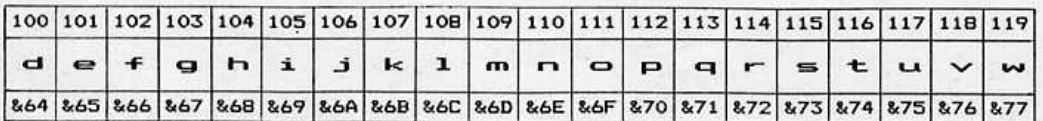

### Table 1 (suite)

the status ora tox and

**TAR THE GALLACE** 

 $\Box$ 

 $\begin{array}{c} \hline \hline \end{array}$ 

 $\ddot{ }$ 

 $\bigcap$ 

 $\overline{\phantom{0}}$ 

 $\begin{array}{c} \hline \end{array}$ 

 $\begin{bmatrix} 1 & 1 \\ 1 & 1 \end{bmatrix}$ 

 $\overline{\phantom{a}}$ 

 $\bigcap$ 

 $\bigcap$ 

Table 2 (DS1-7 sur On, DS1-8 sur Off) Epson FX - NIAQ

a na sia dia bia sia ara ura na ria na sia

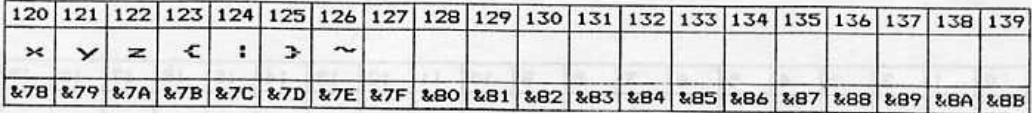

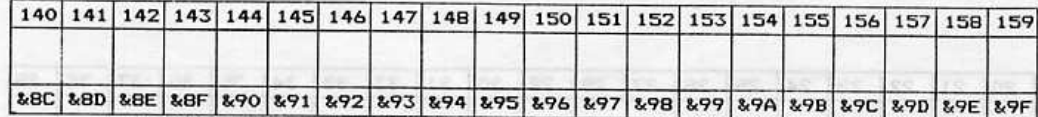

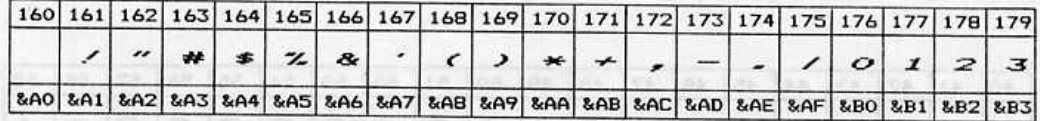

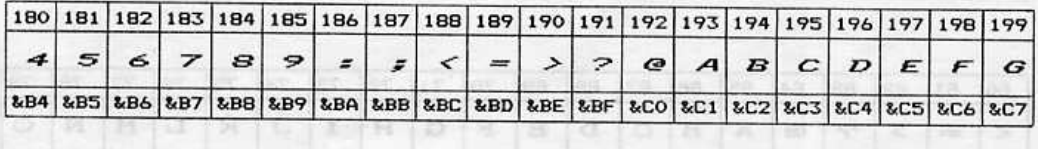

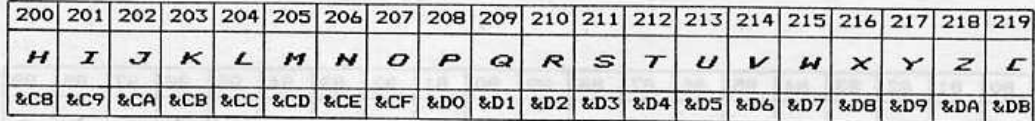

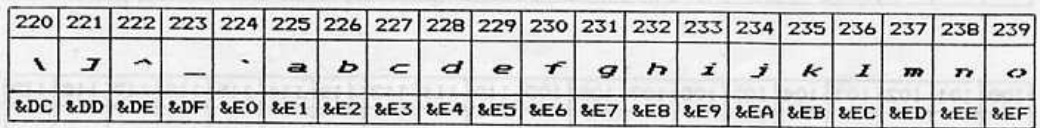

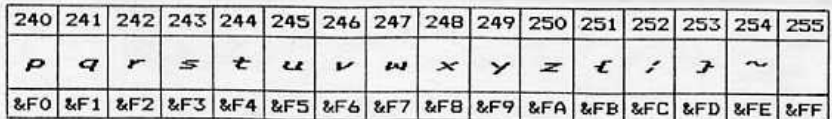

ĸ

# ${\bf Table ~2 ~(DS1-7 sur~On, DS1-8 sur~Off)}$  <br> Epson FX -  ${\bf NLQ}$

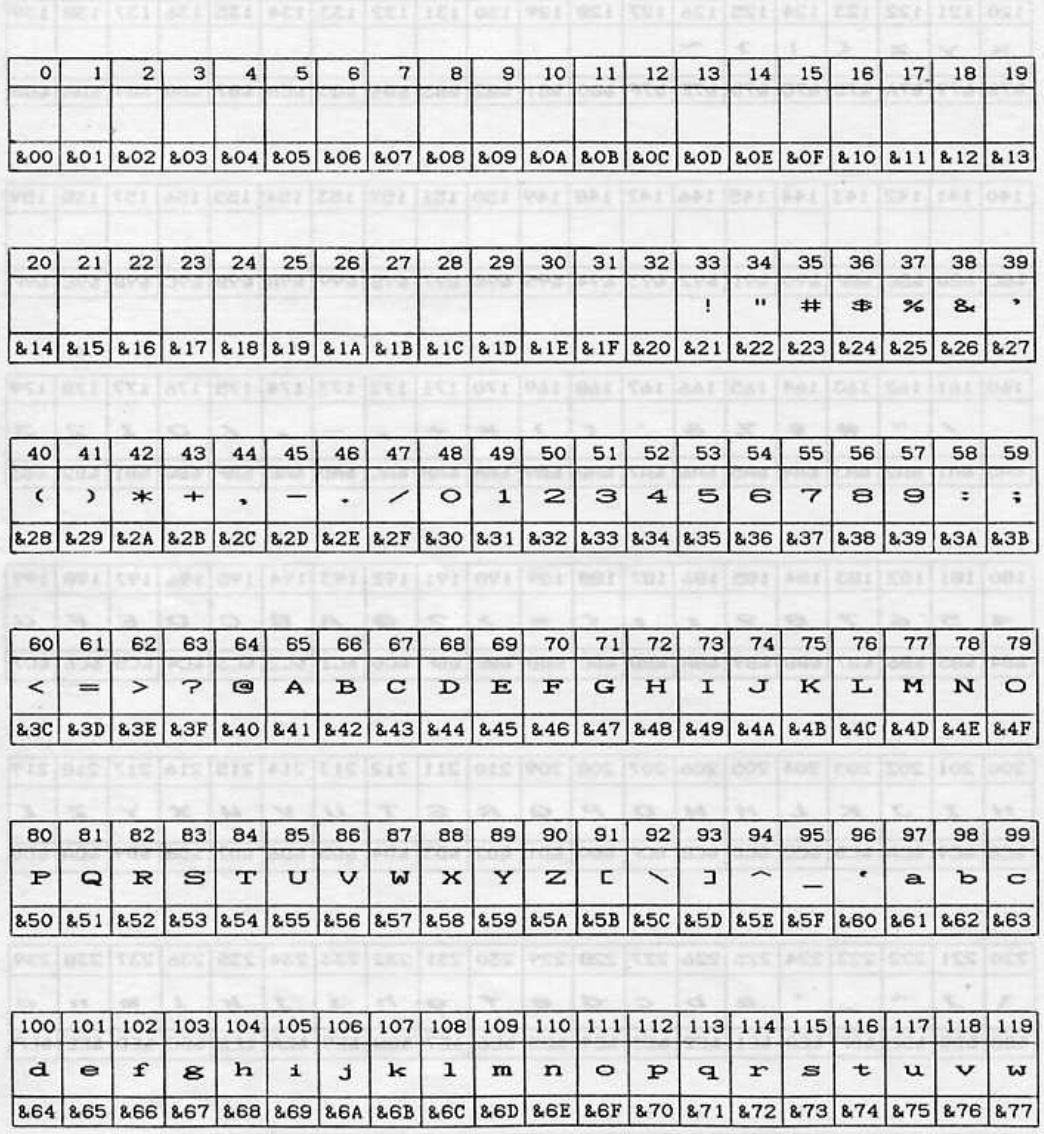

80

53

and the long last and vicinal contained and children and one

(silmi) I side?

 $\overline{\phantom{a}}$ 

### Table 2 (suite)

Table 3.1 (DS1-7 sur Off, DS1-8 sur On)<br>  $\rm{Jau~d}$  de caractères #1 (BM - standard

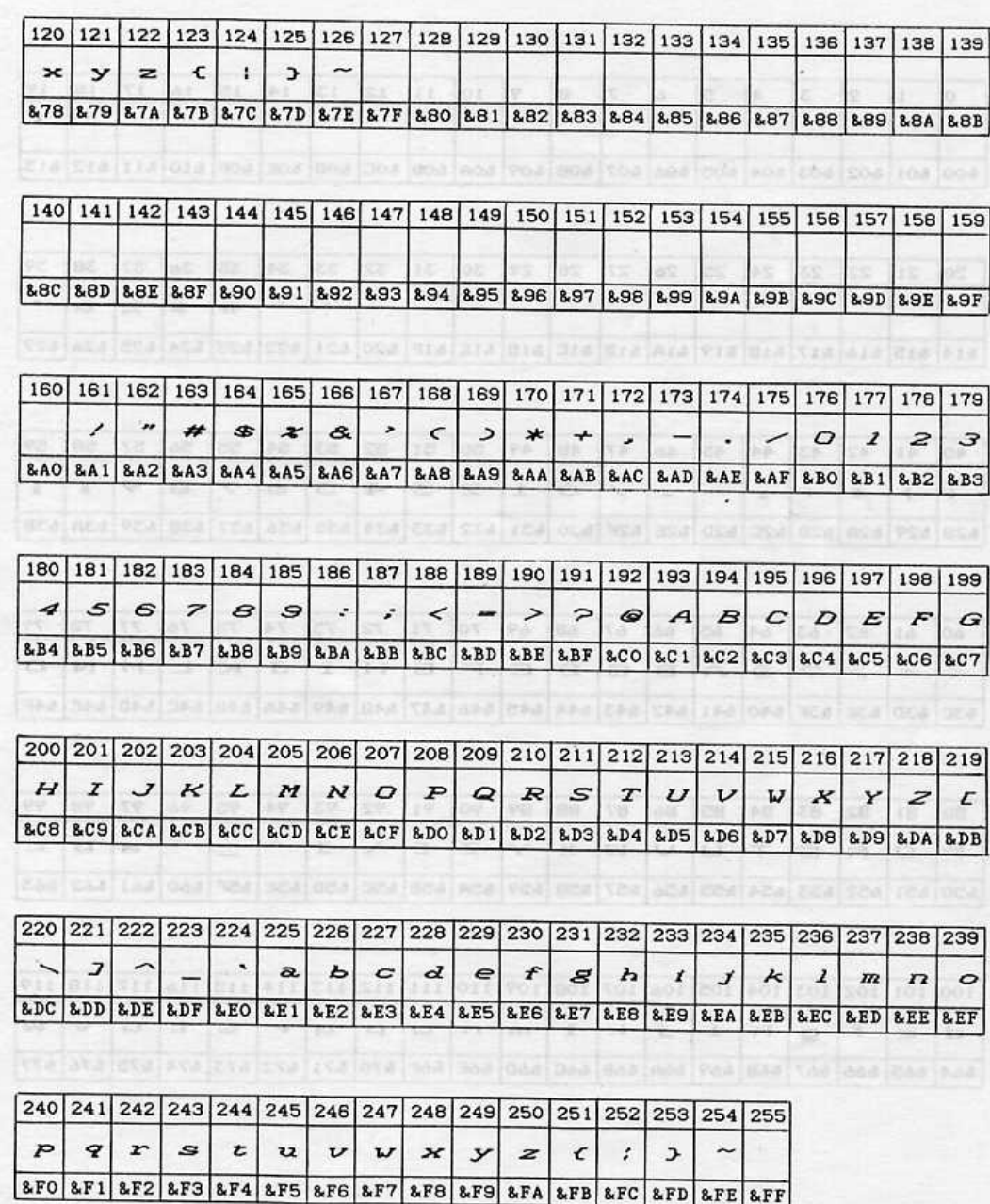

# Table 3.1 (DS1-7 sur Off, DS1-8 sur On)<br>Jeu de caractères #1 IBM - standard

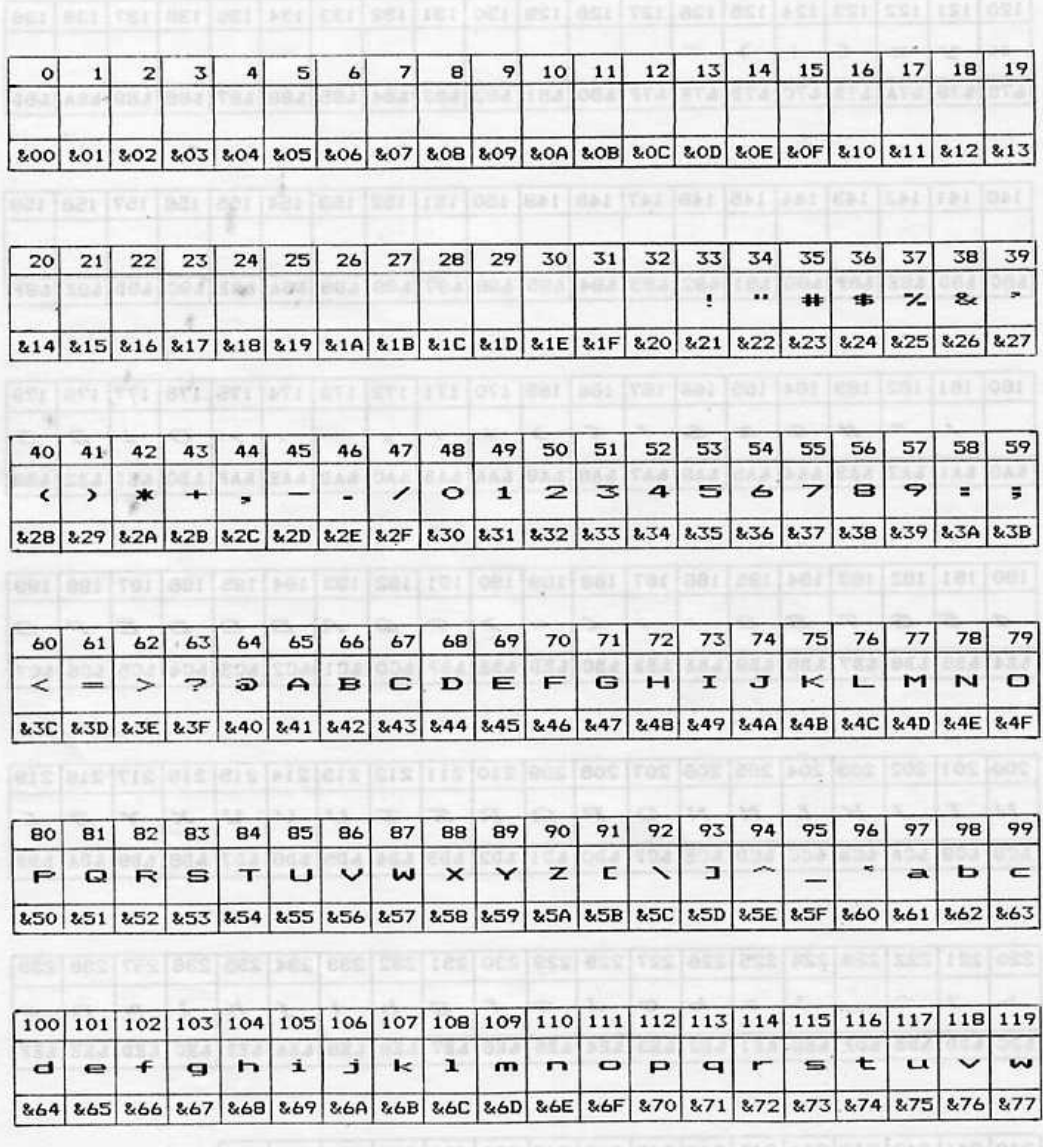

(attor) & eldaY

**STA STARTON** 

jie?

The Figure 1 of the Party

ke.

### Table 3.1 (suite)

 $22$  at  $m$ 

 $0.14$   $14$   $15$   $12$   $13$   $14$   $13$ 

 $\overline{\phantom{a}}$ 

 $\overline{\phantom{a}}$ 

 $\overline{\phantom{a}}$ 

 $\overline{\phantom{a}}$ 

 $\bigcap$ 

 $\overline{1}$ 

Table 3.2 (DS1-7 sur On, DS1-8 sur On) Jeu de caractères #2 IBM - standard

> × 156

**DEAR** 

**Isa** 

 $\frac{1}{2}$ 

UTERR

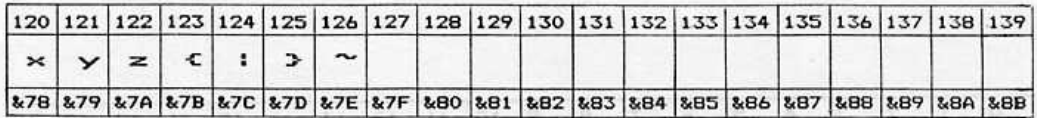

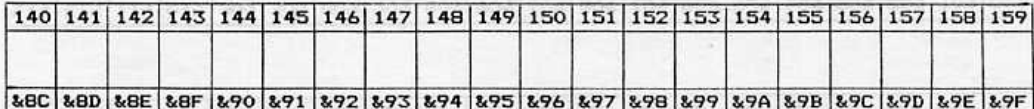

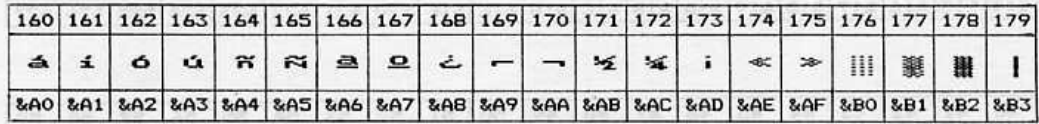

THERBARESIONS - IREF

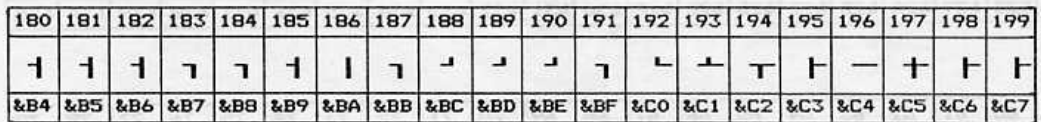

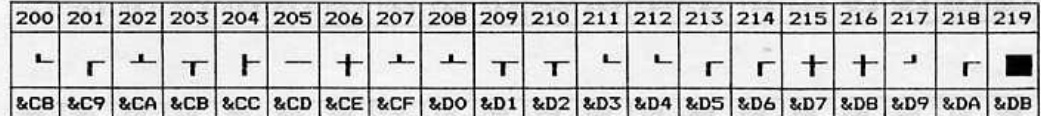

 $= 12$ 

 $\infty$  TEU

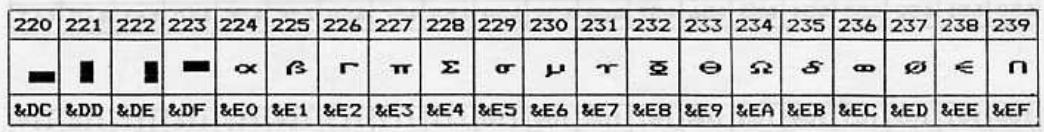

lse.

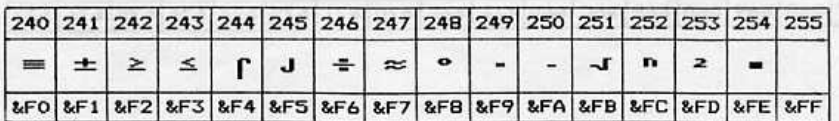

÷

## Table 3.2 (DS1-7 sur On, DS1-8 sur On)<br>Jeu de caractères #2 IBM - standard

b 上市 中国下

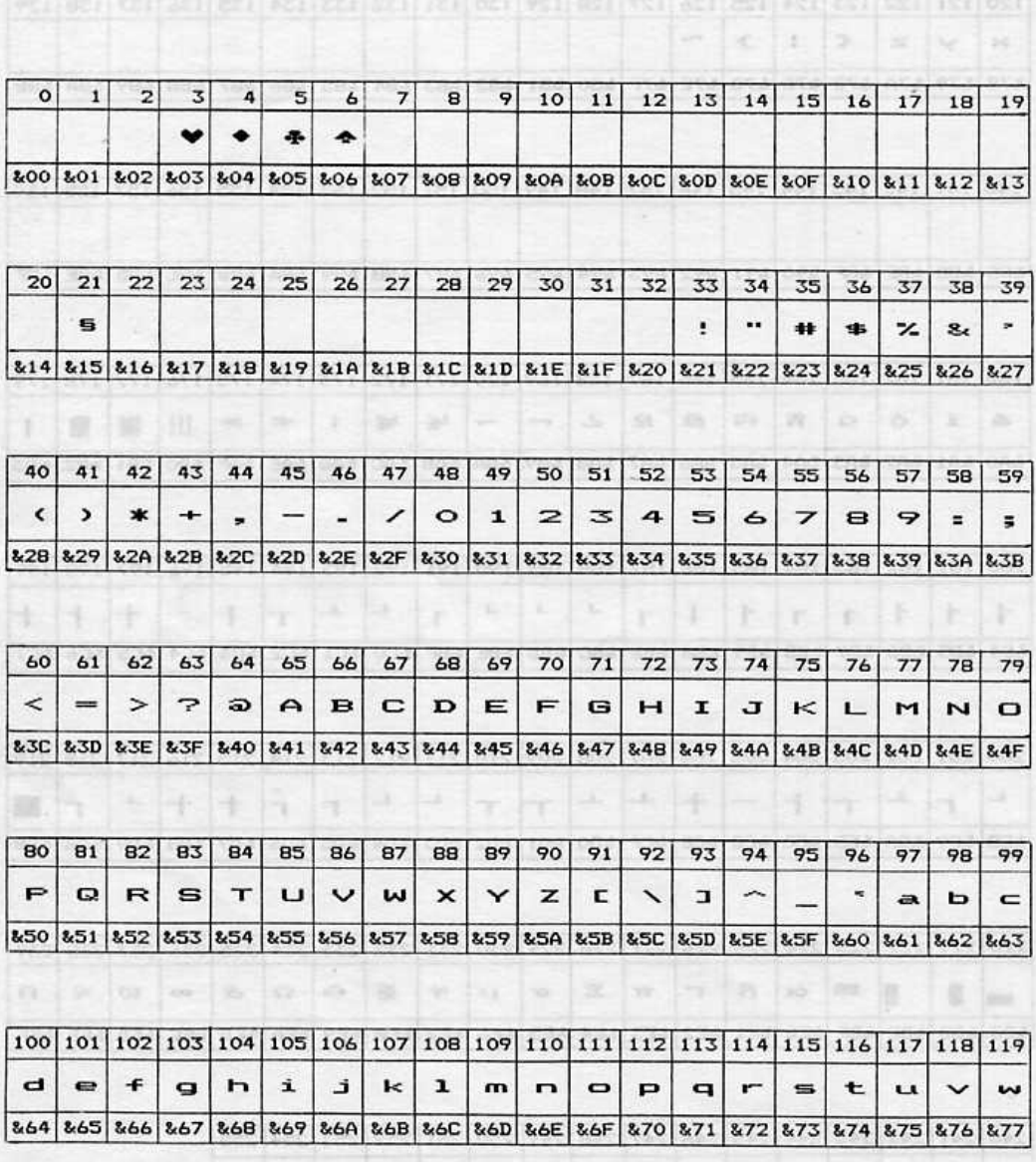

(elige) LE eldeT

The and and Dividend and end and the land and and bind bind and and

 $\mathcal{L}_{\text{max}}$ 

 $\begin{array}{ccccccccc}\n1 & 1 & 1 & 1\n\end{array}$ 

 $\overline{\phantom{a}}$ 

 $\overline{\phantom{a}}$ 

**Table 3.2 (suite)** Warnissamo ob elys el asanomosios 3.1 et 2, respective County 1.6 aldal and the separate of 2.1 et 3.2 aldal and the separate of 2.1 et al. 2.1 et al. 2.1 et al. 2.1 et al. 2.1 et al. 2.1 et al. 2.1 et

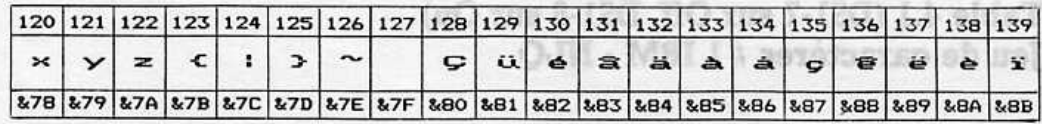

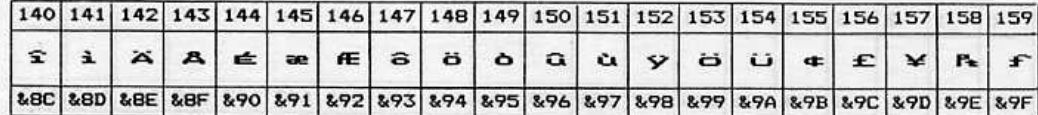

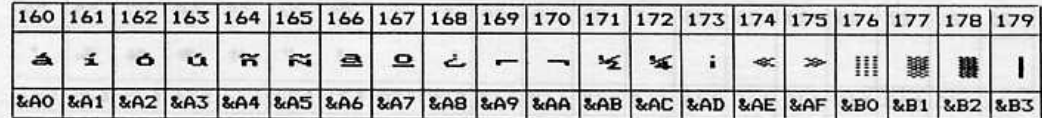

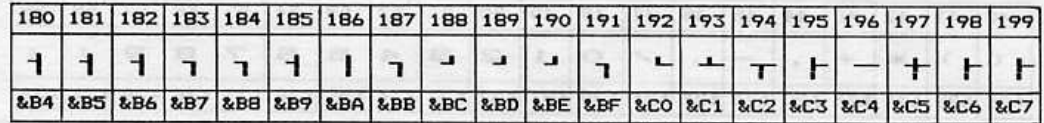

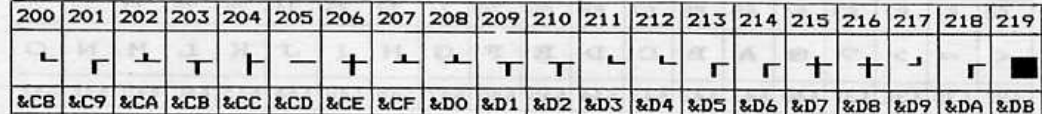

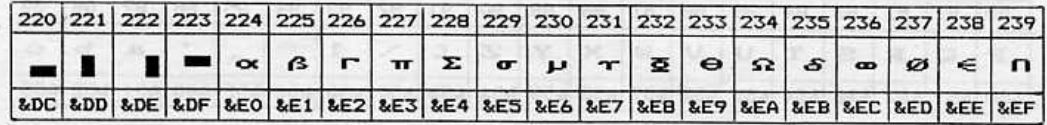

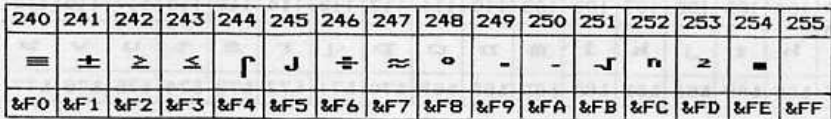

85

 $\alpha$  is

NOTEZ: Pour les tables 4.1 et 4.2, sélectionnez le style de caractères NLQ et laissez les sélecteurs DIP à la même position que pour les tables 3.1 et 3.2, respectivement.

7

### Table 4.1 (DS1-7 sur Off, DS1-8 sur On) Jeu de caractères #1 IBM - NLQ

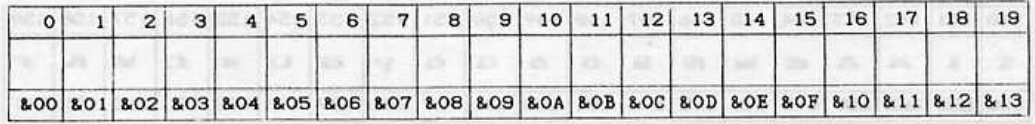

and and long hand vast and coulonal chall and that one was was available available and was

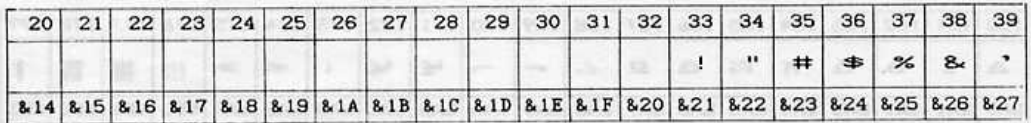

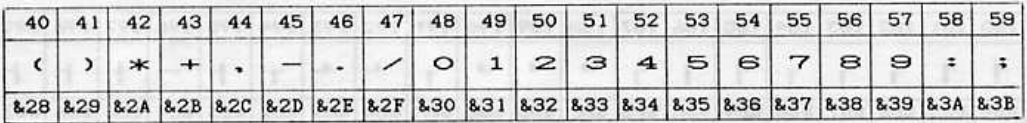

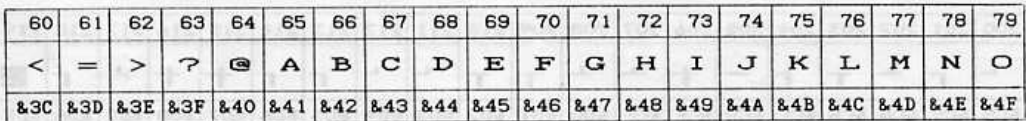

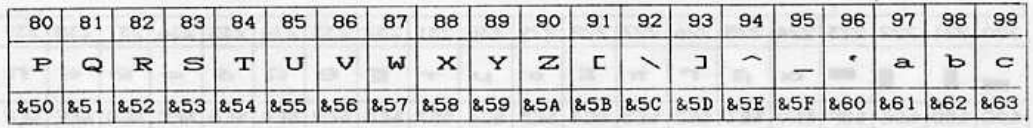

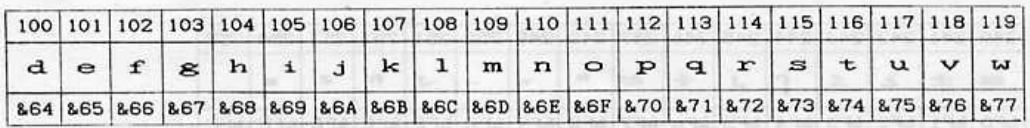

86

### Table 4.1 (suite)

Table 4.2 (DS1-7 et DS1-8 sur On) Jeu de caractères il 2 IBM - NLQ

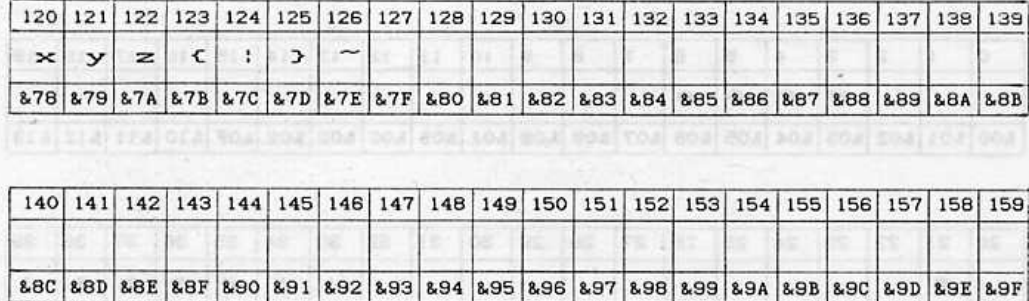

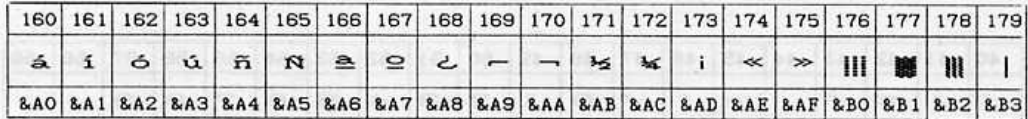

seul étal deus ecu realiseul majueu equipeu seul peu anul eput ecu sual deui prințisea anul spațiasul

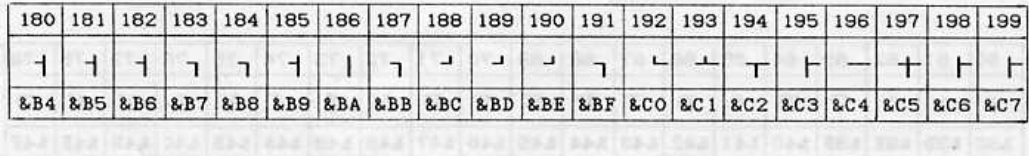

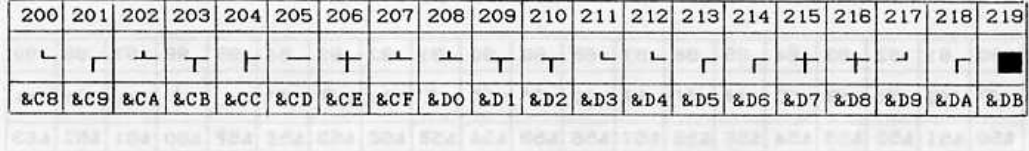

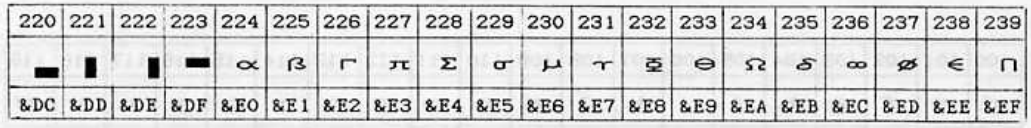

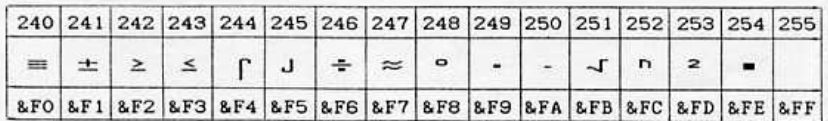

## Table 4.2 (DS1-7 et DS1-8 sur On)<br>Jeu de caractères #2 IBM - NLQ

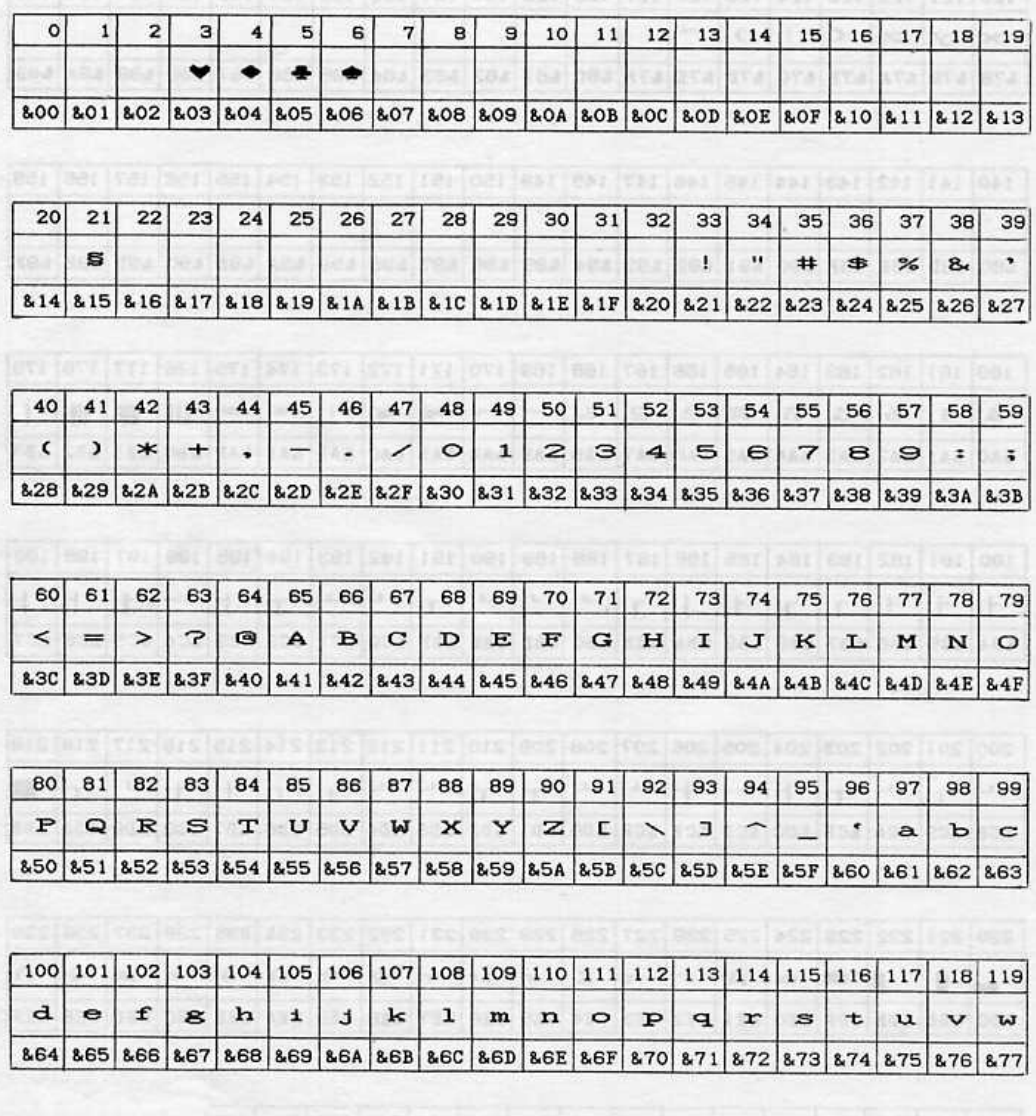

Table 4.1 (sults)

88

tana zna vra zna vraj ana vra ora vra vraj era era era zna vraj vrajora

hnexe 3

xor

matreab-anisymm

**BD ETOMOGRAVA** 

**MEI QIEAS** 

Table 4.2 (suite)

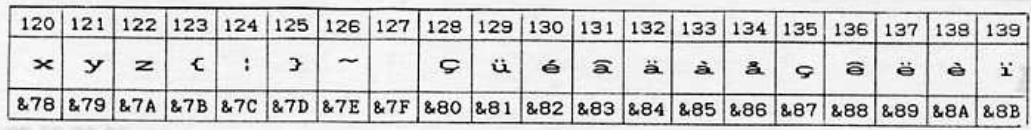

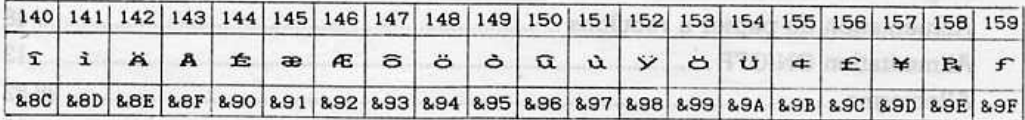

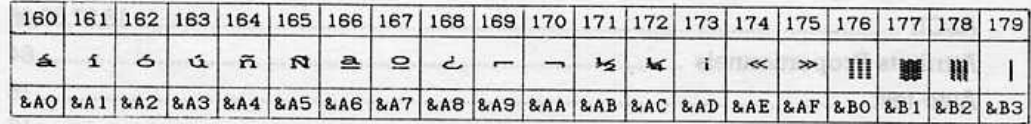

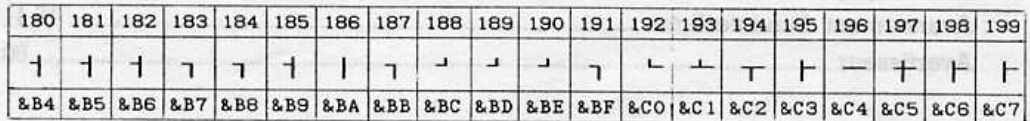

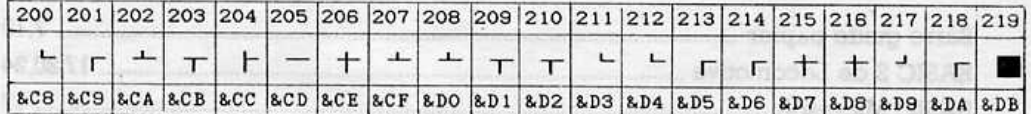

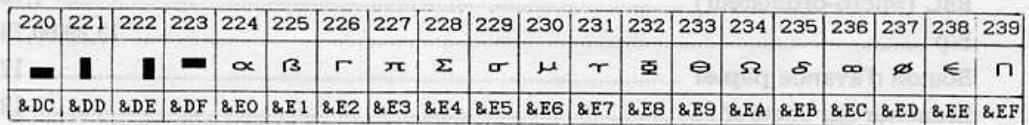

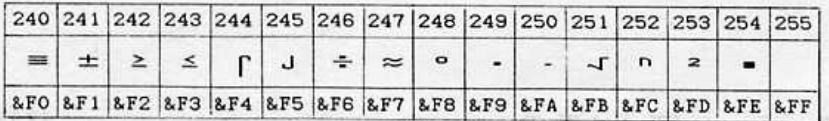

NOTEZ: L'impression des caractères internationaux utilisant les codes de caractères du chapitre 2 (soit avec les sélecteurs DIP DS1-1; DS1-2 et DS1-3 ou le code de commande ESC R (n) est IMPOSSIBLE pendant l'utilisation des jeux de caractères #1 et #2 IBM. Donc, si vous désirez imprimer des caractères internationaux, le sélecteur DIP DS1-8 doit être sur Off.

## **Annexe 3** Index

Ŀa

Ьw.

 $-12$ 

### $\overline{\textbf{A}}$

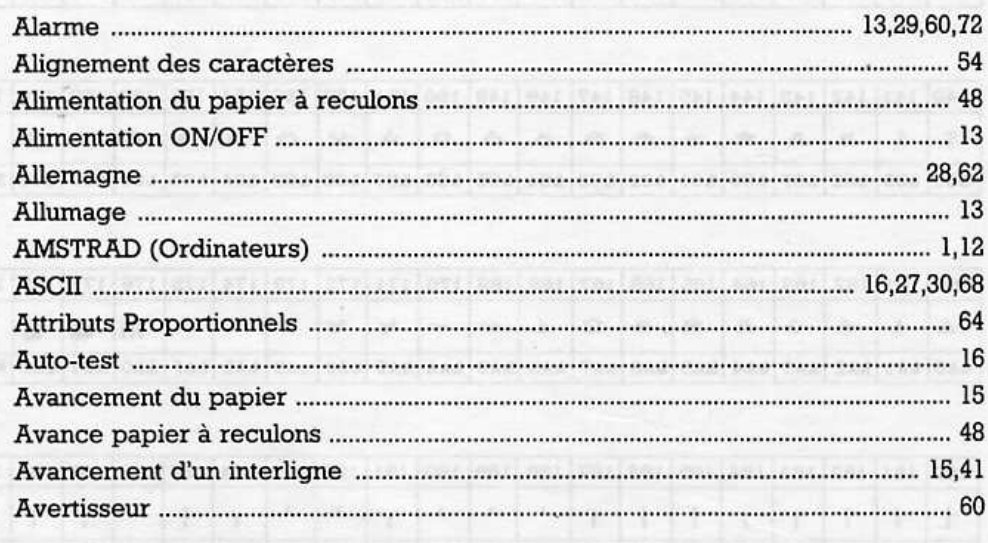

x

### $\overline{B}$

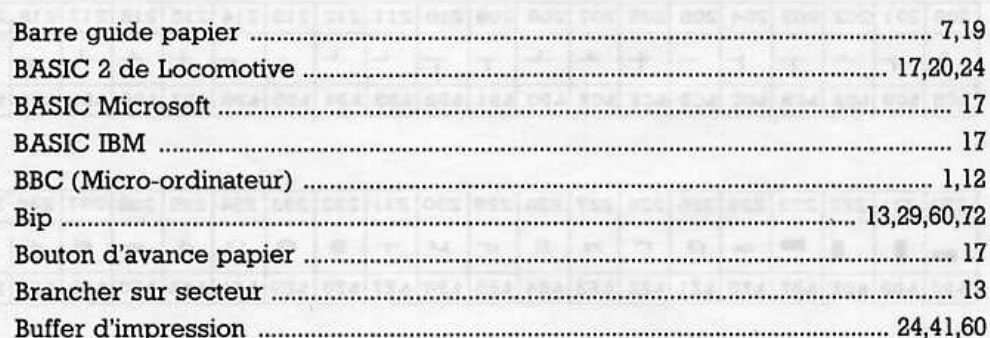

### $\mathbf C$

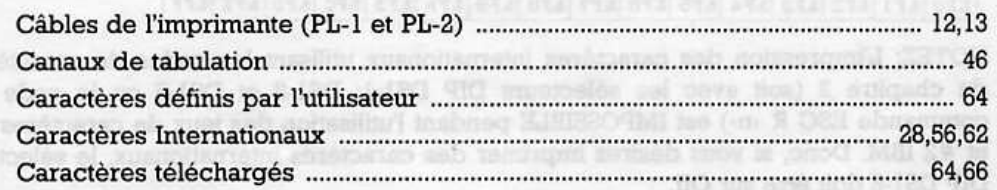

and and resists (respectively) and respect that and cost and cost that one

 $\sum_{i=1}^{n}$ 

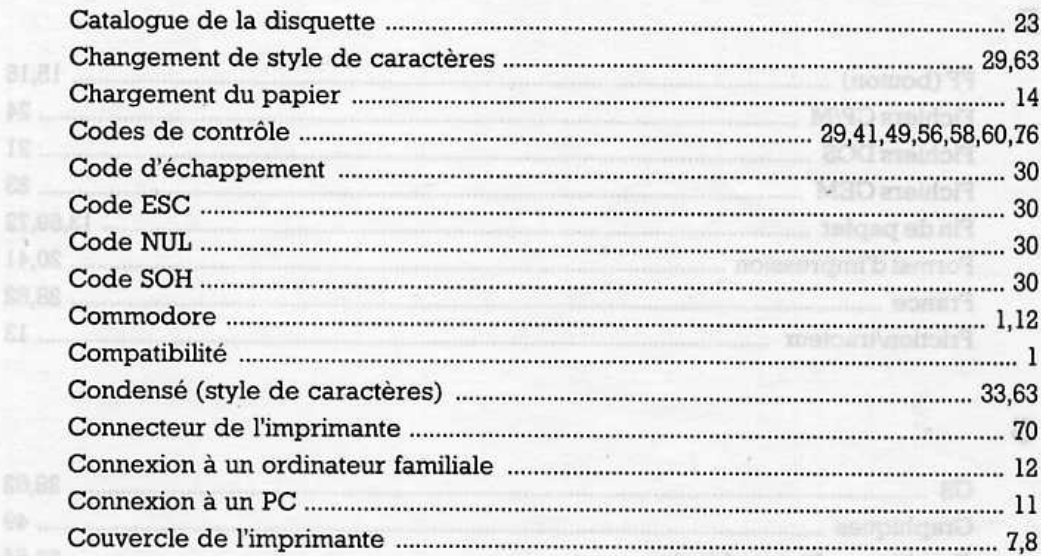

 $\epsilon$  ,  $\epsilon$ 

### D

**ALL** 

99 ...

EL.

 $\begin{bmatrix} 1 & 1 \\ 1 & 1 \end{bmatrix}$ 

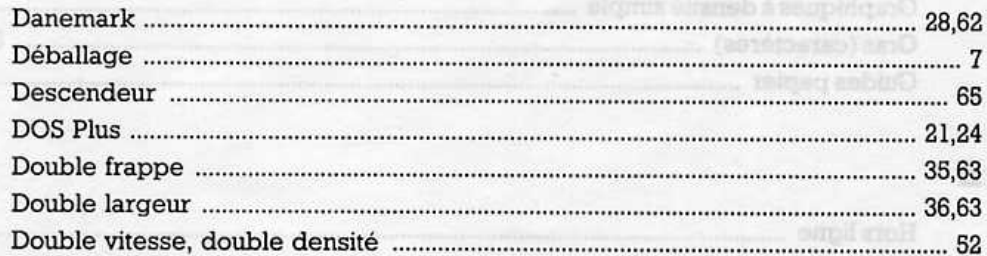

Ovapluqua à densité device

Geophiques à detail à quadrur

## E

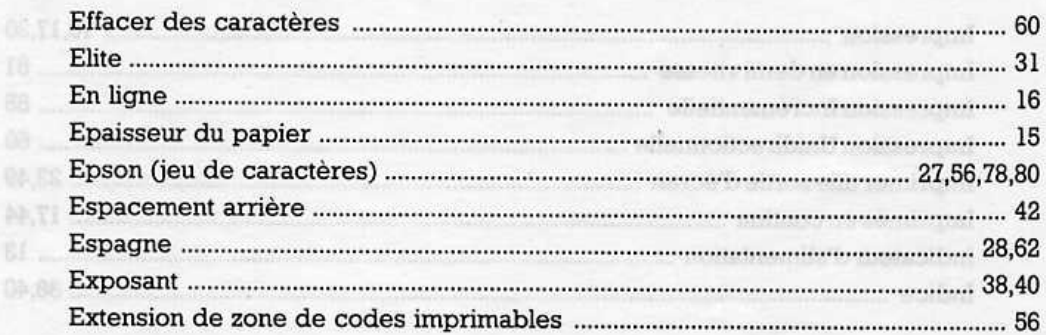

 $\mathcal{L}$ 

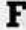

豚刀  $06.5$ OG: pe.

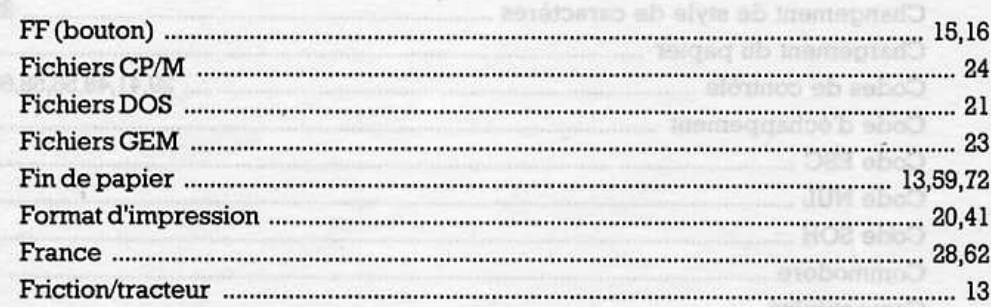

Catalogue de la discrette

Condense (inyle de carectere)

Connecteur de l'imprimente.

anis 800 Double frames

ā

ä

V

### **CA.SE**  $\mathbf G$

 $\mathbb{R}^d$ 

Ì,

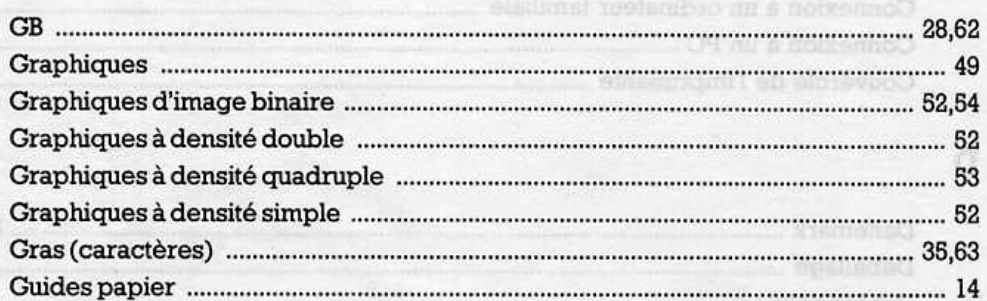

### $H$ \$9.55

a.

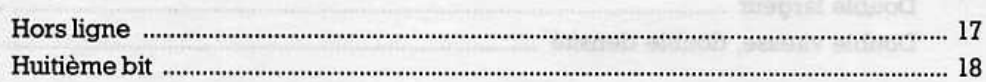

BI L

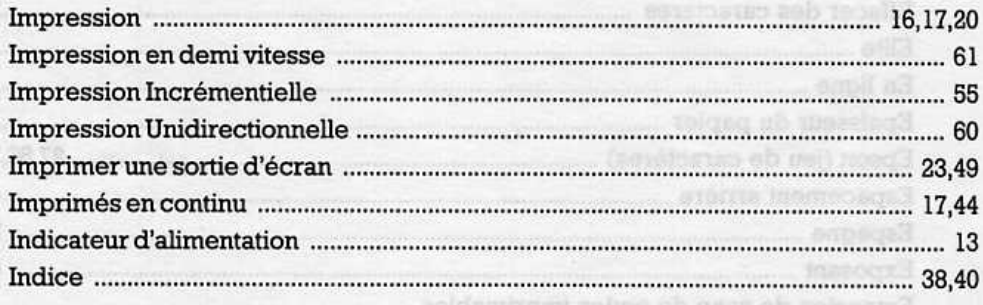

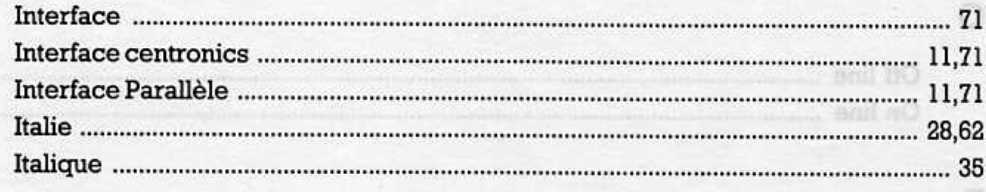

W.

notheregin's

tottado ob motes

Specification (echo)

Sinclass

Proportionnel (style de caractères)

Row d'evance maintelle du pagiler

## $\mathbf{J}_{\text{eff}}$

 $H_{m}$ 

18

 $\overline{\phantom{a}}$ 

 $\begin{array}{ccc} & & & \\ & & & \\ \hline & & & \\ & & & & \end{array}$ 

 $\begin{array}{c} \hline \end{array}$ 

 $\overline{\phantom{0}}$ 

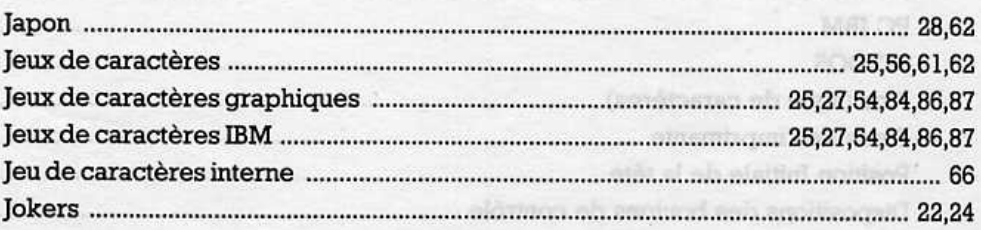

## L

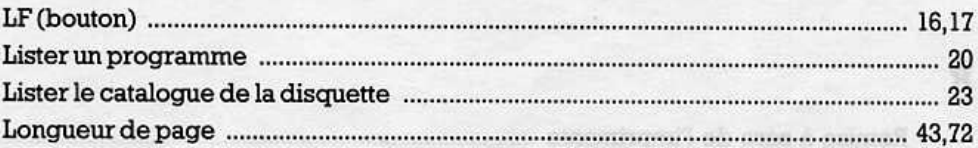

### $\mathbf M$

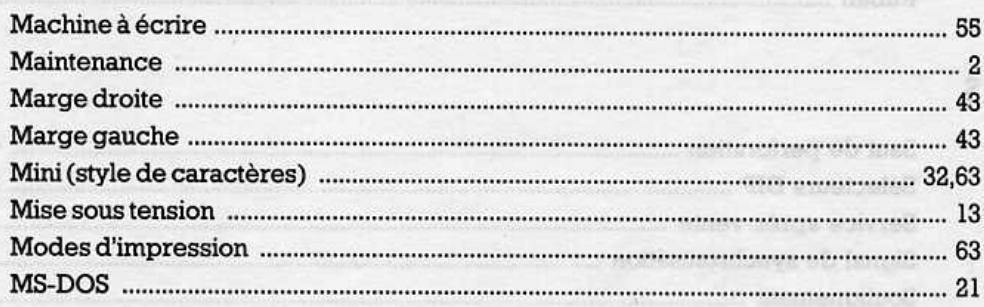

### N OP IC

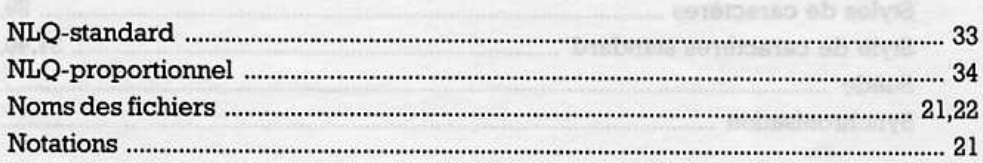

## $\mathbf{o}$

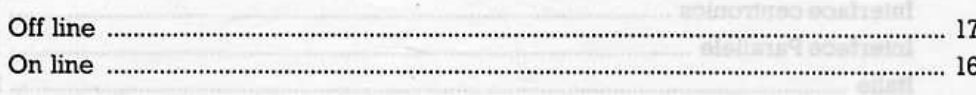

**Birpits!I** 

à,

LF (hothod)

 $\bigcap$ 

### $\mathbf P$

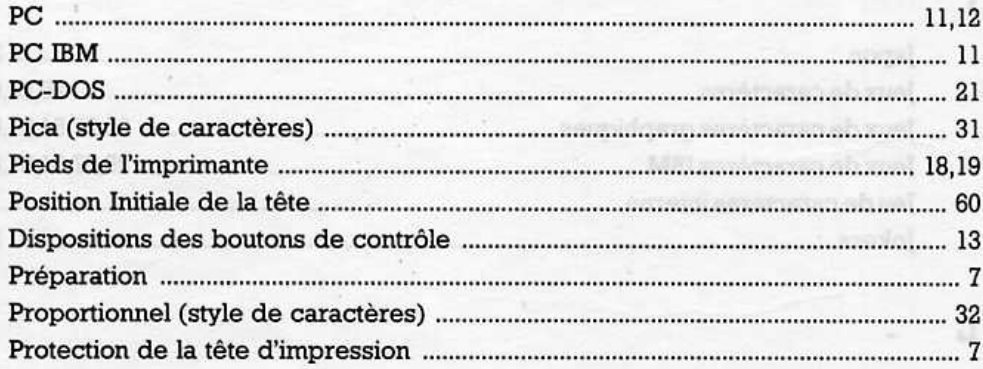

### $\overline{\mathbf{R}}$

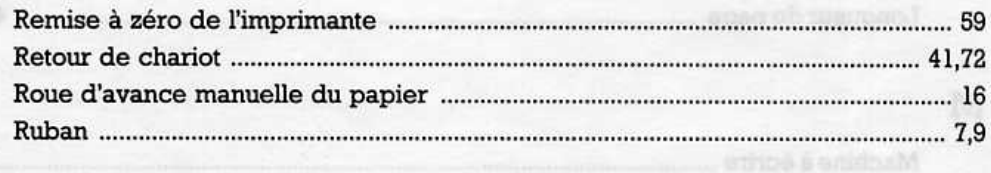

## S

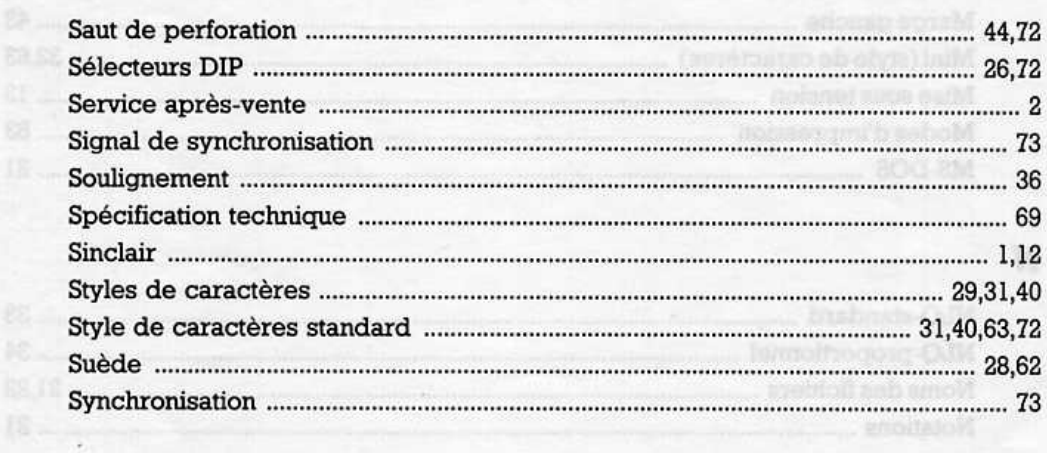

## T

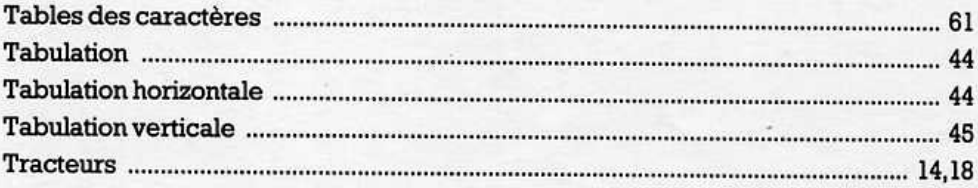

## U

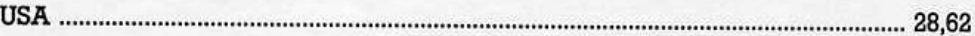

### $\overline{\mathbf{v}}$

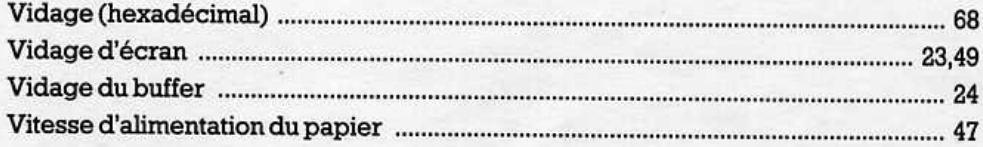

## Z

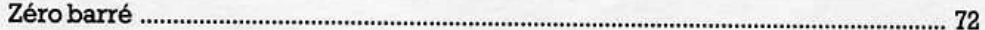